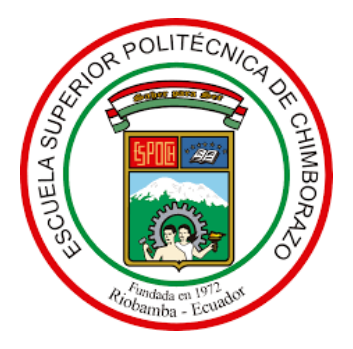

# **ESCUELA SUPERIOR POLITÉCNICA DE CHIMBORAZO FACULTAD DE INFORMÁTICA Y ELECTRÓNICA CARRERA DE INGENIERIA EN SISTEMAS**

# **SISTEMA WEB PARA EL CONTROL DEL PROCESO ADMINISTRATIVO Y FINANCIERO DEL PERSONAL DE LA EMPRESA "AVIPEP", UTILIZANDO EL FRAMEWORK PRIMEFACES Y JSF**

**Trabajo de Integración Curricular**

Tipo: Proyecto Técnico

Presentado para optar al grado académico de: **INGENIERO EN SISTEMAS INFORMÁTICOS**

**AUTOR:** JONATHAN XAVIER ARAUJO JIMÉNEZ **DIRECTORA:** ING. GLADYS LORENA AGUIRRE SAILEMA

**Riobamba – Ecuador**

**2021**

# **© 2021, Jonathan Xavier Araujo Jiménez**

Se autoriza la reproducción total o parcial, con fines académicos, por cualquier medio o procedimiento, incluyendo cita bibliográfica del documento, siempre y cuando se reconozca el Derecho de Autor.

Yo, Jonathan Xavier Araujo Jiménez, declaro que el presente trabajo integración curricular es de mi autoría y los resultados del mismo son auténticos. Los textos en el documento que provienen de otras fuentes están debidamente citados y referenciados.

Como autor asumo la responsabilidad legal y académica los contenidos de este trabajo de integración curricular. El patrimonio intelectual del mismo pertenece a la Escuela Superior Politécnica de Chimborazo.

Riobamba, 23 de Julio de 2021

ARAUJO JIMENEZ JONATHAN XAVIER Firmado digitalmente por ARAUJO JIMENEZ JONATHAN XAVIER Fecha: 2021.08.11 17:13:01 -05'00'

**Jonathan Xavier Araujo Jiménez 0603747247**

# **ESCUELA SUPERIOR POLITÉCNICA DE CHIMBORAZO FACULTAD DE INFORMÁTICA Y ELECTRÓNICA CARRERA DE INGENIERIA EN SISTEMAS**

El Tribunal del Trabajo de Integración Curricular certifica que: El trabajo de integración Curricular; tipo: Proyecto Técnico, **SISTEMA WEB PARA EL CONTROL DEL PROCESO ADMINISTRATIVO Y FINANCIERO DEL PERSONAL DE LA EMPRESA "AVIPEP", UTILIZANDO EL FRAMEWORK PRIMEFACES Y JSF**, realizado por el señor: **JONATHAN XAVIER ARAUJO JIMÉNEZ**, ha sido minuciosamente revisado por los Miembros del Tribunal del Trabajo Integración Curricular, el mismo que cumple con los requisitos científicos, técnicos, legales, en tal virtud el Tribunal Autoriza su presentación.

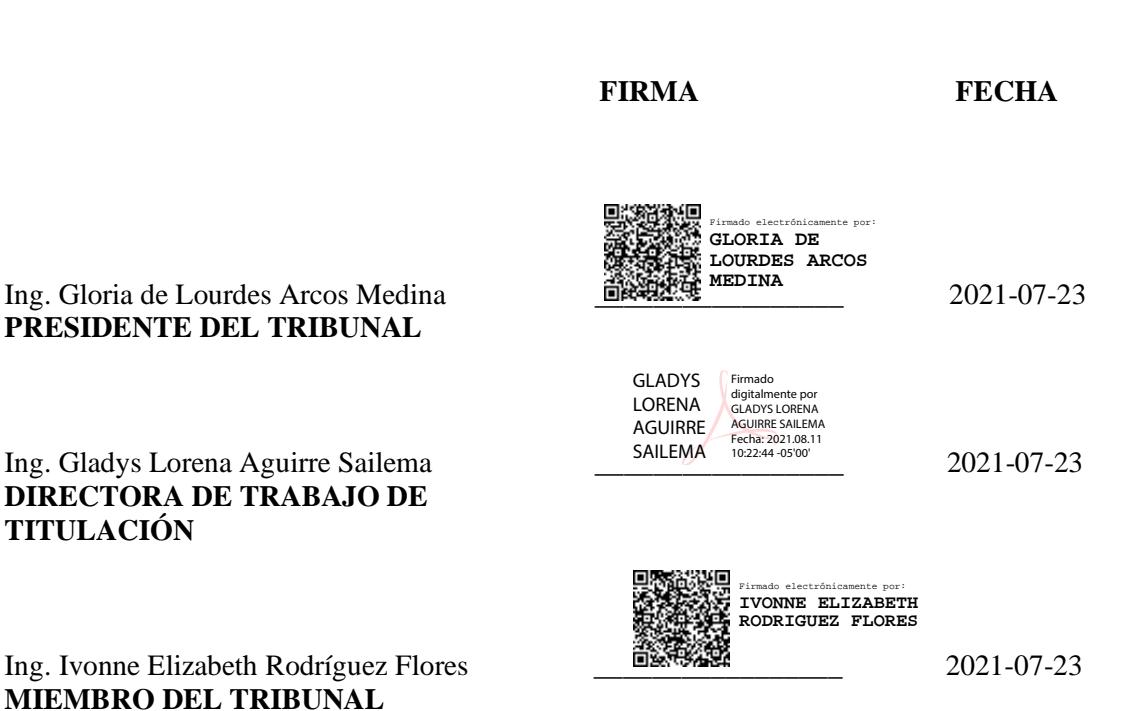

**TITULACIÓN**

# **DEDICATORIA**

El presente va dedicado a mi madre Dina Jiménez y a Fernando Hidalgo quienes con su esfuerzo, amor y apoyo incondicional me han permitido llegar a cumplir este logro. A mi padre Javier Araujo quien además de ser un ejemplo de superación y constancia, siempre ha sido una fuente cariño y enseñanza en mi vida. A mis abuelos Miguel y Fabiola por inculcar el ejemplo de dedicación, esfuerzo y perseverancia. A todos ustedes les agradezco infinitamente, es un orgullo y privilegio ser su hijo.

Jonathan

#### **AGRADECIMIENTO**

Agradezco principalmente a Dios por ser el pilar de fortaleza y esperanza en mi vida, de igual forma a toda mi familia por sus consejos y apoyo en momentos de necesidad, gracias a ustedes todo esto ha sido posible. Al Ing. Eduardo Villa que Dios lo tenga en su infinita gloria. A la Ing. Lorena Aguirre y a la Ing. Ivonne Rodríguez quienes me han brindado su sabiduría y conocimiento a lo largo de la culminación de esta maravillosa etapa, por haberme guiado, no solo en la elaboración de este trabajo de titulación, sino a lo largo de mi carrera universitaria y haberme brindado el apoyo para desarrollarme profesionalmente y seguir cultivando mis valores. Agradezco de igual forma a todos los docentes y compañeros de la escuela de ingeniería en Sistemas que durante todos estos años hemos compartido gratos momentos que me han permitido culminar este gran anhelo de tener una carrera profesional.

Jonathan

# **TABLA DE CONTENIDO**

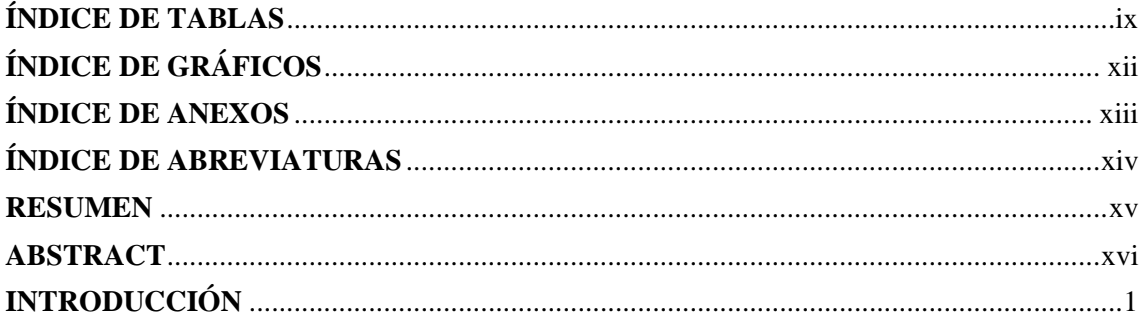

# **CAPÍTULO I**

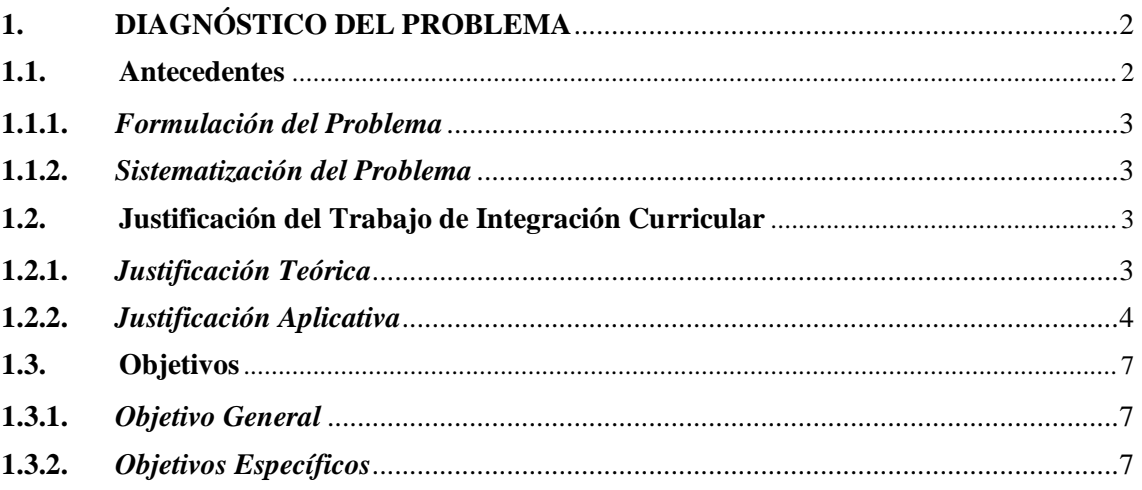

# **CAPÍTULO II**

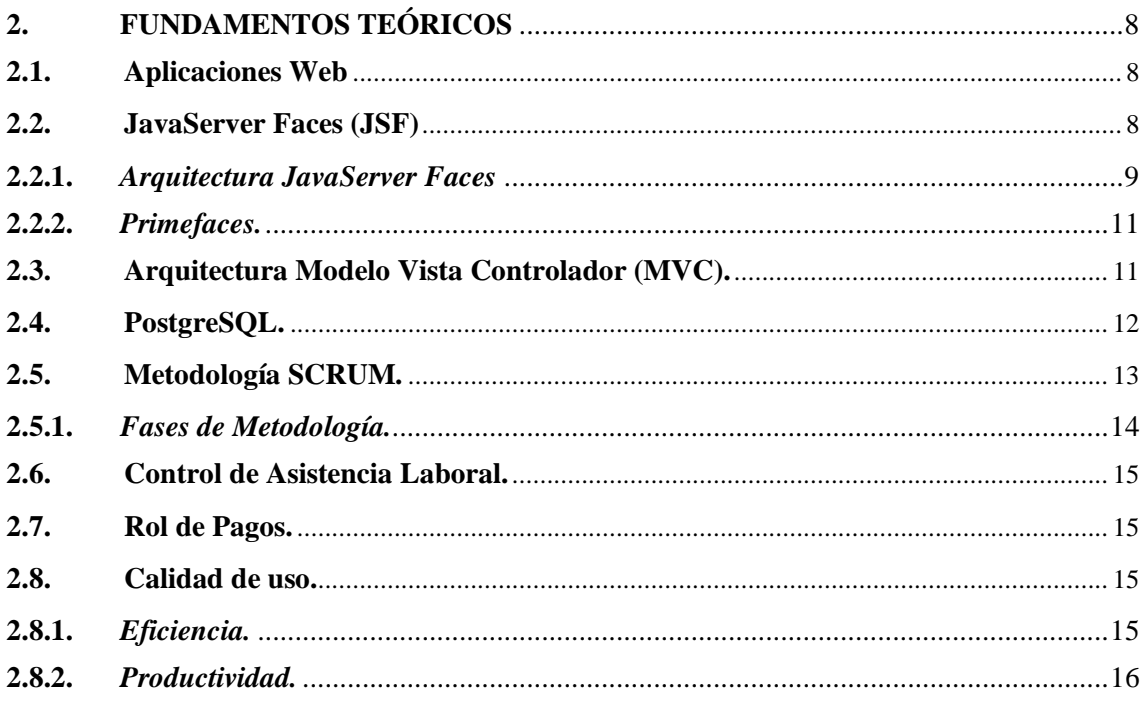

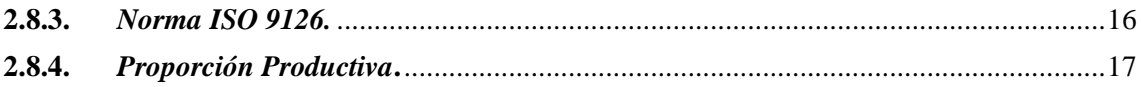

# **CAPÍTULO III**

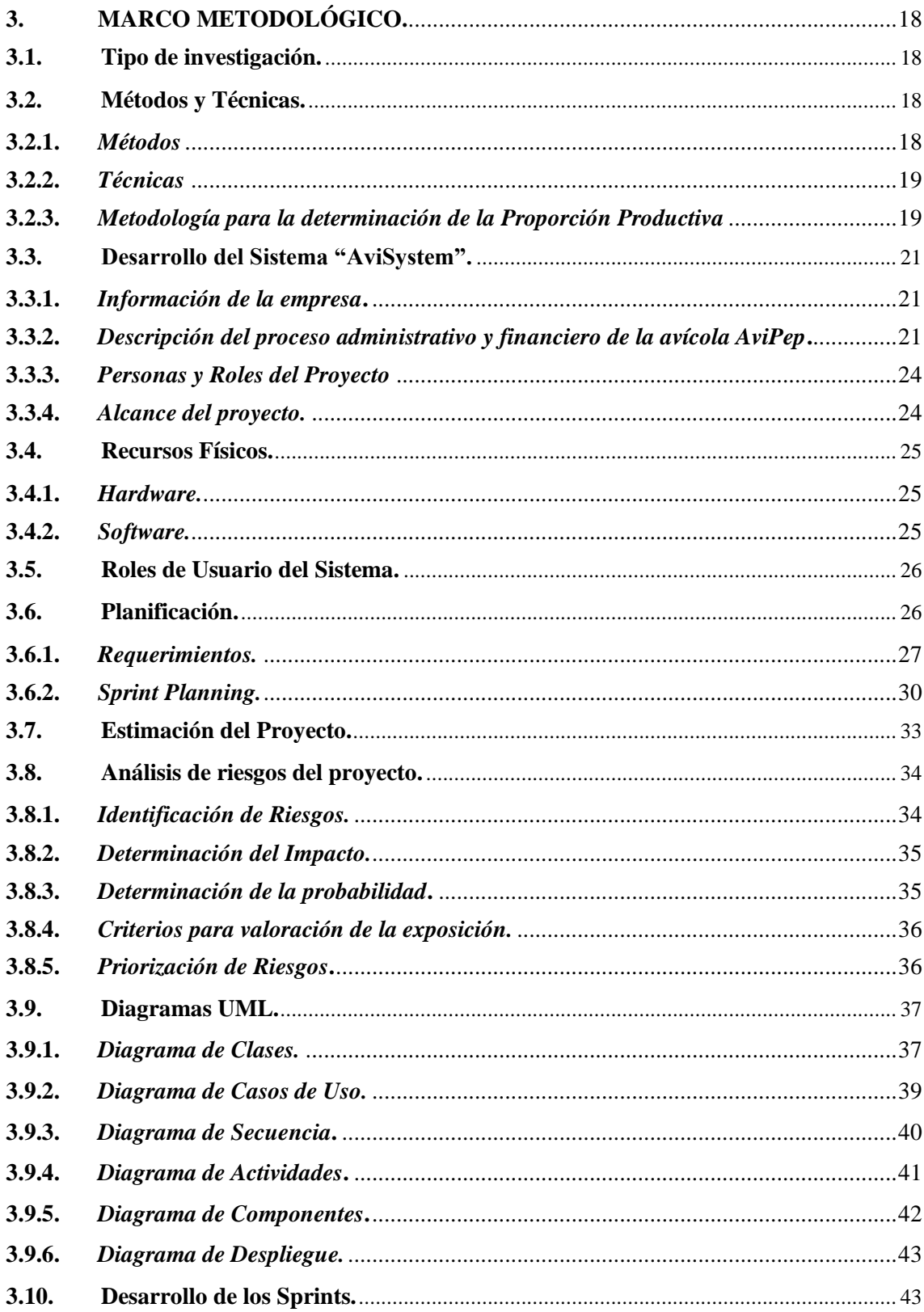

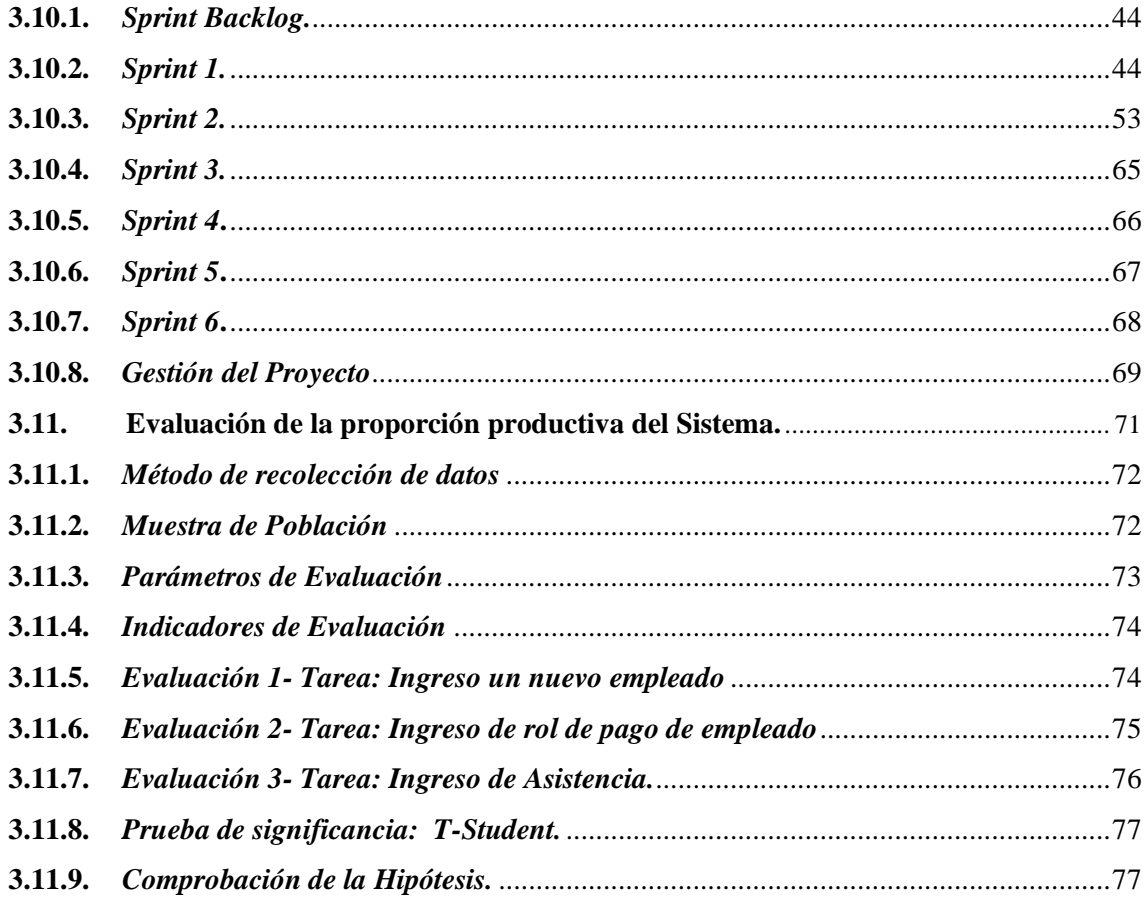

# **CAPÍTULO IV**

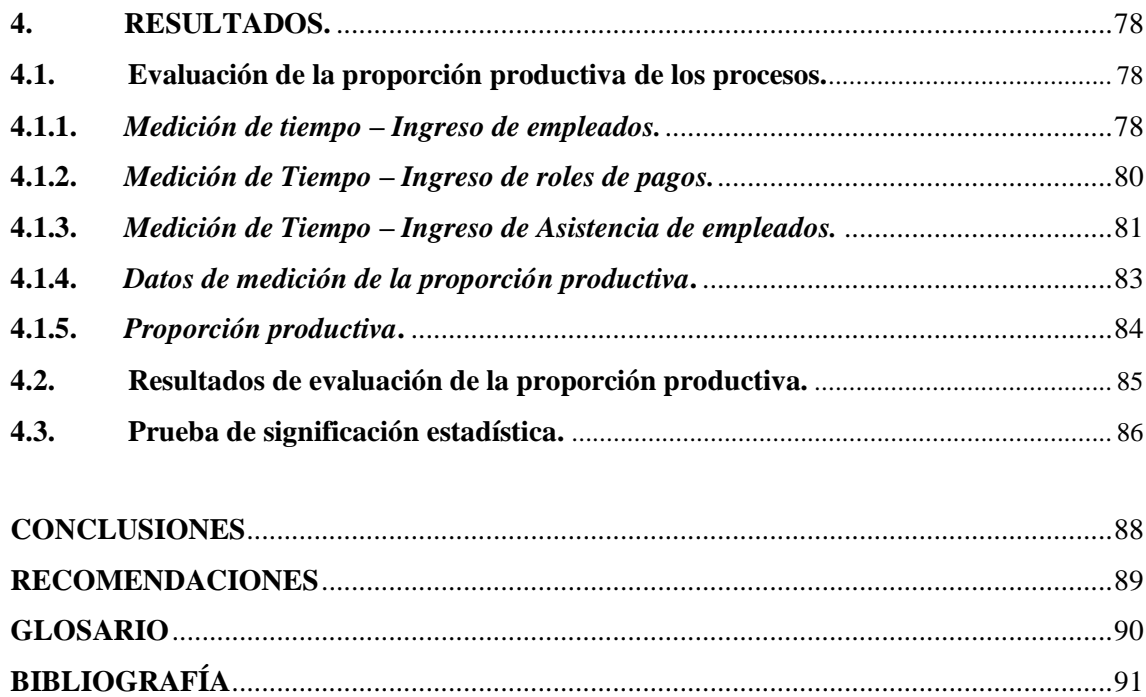

# <span id="page-9-0"></span>**ÍNDICE DE TABLAS**

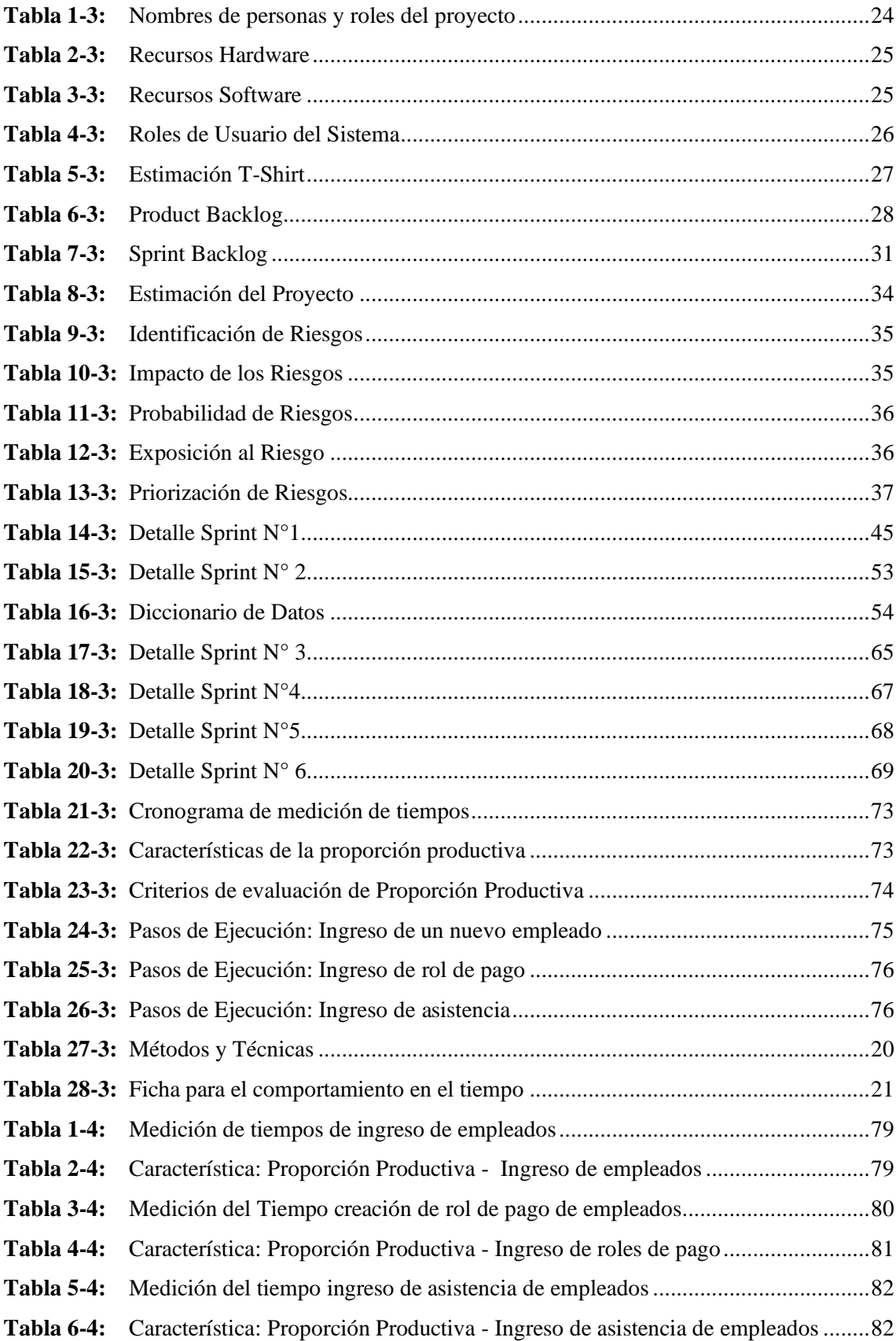

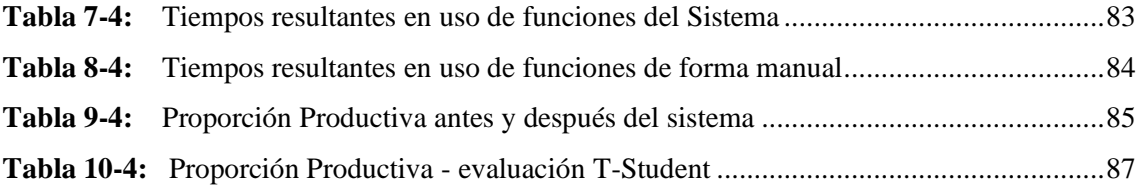

# **ÍNDICE DE FIGURAS**

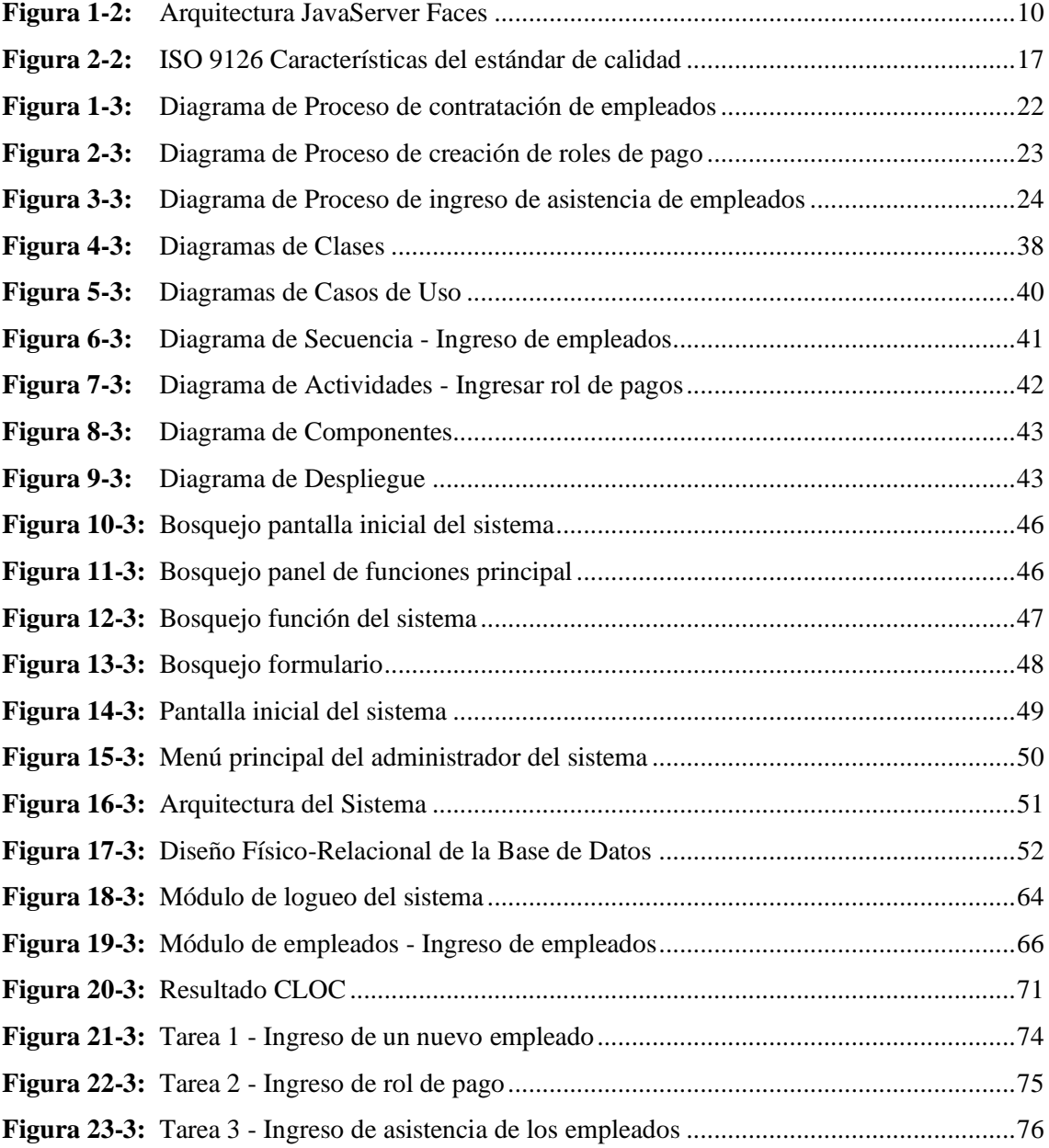

# <span id="page-12-0"></span>**ÍNDICE DE GRÁFICOS**

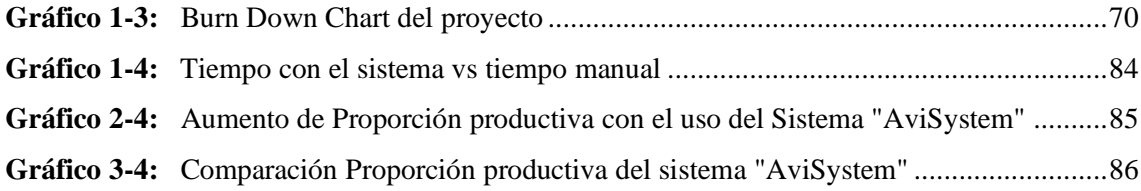

# <span id="page-13-0"></span>**ÍNDICE DE ANEXOS**

- **ANEXO A:** DIAGRAMA DE GANTT SPRINT PLANNING
- **ANEXO B:** ESTIMACIÓN DEL PROYECTO
- **ANEXO C:** HOJA DE GESTIÓN DE RIESGOS
- **ANEXO D:** HISTORIAS DE USUARIO, HISTORIAS TÉCNICAS, PRUEBAS DE ACEPTACIÓN Y TAREAS DE INGENIERÍA
- **ANEXO E:** DIAGRAMA FÍSICO-RELACIONAL DE LA BASE DE DATOS

# <span id="page-14-0"></span>**ÍNDICE DE ABREVIATURAS**

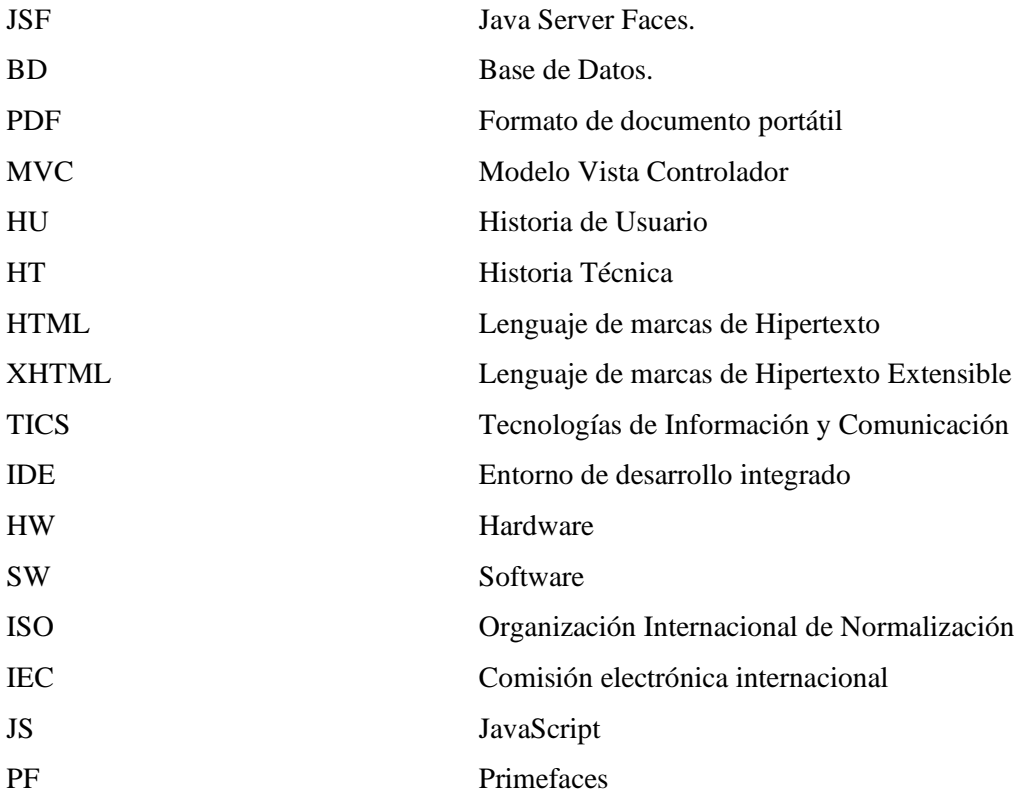

#### <span id="page-15-0"></span>**RESUMEN**

El presente Trabajo de Integración Curricular tuvo como principal objetivo el desarrollo de un sistema web para el control del proceso administrativo y financiero del personal de la Empresa "AVIPEP" en el cantón Guano, con la finalidad de automatizar el registro de asistencia de los empleados, además de la generación de roles de pago basados en el número de horas de trabajo. Se aplicó la metodología de desarrollo ágil SCRUM, lo que permitió realizar entregas progresivas del producto final en fechas definidas, para lo cual se ejecutaron reuniones con la gerencia de la empresa en el transcurso de desarrollo de este proyecto. Inicialmente se obtuvo los requerimientos necesarios, para posteriormente realizar el diseño de diagramas de clase, diagramas de secuencia, diagramas de estado y casos de uso, facilitando en gran medida la codificación de los requerimientos, los mismos que han sido desarrollados con la utilización del JavaServerFaces, framework oficial de Java Enterprise, facilitando en gran manera la separación de la lógica de negocios del acceso a datos; de la misma forma, se seleccionó la librería Primefaces como el principal componente para el uso de este Framework, debido a que posee un conjunto de características muy estables, además de una amplia usabilidad para el usuario y proporciona una adecuada implementación de las interfaces de usuario, también se usó el gestor de base de datos PostgreSQL. Como resultado final se ha obtenido un sistema web de calidad que cumple con los requisitos establecidos por el cliente, determinando mediante un proceso de evaluación de la calidad de uso que la proporción productiva de los procesos en cuestión presenta un aumento significativo promedio del 163.80%.

**Palabras clave:** <INGENIERÍA DE SOFTWARE>, <DESARROLLO WEB>, <SISTEMA EMPRESARIAL>, <REGISTRO DE ASISTENCIA>, <ROLES DE PAGO>, <NORMA ISO/IEC 9126>, <METODOLOGÍA DE DESARROLLO ÁGIL (SCRUM)>.

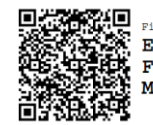

Pirmado electrónica ELIZABETH FERNANDA AREVALO MEDINA

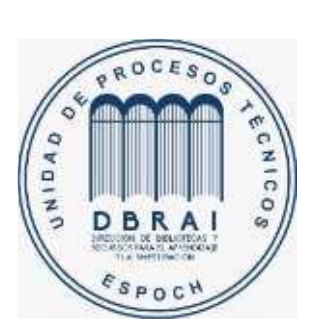

**1174-DBRAI-UPT-2021**

## <span id="page-16-0"></span>**ABSTRACT**

The main objective of the current curriculum integration work was the development of a web system to control the administrative and financial process of the "AVIPEP" Company of Guano town to automate the attendance record of the employees, besides the generation of payrolls based on the number of working hours. We applied the agile software development methodology SCRUM that allowed to deliver the final product progressively following a schedule, for which we had meetings with the management of the company throughout the course of the development of this project. Initially, we obtained the necessary requirements, to later carry out the design of class diagrams, sequence diagrams, state diagrams and use cases, greatly facilitating the coding of the requirements, which have been developed with the use of JavaServerFaces, official framework of Java Enterprise, thus, greatly satisfying the separation of business logic from data access. Similarly, we selected the Primefaces library as the main component for the use of this framework because it possesses a stable feature set, besides a wide usability for the users and it provides an adequately implementation of the user interfaces. We also used PostgreSQL Database Management System. We obtained a quality web system that meets with the requirements established by the client, determining through an evaluation process of the quality of use that the productive proportion of the processes presents a significant average increase of 163.80%.

**Key words:** <SOFTWARE ENGINEERING>, <WEB DEVELOPMENT>, <BUSINESS SYSTEM>, <ATTENDANCE RECORD>, <PAYROLLS>, <ISO/IEC 9126>, <AGILE SOFTWARE DEVELOPMENT METHODOLOGY (SCRUM)>.

# <span id="page-17-0"></span>**INTRODUCCIÓN**

En la actualidad el desarrollo de sistemas informáticos se ha convertido en una de las actividades más importantes en lo que refiere a la gestión de información de las empresas, es fundamental para cualquier institución contar con un sistema de datos del cual se pueda beneficiar para gestionar sus procesos de una manera más eficaz y responsable, con la implementación de un sistema informático se facilita en gran manera la administración de los datos que generan los procesos diarios dentro de una empresa. Con el desarrollo de internet los sistemas web han tomado gran relevancia ya que la facilidad para su acceso desde cualquier parte del mundo agrada a todos los usuarios de la misma forma permiten establecer un canal de comunicación directa entre la organización y sus clientes potenciales y actuales. Para la realización de un sistema informático web de forma rápida y eficaz, se recomienda el uso de Frameworks como estructuras o marcos prediseñados de código que facilitan la optimización del tiempo del para el desarrollo.

Toda actividad de una empresa precisa de generar registros de sus actividades financieras y administrativas que ocurren a lo largo de su funcionamiento. A razón de lo detallado anteriormente se ha planteado el desarrollo un sistema web para la gestión administrativa y financiera de la empresa avícola "AviPep" con el uso del framework JavaServerFaces, la utilización de la arquitectura MVC (Modelo, Vista Controlador) y la metodología ágil SCRUM.

Con respecto a la organización de este trabajo se encuentra estructurado en los siguientes cuatro capítulos detallados a continuación:

**CAPÍTULO I:** Se detallan los antecedentes, el problema a solucionar, su justificación teórica y práctica y sus objetivos tanto generales como específicos.

**CAPÍTULO II:** Se exponen las generalidades teóricas, conceptos y tecnologías utilizadas en el Trabajo de Integración Curricular.

**CAPÍTULO III:** Se describen las técnicas y metodologías utilizadas para el desarrollo del sistema web, además del procedimiento establecido para la evaluación de la mejora de la proporción productiva con el uso del sistema.

**CAPÍTULO IV:** Se puntualizan los resultados obtenidos posterior al desarrollo del sistema en concordancia con los objetivos establecidos al inicio del proyecto.

1

# **CAPÍTULO I**

# <span id="page-18-1"></span><span id="page-18-0"></span>**1. DIAGNÓSTICO DEL PROBLEMA**

El diagnóstico del problema de este documento tendrá como finalidad exponer los antecedentes, regulaciones, lineamientos y las teorías de este proyecto investigación.

#### <span id="page-18-2"></span>**1.1. Antecedentes**

Actualmente, las tecnologías de la información y comunicación (TIC) son todos aquellos programas y los diferentes métodos que permiten crear, modificar, almacenar, eliminar, proteger y recuperar la información de, uno de los aportes más importante que dan estas tecnologías a la sociedad de la información es que permite acceder y contribuir en la formación de las ideas, permitiendo un intercambio de los conocimientos a nivel mundial de una manera equitativa para actividades como la economía, ciencia, cultura, política, educación etc.

El campo de la gestión de Talento Humano no es la excepción, es por esto por lo que se ha visto en la necesidad de dotar de nuevas tecnologías para facilitar y agilizar el manejo de la información. Es así como según Tipán y Panchi (2011). Se menciona que una aplicación web permitirá que un establecimiento maneje sus actividades logísticas y administrativas de mejor manera, tomando como referente el uso de la tecnología informática para la optimización de los procesos internos y externos del negocio. Logrando proyectarse hacia el futuro difundiéndose a nivel nacional e internacional a través del internet.

En la actualidad la empresa avícola "AVIPEP", del cantón Guano es una empresa reconocida en la producción de huevos comerciales, manteniendo un completo manejo sanitario y un control exhaustivo en toda la planta estando siempre comprometida con los más altos intereses de la sociedad y calidad en cada uno de sus productos. En todos sus años en funcionamiento de la empresa, ha realizado registros de la información de sus empleados y su información administrativa y financiera de manera manual, además se ha denotado la inexistencia de un registro de asistencia de sus empleados, es por esto que se observa que la información de la actividad laboral que brinda la empresa no es la óptima y necesaria para realizar procesos administrativos de calidad como lo es la gestión de talento humano, control en la asistencia de sus empleados, generación de roles de pago y contratos de los empleados, siendo estos dos últimos de suma importancia para seguir con los lineamientos establecidos por la ley orgánica de contratación.

### <span id="page-19-0"></span>*1.1.1. Formulación del Problema*

¿Cómo se puede ingresar y procesar la información de la gestión de los procesos del departamento administrativo y financiero de la empresa AviPep con el fin de que la información sea consultada y gestionada por sus administradores y pueda contribuir a la mejora de la proporción productiva del personal?

#### <span id="page-19-1"></span>*1.1.2. Sistematización del Problema*

- ¿Cuál es el proceso de gestión de la información administrativa utilizada en la empresa y cuál es el tiempo que conlleva a realizar estas actividades?
- ¿Se puede automatizar el proceso de gestión administrativa y financiera de la empresa utilizando el framework Primefaces y JSF?
- ¿Cuáles son las funcionalidades con las que deberá contar el Sistema para la empresa AviPep?
- ¿Cuál es el nivel de mejora en la proporción productiva en cuanto a la realización de procesos administrativos y financieros en la empresa?

#### <span id="page-19-2"></span>**1.2. Justificación del Trabajo de Integración Curricular**

Este apartado tiene como fin la exposición de los fundamentos conceptuales que apoyan el desarrollo y la orientación que tomará el proyecto.

#### <span id="page-19-3"></span>*1.2.1. Justificación Teórica*

El desarrollo del sistema "AviSystem" denominado así para el presente proyecto, permite mejorar la condición en la cual se gestiona la información que maneja la empresa AviPep en procesos tales como: Registro de información de empleados, control y registro de la asistencia de empleados, gestión y emisión de roles de pago, así como el ingreso de contratos del personal. Toda esta información se guardará de manera más efectiva, además de que se podrá realizar búsquedas rápidas. Para esto se utilizará herramientas Open Source como lo son; el entorno de programación Netbeans 8.2 siendo este uno de los más utilizados en la carrera de Ingeniería en Sistemas de la ESPOCH, escrito mediante el lenguaje Java, el mismo no posee restricción de uso y brinda soporte a diferentes tecnologías en conjunto con el framework Primefaces y el gestor de base de datos PostgreSQL en su versión 9.6.

Se utilizará el patrón de arquitectura de software MVC, debido a que permite reducir el esfuerzo de programación, además de que permite trabajar con el modelo, las vistas y los controladores como entidades separadas, esto hace que cualquier modificación que se haya producido en el modelo se refleje automáticamente en cada una de las vistas. (Diaz Jaramillo, 2012)

De la misma forma se implementará el uso del framework Primefaces el cual es un framework basado en la arquitectura MVC (Modelo Vista Controlador), ya que permite reducir el tiempo en el desarrollo del sistema web, además que proporciona herramientas que facilitan el desarrollo de este. De esta forma como menciona Gutiérrez (2018). "Un framework se puede considerar como una aplicación genérica incompleta y configurable a la que podemos añadirle las últimas piezas para construir una aplicación concreta."

Finalmente se menciona el uso de la metodología Scrum ya que la misma permite desarrollar el proyecto de forma iterativa e incremental, el proceso se lo realiza en ciclos de trabajo llamados Sprints, los mismos que no deben tener una duración superior a 4 semanas y se realizan una tras otro sin parar. (Cruz, 2018 pág. 2).

En concordancia a todo lo mencionado se ha seleccionado a estas herramientas como las más adecuadas para el desarrollo del Sistema "AviSystem" para la gestión del proceso financiero y administrativo de la empresa AviPep.

#### <span id="page-20-0"></span>*1.2.2. Justificación Aplicativa*

Desde hace algún tiempo, para cualquier compañía, es indispensable contar con la presencia de un sistema que ayude en la automatización de los procesos administrativos y financieros. Es por esta razón que para cualquier establecimiento que se dedique a cualquier tipo de servicio y que desee estar en una constante evolución no es la excepción, debido a que un sistema web para la gestión administrativa en el mundo actual es esencial para cubrir las necesidades diarias de una empresa. Algunas de estas necesidades son el procesamiento de datos, agilización de procesos y concentración de la información, una mejora en todos estos procesos incrementaría exponencialmente la productividad y eficiencia de la empresa y del personal. De esta manera se puede perfeccionar y solucionar rápidamente funciones operativas, administrativas o de mantenimiento. Es por estos motivos que se desarrollará un sistema para automatizar los procesos más importantes que diariamente se llevan a cabo en la empresa "AVIPEP" debido a que se han convertido en parte importante de sus actividades administrativas.

Con el desarrollo del sistema web "AviSystem" se pretende brindar beneficios tales como:

• Facilitar la gestión de la información al momento de registrar a un nuevo empleado, control de asistencia del personal basado en sus horarios específicos, generación de roles de pago y contratos de los empleados en formato pdf, control automático de multas por atrasos en los turnos, además de una gestión de observaciones respecto al comportamiento de los empleados durante las jornadas laborales, todo esto con la ayuda de un computador de manera fácil y ágil**.** 

• Brindar mayor facilidad al administrador de la empresa al momento de realizar los cálculos para la generación de roles de pago de los empleados, ahorrando tiempo ya que todo el proceso será automatizado basándose en los registros de asistencia, atrasos y multas que gestionará el mismo sistema.

• Generar por consecuencia un aumento de la productividad de los empleados ya que un control en sus registros de asistencias provocará que no existan retrasos ni faltas ya que se verán afectados en su nómina de pago.

Además de esto el sistema contará con una interfaz fácil de manejar para el registro de asistencia, es decir que solo con el ingreso del número de cédula del empleado se realizará un registro del momento en que inicia o termina su jornada laboral, si existe un retraso tomando en cuenta su horario de trabajo se generará una multa de ser el caso, de esta forma se evitará inconsistencias en el momento de paga de salarios de los mismos.

El sistema web cuenta con los siguientes módulos:

**Módulo de autentificación de usuario:** Este módulo permite la verificación de los diferentes usuarios mediante una credencial y contraseña.

**Módulo de gestión de usuarios:** Administra los diferentes usuarios del sistema (administrador, empleado), permitiendo el registro de estos, manteniendo siempre una correcta validación de datos, creación de contraseña y autenticación para el acceso a cada uno de los apartados correspondientes a cada usuario del sistema web, así mismo se podrá realizar la definición de roles, la activación, consulta de usuarios.

**Módulo de ingreso de asistencia:** Este módulo permitirá que los empleados ingresen su número de cédula y se genere un registro del momento de ingreso o salida de los mismos tomando en cuenta su horario de trabajo.

**Módulo de gestión de horarios:** Este módulo permitirá al administrador ingresar o modificar los horarios de cada uno de los empleados basándose en la necesidad operativa del restaurante.

**Módulo de aprobación de emisión de roles de pago:** Este módulo permitirá al administrador una revisión de los roles de pago para emitir una aprobación o desaprobación del mismo para habilitar su generación en un documento .pdf

**Módulo de generación de roles de pago:** Este módulo permitirá al o al usuario administrador ingresar o consultar los roles de pago de cada uno de sus empleados ingresando el mes y el año, además de generar un documento .pdf posterior a la aprobación del administrador para proceder con su impresión y firma de las partes interesadas como constancia del pago de salarios de los empleados.

**Módulo de gestión de empleados y contratos:** Al momento de contratar a un nuevo empleado este módulo permitirá ingresar su información general, así como su información como empleado de la empresa, además de generar un documento .pdf de su contrato para proceder con su impresión y firma de las partes interesadas como constancia de una contratación bajo los estándares que exige la ley de contratación pública del Ecuador.

Todo este proyecto de investigación y desarrollo se encuentra en la línea de los programas de investigación de la ESPOCH, en su eje de TICs, en la línea de investigación de "Tecnologías de la Información y Comunicación" en el programa de "Ingeniería de Software".

# <span id="page-23-0"></span>**1.3. Objetivos**

# <span id="page-23-1"></span>*1.3.1. Objetivo General*

Desarrollar un sistema para el control del proceso administrativo y financiero del personal de la empresa AVIPEP del cantón Guano usando el Framework JSF y Primefaces.

# <span id="page-23-2"></span>*1.3.2. Objetivos Específicos*

- Estudiar el proceso administrativo y financiero actual relacionados con el control de asistencia y la gestión de roles de pago del personal en la empresa AVIPEP.
- Desarrollar el sistema web para la gestión administrativa y financiera utilizando el Framework JavaServerFaces, que brinde todas las facilidades al personal de la empresa, salvaguardando la seguridad de sus datos.
- Evaluar el proceso administrativo y financiero del Sistema bajo el criterio de proporción productiva.

# **CAPÍTULO II**

#### <span id="page-24-1"></span><span id="page-24-0"></span>**2. FUNDAMENTOS TEÓRICOS**

Este capítulo tiene como fin describir los conceptos, definiciones, características y ventajas adicionales a este proyecto, para que permitan comprender de una mejor manera el desarrollo del sistema de gestión del proceso financiero y administrativo de la empresa AviPep.

#### <span id="page-24-2"></span>**2.1. Aplicaciones Web**

Inicialmente, las páginas web no eran más que un conjunto de páginas estáticas, archivos e imágenes, que simplemente tenían la característica mostrarse o descargarse en un navegador, años después aparece la idea de desarrollar aplicaciones web dinámicas, las cuales se centran en que los recursos de la página de muestren dinámicamente según lo decida el usuario. Este nuevo método permitía que se pase información entre el servidor HTTP y programas externos. Actualmente las aplicaciones web dinámicas son muy utilizadas, ya que la mayoría de los servidores web están en la capacidad de soportarlos, debido a su sencillez ya que brindan la total libertad al momento de elegir un lenguaje de programación para la creación de estas páginas web. (Mateu, 2004 pág. 20).

#### <span id="page-24-3"></span>**2.2. JavaServer Faces (JSF)**

Según (Viné Lerma, 2010) es un framework web MVC que simplifica la construcción de interfaces de usuario (UI) para aplicaciones basadas en servidor que usan componentes UI reutilizables en una página. JSF proporciona una instalación para conectar widgets UI con orígenes de datos y controladores de eventos del lado del servidor.

JSF es un framework orientado a la interfaz gráfica de usuario (GUI), facilitando el desarrollo de éstas, y que, sin embargo, realiza una separación entre comportamiento y presentación, además de proporcionar su propio servlet como controlador, implementando así los principios del patrón de diseño Model-View-Controler (MVC), lo que da como resultado un desarrollo más simple y una aplicación mejor estructurada. (Viveros Serrano, 2006 pág. 14)

La especificación JSF define un conjunto de componentes de interfaz de usuario estándar y proporciona una interfaz de programación de aplicación (API) para desarrollar componentes. JSF permite la reutilización y la extensión de los componentes de interfaz de usuario estándar existentes. (Viné Lerma, 2010).

Además, según (Bergsten, 2004 pág. 2) JSF simplifica el desarrollo de interfaces de usuario de aplicaciones web sofisticadas, principalmente mediante la definición de un modelo de componente de interfaz de usuario vinculado a un ciclo de vida de proceso de solicitud bien definido. Esto permite:

A los programadores de Java, poder desarrollar el back-end de la aplicación sin preocuparse por los detalles de HTTP e integrarlo con la interfaz de usuario a través de un modelo familiar orientado a eventos con interfaces de tipo seguro.

Los autores de páginas sin conocimientos de programación les permite trabajar con los aspectos de "apariencia y manejo" de la interfaz de usuario mediante el ensamblaje de componentes que encapsulan toda la lógica de interacción del usuario, minimizando así la necesidad de lógica de programa incorporada directamente en las páginas de interfaz de usuario.

Para las empresas de desarrolladoras son herramientas poderosas para el desarrollo de front-end y back-end. (Bergsten, 2004 pág. 7)

#### <span id="page-25-0"></span>*2.2.1. Arquitectura JavaServer Faces*

Hay controladores que se pueden usar para realizar acciones de usuario. La interfaz de usuario puede ser creada por autores de páginas web y los Beans administrados pueden utilizar la lógica de negocios. (Tutorials Point (I) Pvt. Ltd., 2017, p. 18)

JSF proporciona varios mecanismos para representar un componente individual. Depende del diseñador de la página web elegir la representación deseada, y el desarrollador de la aplicación no necesita saber qué mecanismo se utilizó para representar un componente de la interfaz de usuario JSF. (Tutorials Point (I) Pvt. Ltd., 2017, p. 18). Como se muestra en la **Figura 1-2** la arquitectura MVC de JavaServer Faces, la cual como su nombre lo indica divide a la aplicación en componentes Modelo, Vista (representado por las páginas y componentes JSF) y el Controlador en el que intervienen los Faces Servlet y Faces-config.xml.

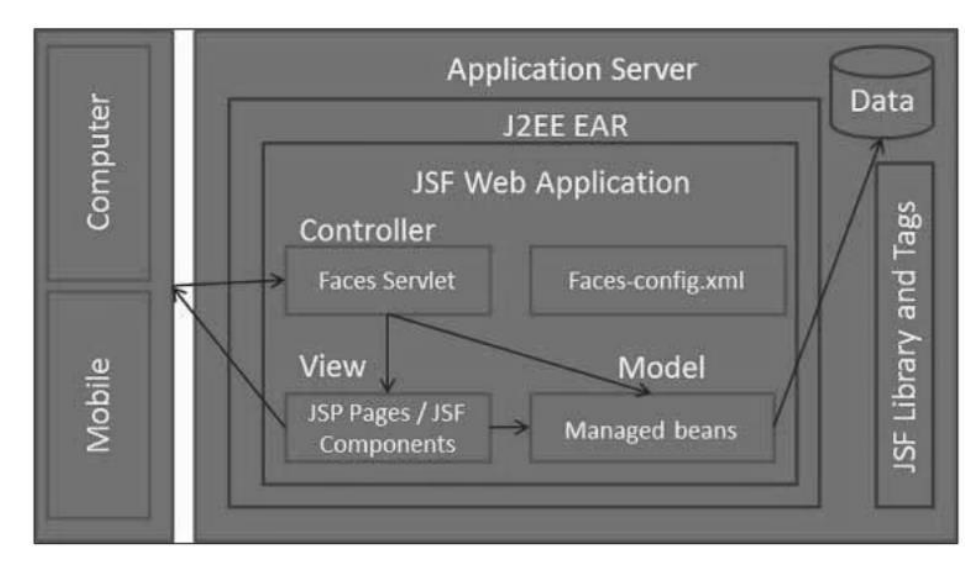

<span id="page-26-0"></span>**Figura 1-2:** Arquitectura JavaServer Faces **Fuente:** (Tutorials Point (I) Pvt. Ltd., 2017, p. 18)

De acuerdo con (Balbuca R, y otros, 2017) JSF proporciona las siguientes características destacables:

- Conversión de datos y validación automática de la entrada del usuario.
- Definición de las interfaces de usuario mediante vistas que agrupan componentes gráficos.
- Navegación entre vistas.
- A partir de la especificación 2.0 un modelo estándar de comunicación Ajax entre la vista y el servidor.
- Conexión de los componentes gráficos con los datos de la aplicación mediante los denominados beans gestionados.

También, el framework para JSF posee librerías de componentes que además de facilitar el desarrollo de aplicaciones web tienen soporte Ajax como son: Primefaces, RichFaces y ICEfaces.

- **PrimeFaces** que es una librería de componentes visuales open source con soporte Ajax y es desarrollada y mantenida por Prime Technology.
- **RichFaces** es una biblioteca de código abierto basada en Java que permite crear aplicaciones web con Ajax, mantenida y desarrollada por JBoss.
- **ICEFaces** es un Framework basado en Ajax que permite desarrollar Aplicaciones RIA de forma más fácil y rápida, sigue una serie de estándares que permiten trabajar en un ambiente normal de desarrollo con Java. (Balbuca R, y otros, 2017 pág. 18)

#### <span id="page-27-0"></span>*2.2.2. Primefaces.*

Primefaces ha sido reconocida como una librería de componentes visuales open Source que ayuda en el fácil desarrollo, mantenida por Prime Technology, una compañía turca de IT especializada en consultoría ágil, JSF, Java EE y Outsourcing. El proyecto es liderado por Çağatay Çivici, un miembro del "JSF Expert Group". (Viné Lerma, 2010).

Esta librería ha tenido una gran aceptación en el mercado ya que brinda componentes agradables a la vista en comparación con otros componentes JavaServerFaces a la vez que tiene un tiempo de respuesta mínimo. Se puede denotar que cuenta con un sin número de características entre las que se pueden destacar su alto soporte nativo de Ajax, adicionalmente cuenta con un kit para el desarrollo de aplicaciones móviles y es compatible con otros frameworks de JavaServer Faces como RichFaces. (Balbuca R, y otros, 2017 pág. 18).

De acuerdo con (Viné Lerma, 2010). Las principales características de Primefaces son:

- Soporte nativo de Ajax, incluyendo Push/Comet.
- Es un proyecto open source, activo y bastante estable entre versiones.
- Es compatible con otras librerías de componentes, como JBoss RichFaces.
- Uso de JavaScript no intrusivo (no aparece en línea dentro de los elementos, sino dentro de un bloque <script>).
- Kit para crear aplicaciones web para móviles.

#### <span id="page-27-1"></span>**2.3. Arquitectura Modelo Vista Controlador (MVC).**

Para Fernández y Bernard (2014), esta arquitectura fue diseñada para reducir el esfuerzo de programación necesario en la implementación de sistemas múltiples y sincronizados de los mismos datos. Sus características principales están dadas por el hecho de que, el modelo, las vistas y los controladores se tratan como entidades separadas; esto hace que cualquier cambio producido en el modelo se refleje automáticamente en cada una de las vistas.

MVC es un patrón de diseño que en su arquitectura de desarrollo recomienda dividir una aplicación en tres módulos claramente identificables y con funcionalidad bien definida: El modelo, el controlador y las vistas.

La vista administra la salida gráfica y / o textual a la parte de la visualización de mapa de bits que está asignada a su aplicación. El controlador interpreta las entradas de ratón y teclado del usuario, ordenando al modelo y / o a la vista que cambien según corresponda. (Burbeck, 2009 pág. 9)

Este modelo de arquitectura se puede emplear en sistemas de representación gráfica de datos, donde se presentan partes del diseño con diferente escala de aumento, en ventanas separadas.

De acuerdo con Del Saz Portillo (2014 pág. 2) el funcionamiento básico del patrón MVC es el siguiente:

- 1. El usuario realiza una petición que captura el controlador.
- 2. El controlador llama al modelo correspondiente
- 3. El modelo solicita la información a la base de datos
- 4. El modelo recoge la información de la base de datos
- 5. El controlador recibe la información
- 6. El controlador procesa y envía la información a la vista
- 7. La vista entrega al usuario la información de forma "humanamente legible".

De esta forma las modificaciones en las vistas impactan en menor medida en la lógica de negocio o de datos. El patrón MVC se ve frecuentemente en aplicaciones web, donde la vista es la página HTML y el código que provee de datos dinámicos a la página; el modelo es el Sistema de gestión de Bases de Datos y la lógica de negocio; y el controlador es el responsable de recibir los eventos de entrada desde la vista. (Fernández, y otros, 2014 pág. 242)

#### <span id="page-28-0"></span>**2.4. PostgreSQL.**

Para Lockhart (2011 pág. 2). Los sistemas de mantenimiento de bases de datos relacionales tradicionales (DBMS) soportan un modelo de datos que consisten en una colección de relaciones con nombre, que contienen atributos de un tipo específico.

En los sistemas comerciales actuales, los tipos posibles incluyen numéricos de punto flotante, enteros, cadenas de caracteres, cantidades monetarias y fechas. Está generalmente reconocido que este modelo será inadecuado para las aplicaciones futuras de procesado de datos. El modelo relacional sustituyó modelos previos en parte por su "simplicidad espartana". Sin embargo, como se ha mencionado, esta simplicidad también hace muy difícil la implementación de ciertas aplicaciones. Postgres ofrece una potencia adicional sustancial al incorporar los siguientes cuatro conceptos adicionales básicos en una vía en la que los usuarios pueden extender fácilmente el sistema.

Las principales mejoras en PostgreSQL incluyen:

- Los bloqueos de tabla han sido sustituidos por el control de concurrencia multi-versión, el cual permite a los accesos de sólo lectura continuar leyendo datos consistentes durante la actualización de registros, y permite copias de seguridad en caliente desde pg\_dump mientras la base de datos permanece disponible para consultas.
- Se han implementado importantes características del motor de datos, incluyendo subconsultas, valores por defecto, restricciones a valores en los campos (constante) y disparadores (triggers).
- Se han añadido funcionalidades en línea con el estándar SQL9.2, incluyendo claves primarias, identificadores entrecomillados, forzado de tipos cadena literales, conversión de tipos y entrada de enteros binarios y hexadecimales.
- Los tipos internos han sido mejorados, incluyendo nuevos tipos de fecha/hora de rango amplio y soporte para tipos geométricos adicionales.
- La velocidad del código del motor de datos ha sido incrementada aproximadamente en un 20- 40%, y su tiempo de arranque ha bajado el 80% desde que la versión 6.0 fue lanzada.

## <span id="page-29-0"></span>**2.5. Metodología SCRUM.**

Para Navarro y Morales (2013) SCRUM se ha reconocido como un proceso ágil y eficaz cuya principal función es la de administrar y controlar el proceso de desarrollo de software, mismo que es desarrollado de forma interactiva e incremental. Recalcando que cada ciclo finalizado se convierte en una parte ejecutable del software y funcional.

La metodología SCRUM ha sido definida como "una estrategia flexible y holística de desarrollo de productos, donde un equipo de desarrollo trabaja como una unidad para alcanzar un objetivo en común". Ya que se enfoca en que la gestión de proyectos los requerimientos están en sus inicios sin perfeccionar y son poco claros. Además, denota la importancia que debe de tener el equipo de desarrollo para observar y adaptarse a las nuevas exigencias que pueda exigir el cliente. (Chong, 2016 pág. 11)

El equipo de trabajo SCRUM, mencionado por (SOFTENG, 2011) son:

**Cliente:** Encargado de facilitar los requerimientos y orientar a la funcionalidad esperada del sistema.

**Scrum Máster:** Es el responsable de gestionar el proyecto software y liderar al equipo de desarrollo.

**El Dueño del producto (Product Owner):** Propietario del producto.

**Equipo de Desarrollo (Development Team):** Equipo encargado del desarrollo de las funcionalidades del sistema.

#### <span id="page-30-0"></span>*2.5.1. Fases de Metodología.*

Los eventos de SCRUM, mencionados por Pérez (2017) son:

#### **El Sprint.**

Esta fase está comprendida por un lapso de 30 días, en donde se efectúa el proceso de desarrollo de software y donde se llevan a cabo las reuniones, se pueden mencionar algunas subfases: elaborar, integrar, revisar y ajustar, estas subfases no son estrictas obedeciendo a prácticas ya mencionadas.

## **Planificación de Sprint.**

Es de gran importancia esta jornada de trabajo, debido que una mala planificación puedo provocar arruinar todo el sprint. Interviene el propietario del producto el cual explica las prioridades y dudas que tenga el equipo de trabajo, para lo cual es necesario estimar el esfuerzo de cada uno de los requisitos, realizando una lista de los responsables y nivel de dedicación.

#### **Reunión Diaria.**

Está comprendida por un periodo de tiempo de 15 a 30 minutos de duración, siempre en un mismo lugar y a la misma hora, precedida por el SCRUM Manager y solo puede intervenir el equipo SCRUM, respondiendo a las siguientes interrogantes: ¿Qué hiciste ayer?, ¿Cuál es el trabajo para hoy? y ¿Qué necesitas?

## **Revisión de Sprint.**

Corresponde al incremento, se revisa el Sprint si es el caso se añaden nuevos ítems a la pila del producto, este proceso es repetido hasta que el producto quede listo para la fase de cierre.

#### **Retrospectiva del Sprint.**

Después de haber culminado cada Sprint se reúne el equipo de trabajo por un tiempo de 4 horas máximo, la misma que sirve para expresar sus opiniones del Sprint culminado, con la finalidad de mejorar los procesos, siendo esta una reunión de evaluación y de mejoramiento.

#### <span id="page-31-0"></span>**2.6. Control de Asistencia Laboral.**

Los controles de asistencia laboral son sistemas de control de accesos que permiten llevar un registro de las entradas y salidas de los empleados en una empresa. La supervisión de la asistencia te permite comprobar la puntualidad y asistencia de los trabajadores a su puesto.

Con un control de asistencia laboral la empresa puede monitorizar su productividad empresarial para saber si cumplirá sus objetivos, y en caso contrario analizar y mejorar para conseguirlo. (Ficomsa, 2017).

#### <span id="page-31-1"></span>**2.7. Rol de Pagos.**

El rol de pagos, por lo tanto, es el registro que lleva una compañía para detallar los pagos y los descuentos que tiene que hacer cada mes a sus empleados. Lo habitual es que se registren dos columnas: por un lado, se mencionan los diferentes conceptos que forman los ingresos del trabajador (el salario, las comisiones, etc.) y, por el otro, se indican los descuentos (aportes jubilatorios, obra social, eventuales anticipos).

Más allá de este rol de pagos general que se emite cada mes, cada trabajador tiene su rol de pagos individual. En este caso, se trata del documento que se imprime por duplicado y que detalla el dinero que, finalmente, recibe el empleado. El trabajador, de este modo, firma un rol de pago como comprobante de que ha recibido el dinero, quedando ese documento para la empresa. El otro rol de pago se lo queda el propio trabajador. (Perez Pazmiño, 2014).

### <span id="page-31-2"></span>**2.8. Calidad de uso.**

En su libro Pressman (2010 pág. 28) presenta los conceptos, procedimientos, técnicas y métodos que permiten a un equipo de software valorar la calidad del software, revisar los productos de trabajo de la ingeniería del software, realizar procedimientos SQA y aplicar una estrategia y tácticas de prueba efectivas. Además, también se considera el modelado formal y los métodos de verificación.

#### <span id="page-31-3"></span>*2.8.1. Eficiencia.*

Según su página Oficial ISO/IEC (2018) la norma 25000 hace referencia a la eficiencia como la capacidad del producto software para brindar un desempeño apropiado para el cliente, en relación con los recursos utilizados y en condiciones determinadas.

Para establecer si un producto software es eficiente este tiene tres características relevantes que se son:

- **Comportamiento en el tiempo:** Se refiere a la capacidad del producto software para suministrar apropiados tiempos de respuesta, de procesamiento y de tasas de eficiencia en el desempeño de sus funciones, bajo condiciones establecidas.
- **Consumo de Recursos:** Hace referencia a la capacidad del producto software para manejar una adecuada cantidad y tipos de recursos incluyendo a los recursos humanos como parte de la productividad, cuando el software realice sus funciones sobre condiciones específicas.
- **Conformidad en la eficiencia:** Se basa en la capacidad del producto software para seguir los estándares, convenios o lineamientos establecidos para su desarrollo.

Se considera adecuado el desempeño del producto software, cuando este cumple con los niveles de servicios acordados para el mismo y tiene en cuenta las necesidades de los usuarios.

# <span id="page-32-0"></span>*2.8.2. Productividad.*

Es la característica del software para ser manejado en su máxima capacidad, con relación a la efectividad alcanzada en un contexto específico de uso. (Moreno, 2008 pág. 2) Las sub-características de la productividad y la pregunta que busca cada una de ellas se detalla a continuación:

- Tiempo en completar una tarea: ¿Cuánto tiempo toma el completar una tarea?
- Eficiencia en la tarea: ¿Qué tan eficientes son los usuarios?
- Productividad económica: ¿Qué tan efectivo es el usuario en cuanto al costo?
- Proporción productiva: ¿En qué proporción de tiempo desempeña acciones productivas el usuario?

## <span id="page-32-1"></span>*2.8.3. Norma ISO 9126.*

Según Lozano (2013). El estándar ISO 9126 ha sido ampliamente desarrollado en un intento de identificar los atributos clave de calidad para el software evalúa los productos de software, esta norma indica las características de la calidad y los lineamientos para su uso.

Como se muestra en la **Figura 2-2** mediante el uso de este estándar se puede medir la Productividad de la misma forma la calidad interna y externa de uso.

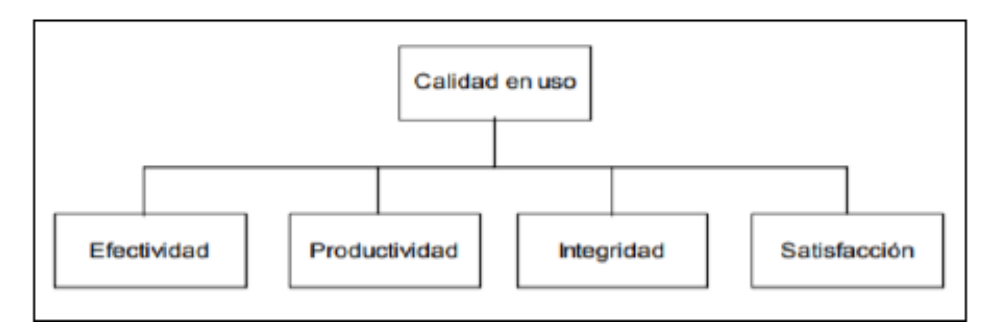

<span id="page-33-1"></span> **Figura 2-2:** ISO 9126**-**4 Características del estándar de calidad **Fuente:** (Dávila, 2005 pág. 10)

En el apartado ISO 9126-4 se mencionan las características del estándar de calidad entre ellas la de mejora de productividad que se centra en el análisis de los atributos relacionados con el rendimiento de las tareas cotidianas.

## <span id="page-33-0"></span>*2.8.4. Proporción Productiva.*

Es una sub-característica de la productividad en la calidad de uso de un producto software, en la cual se determina la proporción de tiempo en la cual un usuario desempeña acciones productivas con el uso del sistema en contraposición a la proporción de tiempo que le lleva realizar las mismas acciones sin el uso de un producto software, (Moreno, 2008).

Mientras que para Lozano (2013), la proporción productiva se centra en el estudio de los atributos relacionados con el rendimiento de las tareas cotidianas que realiza el usuario final con y sin el uso de un sistema informático realizando una comparativa entre las actividades en cuestión.

# **CAPÍTULO III**

#### <span id="page-34-1"></span><span id="page-34-0"></span>**3. MARCO METODOLÓGICO.**

En el presente capítulo se describen las técnicas y metodologías utilizadas para el desarrollo del sistema web, además del procedimiento establecido para la evaluación de la mejora de la proporción productiva con el uso del sistema.

Para la gestión de requisitos que tendrá el sistema se ha realizado una serie de reuniones con la Sra. Lilián Ruiz administradora de la empresa, la cual luego un análisis extensivo acerca de las características principales de los procesos administrativos y financieros que lleva la empresa determinó los requisitos finales que debe presentar el sistema web.

Para el desarrollo de este sistema se ha determinado el uso del framework Primefaces el cual se presenta como una tecnología que posee componentes con gran usabilidad a la vez que son amigables y vistosos para el usuario.

#### <span id="page-34-2"></span>**3.1. Tipo de investigación.**

Este trabajo de integración curricular es de tipo aplicativo ya que incorpora todos los conocimientos adquiridos a lo largo de la formación de la carrera de ingeniería en sistemas, los mismos que han sido aprendidos para dar soluciones a diferentes problemas de la realidad en el área informática con el uso de procedimientos y técnicas que brindan soluciones de calidad que satisfacen las necesidades del usuario

#### <span id="page-34-3"></span>**3.2. Métodos y Técnicas.**

Para la realización de este estudio se han utilizado los siguientes métodos y técnicas en concordancia con los objetivos específicos planteados en el trabajo de integración curricular.

### <span id="page-34-4"></span>*3.2.1. Métodos*

**Método Deductivo** - Parte de los conocimientos adquiridos a lo largo de la formación profesional los cuales son tomados como principios generales y verdaderos, para luego con un razonamiento lógico generar varias suposiciones, que se comprobarán después aplicando a casos más pequeños para probar su validez. Por medio de este método se obtendrán las características principales de las funciones y requerimientos que se llevan a cabo en el Sistema *"AviSystem"* , obteniendo así supuestos en la manera cómo se manejan las funciones de la empresa, cómo se encuentran relacionadas y cuál es el mejor procedimiento para lograr un desarrollo de calidad.

**Método Inductivo.** Esencialmente consta de tomar los conocimientos particulares al conocimiento general. De esta forma se puede partir de las particularidades más sobresalientes de un hecho, para que en la congregación de estas particularidades se pueda crear un conocimiento generalizado. Por medio de este método inicialmente se analizarán las características principales de cada operación del Sistema *"AviSystem",* para reflejarlos y consolidarlos en el funcionamiento de un sistema informático.

**Metodología SCRUM.** Facilita una mejor planificación del desarrollo del sistema, así como un control de los entregables y la capacidad de permitir cambios posibles en los requerimientos que exija el cliente. Además, su implementación ayuda a una mayor interacción entre el equipo de trabajo y el cliente.

**Método Estadístico.** Permitirá una evaluación de datos cuantitativos del tiempo utilizado con y sin el uso del sistema para determinar la mejora en la proporción productiva de tiempo en las cuales el usuario desempeña sus funciones

# <span id="page-35-0"></span>*3.2.2. Técnicas*

**Observación.** – Se realizó una observación de forma general cómo se llevan a cabo las operaciones en la empresa avícola Avipep, esto permitió conocer la secuencia de pasos a realizar para procesar datos, experimentar e interactuar con ellos.

**Entrevista. –** Se desarrolló una entrevista con el ingeniero José Merino gerente de la empresa avícola AviPep, quien proporcionó información relevante sobre las funciones diarias que se manejan en la empresa, así también los inconvenientes que tenían en cuanto a los procesos de asistencia del personal y la realización de sus roles de pago al final del mes, viendo la necesidad de realizar el desarrollo de un sistema web que facilite la realización de estas funciones.

**Investigación documental.** Se efectuó una investigación para adquirir información documentada, como registros de asistencia del personal, roles de pago antiguos, y contratos de los empleados todo esto para conocer las operaciones, procesos necesarios que se requieren para el desarrollo del sistema.

#### <span id="page-35-1"></span>*3.2.3. Metodología para la determinación de la Proporción Productiva*

De acuerdo con el tercer objetivo planteado en el presente trabajo de integración curricular en la **Tabla 27-3** , se detalla el procedimiento para evaluar la proporción productiva en el tiempo según Moreno (2008), en el cual se muestra un proceso estadístico para determinar si la función de un sistema software muestra una mejora de la proporción productiva en el usuario basándose en el
tiempo que lleva realizar dicha función con el uso de software versus a su tiempo sin la utilización del mismo.

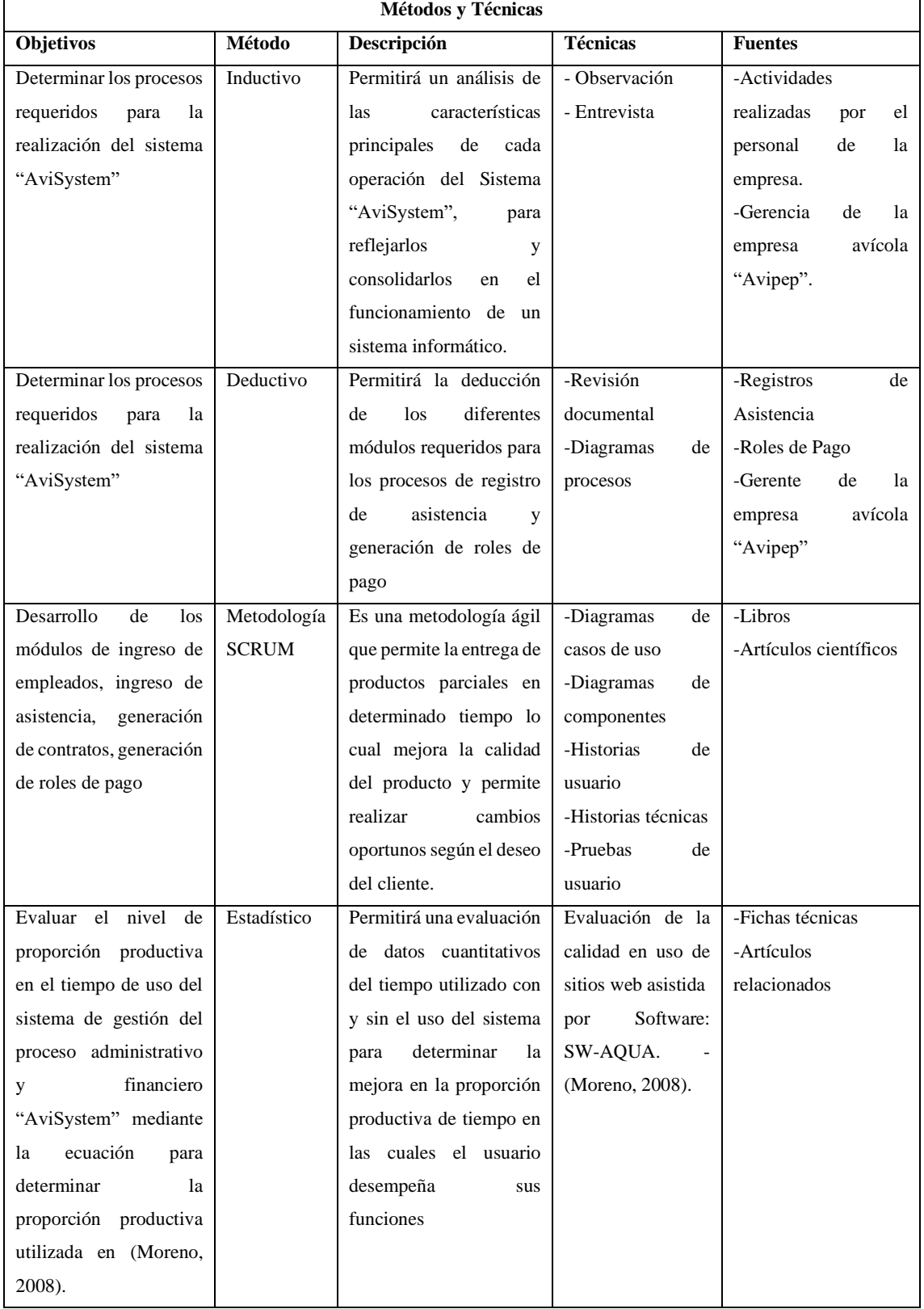

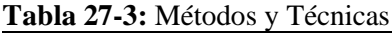

**Realizado por:** Jonathan Araujo. 2021

Para la evaluación de la proporción productiva se utilizará la ficha para el comportamiento en el tiempo como se muestra en la **Tabla 28-3,** la misma que ha sido obtenida de Moreno (2008), el cual basa este formato en el punto 2.4 del Estándar ISO/IEC 9126-4 en el cual se evalúa la proporción productiva según el tiempo.

| Métrica para la calidad de uso de Producto |                                                 |  |  |  |
|--------------------------------------------|-------------------------------------------------|--|--|--|
| Nombre de la métrica                       | Proporción productiva                           |  |  |  |
| Propósito de la métrica                    | ¿En qué proporción de tiempo desempeña acciones |  |  |  |
|                                            | productivas el usuario?                         |  |  |  |
| Método de aplicación                       | Test de usuario                                 |  |  |  |
| Medición de fórmula y cálculo de datos     | $X =$ Tiempo de tarea                           |  |  |  |
| Interpretación de los valores medidos      | Cuanto menor sea el tiempo mejor $(0\le X)$     |  |  |  |
| Tipo de escala de métrica                  | Intervalo                                       |  |  |  |
| Tipo de medida                             | $T =$ segundos                                  |  |  |  |
| Entradas para medición                     | Informe de operación (prueba).                  |  |  |  |
|                                            | Utilizando registro de monitoreo                |  |  |  |
| <b>Fuentes de medición</b>                 | Módulos del sistema                             |  |  |  |
| Tipos de usuarios seleccionados            | Administrador/Empleado                          |  |  |  |
| Audiencia                                  | Desarrollador                                   |  |  |  |

**Tabla 28-3:** Ficha para el comportamiento en el tiempo

**Realizado por:** Jonathan Araujo. 2021

**Fuente:** (Moreno, 2008).

# **3.3. Desarrollo del Sistema "AviSystem".**

# *3.3.1. Información de la empresa.*

La empresa Avícola AVIPEP se encuentra ubicada en el cantón Guano en el barrio la Providencia dedicada a la producción de huevos comerciales, dirigida por la Sra. Lilián Ruiz, tiene como propósito brindar productos con los más altos estándares de calidad. La empresa cuenta con alrededor de 10 empleados que se encargan de las operaciones de producción y mantenimiento de la planta todos ellos realizando sus actividades con un enfoque integral y con calidad profesional.

# *3.3.2. Descripción del proceso administrativo y financiero de la avícola AviPep.*

Para el desarrollo del presente sistema se ha realizado un estudio de los procesos que realizan diariamente en la empresa avícola AVIPEP, del cantón Guano mediante las técnicas de entrevista, observación y recolección de datos.

Se han realizado entrevistas los días 22 y 31 de Octubre del 2020 con la Señora Lilián Ruiz y el Ing. José Merino quienes amablemente han descrito lo procesos de producción y administración que realizan en la empresa además de una entrevista acerca de los procedimientos de pago de nómina que realizan, de la misma forma en aquellas fechas se realizó la observación de los procesos que realizan los empleados de la planta durante su jornada laboral.

De la misma forma el Ing. José Merino contador de la empresa cordialmente ha realizado una explicación de todos los aspectos económicos que se deben tomar en cuenta al momento de realizar los roles de pago de los empleados como por ejemplo las tarifas que deben pagarse por concepto de horas extras, nocturnas o complementarias, además de los rubros extras como son pago de décimos a los empleados que han decidido no acumular este valor así como los descuentos al salario de empleado como vienen a ser el descuento del seguro del IESS y valores como adelantos y uniformes que se entregan a los empleados 2 veces al año.

Los procesos administrativos que realizan los gerentes de la empresa respecto a la contratación de sus empleados se encuentran detallados en la siguiente figura.

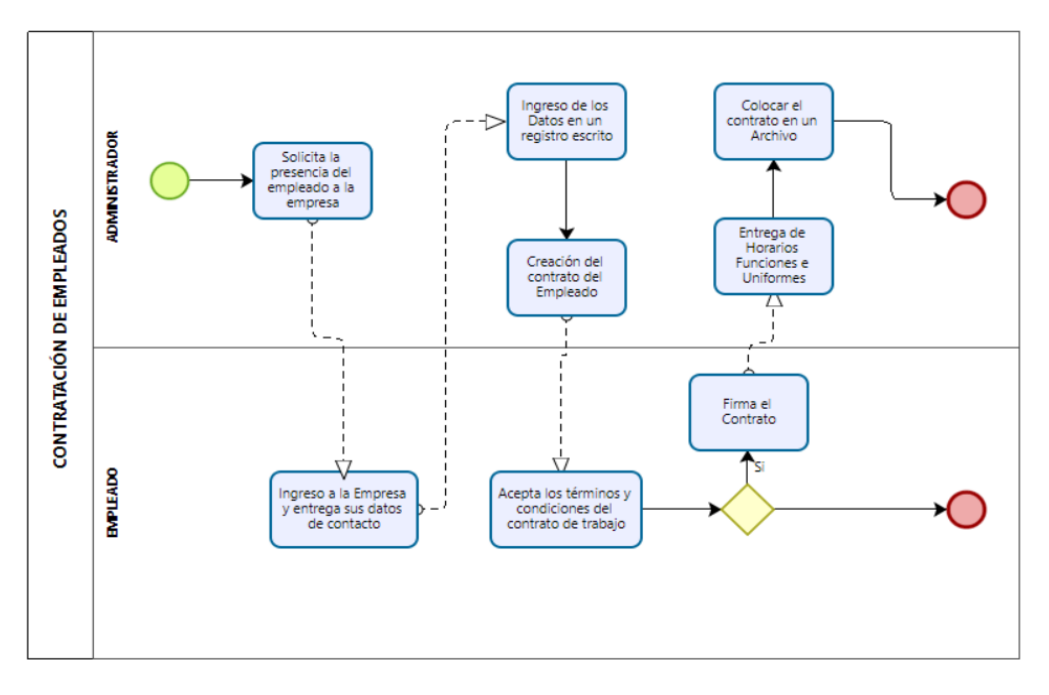

**Figura 1-3:** Diagrama de proceso de contratación de empleados **Realizado por:** Jonathan Araujo. 2021

Como se observa en la **Figura 1-3** el diagrama de proceso de contratación de la empresa consiste en un registro manual de sus empleados contratados inicialmente se solicita la presencia del empleado para que provea los datos de contacto al administrador para proceder a emitir un contrato según lo estipulado en la ley de contratación, el mismo que incluirá sus funciones, salario métodos de pago, si el empleado accede a la firma de contrato se procederá a la entrega de sus horarios de trabajo, su uniforme y la explicación de sus funciones, finalmente se procede al almacenamiento del mismo en un archivo de la empresa.

El empleado debe asistir a trabajar según los horarios acordados en el momento de la contratación al instante de su llegada debe anotar su asistencia en un registro impreso en la entrada de la empresa de la misma forma debe realizar su registro a la salida de su turno, en caso de poseer 2 turnos este proceso debe realizarse en dos ocasiones cada día de trabajo.

El administrador encargado debido a sus funciones extraordinarias no supervisa que el registro de los empleados se realice correctamente por lo cual no se puede verificar la veracidad del mismo lo cual genera inconvenientes ya que se han detectado atrasos por parte de los empleados los cuales no se reflejan en los registros de asistencia.

Al final del mes el administrador de la empresa debe realizar el pago de estas horas extras por lo cual recurre a la revisión de los registros de asistencia debido a la gran cantidad de registros realizados cada mes esto se vuelve una actividad que toma mucho tiempo, todo este proceso de describe en la figura a continuación.

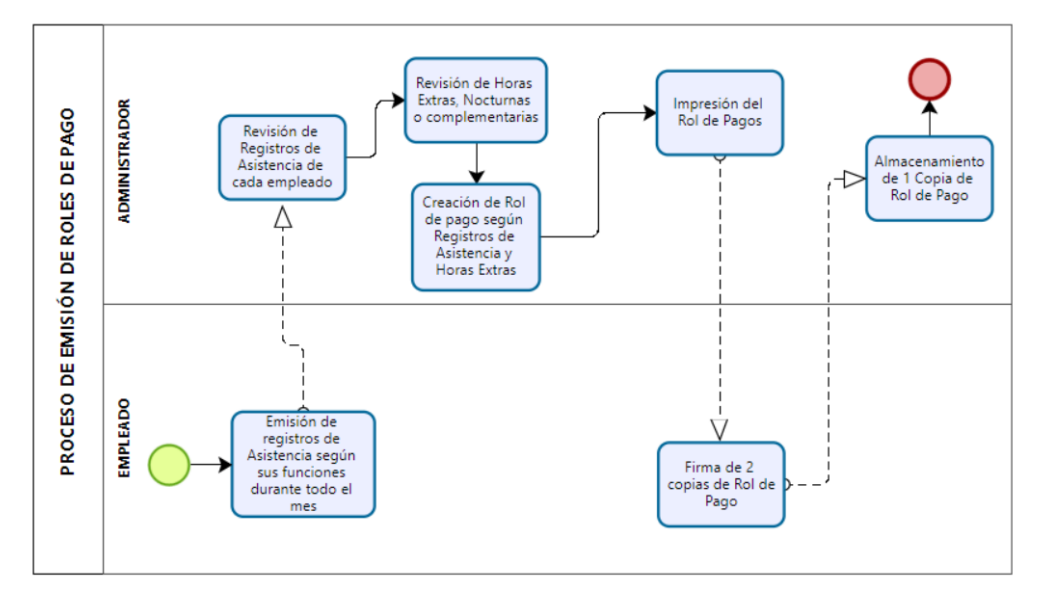

 **Figura 2-3:** Diagrama de proceso de creación de roles de pago  **Realizado por:** Jonathan Araujo. 2021

En la **Figura 2-3** se observa todo el proceso que debe realizar el administrador para la emisión de los roles de pago de los empleados el mismo proceso llega a tomar hasta 2 días de trabajo para el administrador de la empresa ya que debido a la gran cantidad de registros por revisar esto se vuelve una tarea tediosa y se tiende a cometer errores ya que al momento de imprimir los roles de pago los empleados han denotado que no toma en cuenta las horas extras que han realizado según los registros de asistencia por lo cual se procede a realizar un nuevo rol de pagos realizando los cálculos debidos para el pago de salario correcto.

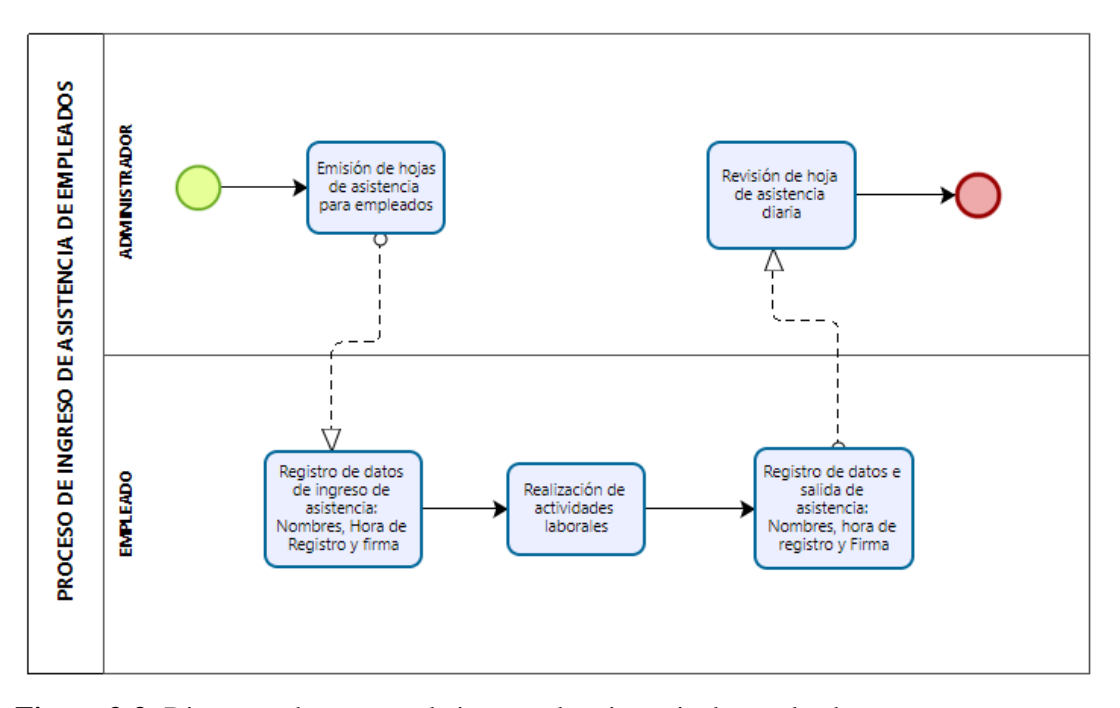

**Figura 3-3:** Diagrama de proceso de ingreso de asistencia de empleados **Realizado por:** Jonathan Araujo. 2021

En la **Figura 3-3** se puede observar el proceso de ingreso de asistencia de los empleados en el cual existen inconvenientes ya que si el administrador no presenta las hojas de ingreso de asistencia los empleados no pueden registrarse, de la misma forma no existe un método de comprobación de que los empleados ingresen o salgan a la hora que muestran los registros.

### *3.3.3. Personas y Roles del Proyecto*

Para el desarrollo de este proyecto se tuvo la participación de 3 Personas que se mencionan en la **Tabla 1-3**, a continuación. Como se observa en la tabla el Ing. José Merino es el encargado de especificar todos los procesos con los que debe contar el Sistema a desarrollar, de la misma forma él realizará la revisión de los avances del sistema.

| <b>Nombres</b>      | Rol                  |  |  |
|---------------------|----------------------|--|--|
| Ing. José Merino    | <b>Product Owner</b> |  |  |
| Ing. Lorena Aguirre | <b>Scrum Master</b>  |  |  |
| Jonathan Araujo     | Development Team     |  |  |

**Tabla 1-3:** Nombres de personas y roles del proyecto

**Realizado por:** Jonathan Araujo. 2021

#### *3.3.4. Alcance del proyecto.*

El Sistema "*AviSystem*" es desarrollado para la empresa "Avipep" del cantón de Guano de acuerdo con las necesidades y requerimientos de esta entidad empresarial. Realizando una automatización de los procesos que realizan en la actualidad además de las normativas que

refieren a la ley de contratación del Ecuador. Siendo los principales procesos; El ingreso de empleados al sistema teniendo en cuenta todos los aspectos en lo que refiere a su contratación, la gestión de horarios de empleados, el ingreso de asistencia según los horarios ingresados, emisión de contratos en pdf, gestión de roles de pago y emisión en pdf de los mismos.

### **3.4. Recursos Físicos.**

# *3.4.1. Hardware.*

En la siguiente **Tabla 2-3** se encuentran detallados todos los recursos de hardware que serán utilizados para la elaboración del Sistema.

| Cantidad | Descripción                                                    |  |  |
|----------|----------------------------------------------------------------|--|--|
|          | - Laptop Dell Inspiron 5570<br>- Intel Core i7 8 va generación |  |  |
|          | - Impresora multifuncional Epson L4160                         |  |  |
|          | - Memoria flash 16GB                                           |  |  |

**Tabla 2-3:** Recursos hardware

**Realizado por:** Jonathan Araujo. 2021

### *3.4.2. Software.*

En la siguiente **Tabla 3-3** se encuentran detallados todos los recursos de software que serán utilizados para la elaboración del sistema.

| Cantidad | <b>Software</b>   | Descripción                                       |
|----------|-------------------|---------------------------------------------------|
|          |                   |                                                   |
|          |                   | Sistema Operativo más utilizado en el mundo       |
| 1        | Windows 10        | posee una interfaz de usuario de fácil uso para   |
|          |                   | usuarios de poca experiencia.                     |
|          |                   |                                                   |
| 1        | PgAdmin III       | Aplicación con una fácil interfaz para la         |
|          |                   | Administración de bases de datos PostgreSQL.      |
|          |                   |                                                   |
| 1        |                   | Aplicación ofimática orientada a la modelación de |
|          | Bizagi Modeler    | procesos.                                         |
|          |                   |                                                   |
|          |                   | Herramienta de modelado de base de datos,         |
|          | Power Designer 16 | permite a los usuarios visualizar, analizar los   |
|          |                   | metadatos de una arquitectura de información      |
|          |                   |                                                   |

**Tabla 3-3:** Recursos Software

**Realizado por:** Jonathan Araujo. 2021

### **3.5. Roles de Usuario del Sistema.**

El sistema *"AviSystem"* tendrá los siguientes tipos de usuario, las funciones mayoritariamente estarán principalmente centradas en el usuario administrador del sistema como se muestra en la **Tabla 4-3**, a continuación.

| Tipo de usuario | Rol                                                                                                    |
|-----------------|----------------------------------------------------------------------------------------------------|
| Administrador   | Usuario Principal del Sistema requiere autentificación, sus<br>funciones serán, el ingreso de empleados generación de<br>horarios, generación de roles de pago y contratos,<br>administración de atrasos de empleados. |
| Empleado        | Usuario cuya principal y única función en el sistema será<br>la de registrar su Asistencia en entradas y salidas según sus<br>horarios de trabajo.                                                                     |

**Tabla 4-3:** Roles de usuario del sistema

**Realizado por:** Jonathan Araujo. 2021

### **3.6. Planificación.**

Para realizar con el cumplimiento de los requerimientos establecidos para la elaboración del sistema *"AviSystem"* se ha hecho uso de la metodología SCRUM ya que según Palacios (2017), es una metodología ágil y flexible para gestionar el desarrollo de software, ya que se entiende a este como un proceso en el cual se presentan modificaciones durante su desarrollo por lo cual se debe regular un conjunto de buenas prácticas para trabajar colaborativamente con el cliente para obtener un resultado acorde a la calidad requerida.

Esta planificación ha sido elaborada a partir del 15 de Octubre del 2020 a partir de reuniones con la Sra. Lilian Ruiz cómo product owner de esta forma ha sido posible obtener una metodología de trabajo más clara, se ha realizado estimaciones adecuadas de las características necesarias para el desarrollo del sistema, de acuerdo con SCRUM se procedió a obtener una lista de requerimientos por parte del Product Owner llamada Product Backlog, en la cual se pueden reconocer los requisitos del usuario sin olvidar las especificaciones técnicas como lo son la determinación de estándares de calidad, interfaces de usuario y demás.

### *3.6.1. Requerimientos.*

Según la metodología Scrum la obtención de requerimientos se lo debe realizar a la par con el Product Owner quién ha manifestado los inconvenientes que tiene dentro del proceso administrativo y financiero de la empresa por lo cual se ha obtenido 34 requerimientos funcionales para el desarrollo del sistema "*AviSystem*".

Para obtener un calendario de actividades según los requerimientos a realizar, se ha elaborado Sprints de acuerdo con la prioridad de cada requerimiento es importante recalcar que las historias de usuario técnicas no son solicitadas por el product owner, pero son sumamente necesarias para un correcto desarrollo del sistema.

En lo que refiere a la estimación de los puntos para las historias de usuario se ha determinado la utilización del método T-Shirt. La cual está relacionada con el número de horas en tiempo de desarrollo que necesitarán los requerimientos para su elaboración, toda esta información se encuentra detallada en la **Tabla 5-3**.

| Talla | <b>Puntos estimados</b> | Horas de trabajo |
|-------|-------------------------|------------------|
| S     | $\circ$                 | Ω                |
| М     | 16                      | 16               |
|       | 24                      | 24               |
| XL    | 32                      | 32               |

**Tabla 5-3:** Estimación T-Shirt

**Realizado por:** Jonathan Araujo. 2021

Como se observa en la **Tabla 5-3** un punto estimado equivale a una hora de trabajo real y cada día de trabajo está conformado por 8 horas de trabajo, el número máximo de horas permitido en la semana es de 40 puntos estimados, los Sprints a realizar en cada entregable del sistema serán de 2 semanas por lo cual el límite máximo permitido para los puntos estimados es de 80.

El Product Backlog obtenido posterior a las reuniones con la Sra. Lilian Ruiz se puede observar en la tabla en la cual se encuentra especificado su prioridad con los siguientes detalles.

**ID.** Valor que permite una identificación del requerimiento.

**HISTORIAS.** Detalla la información básica del requerimiento.

**PUNTOS ESTIMADOS.** Cantidad de puntos determinados por la estimación T-Shirt. **PRIORIDAD.** Denota la importancia del requerimiento.

# **Tabla 6-3:** Product Backlog

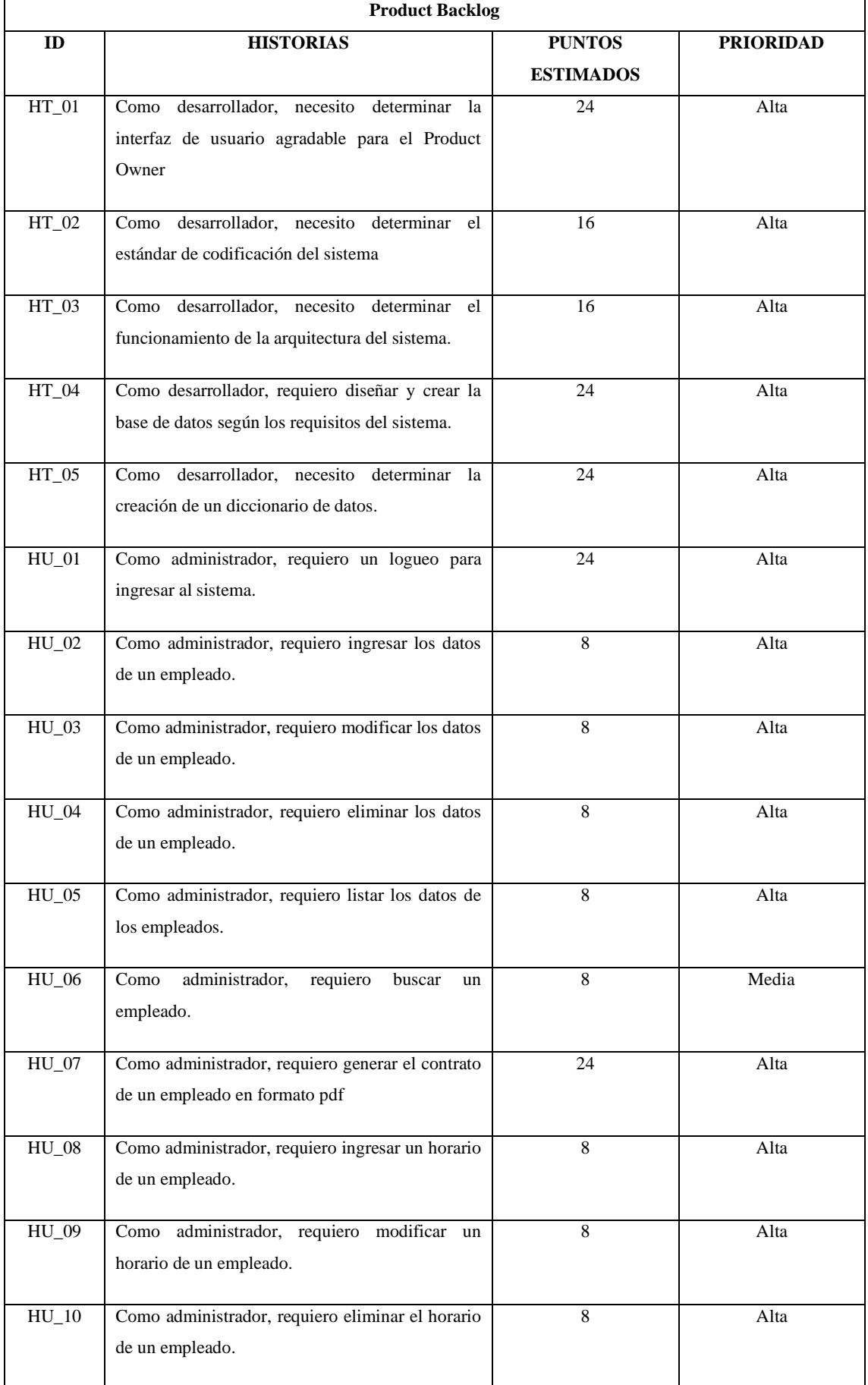

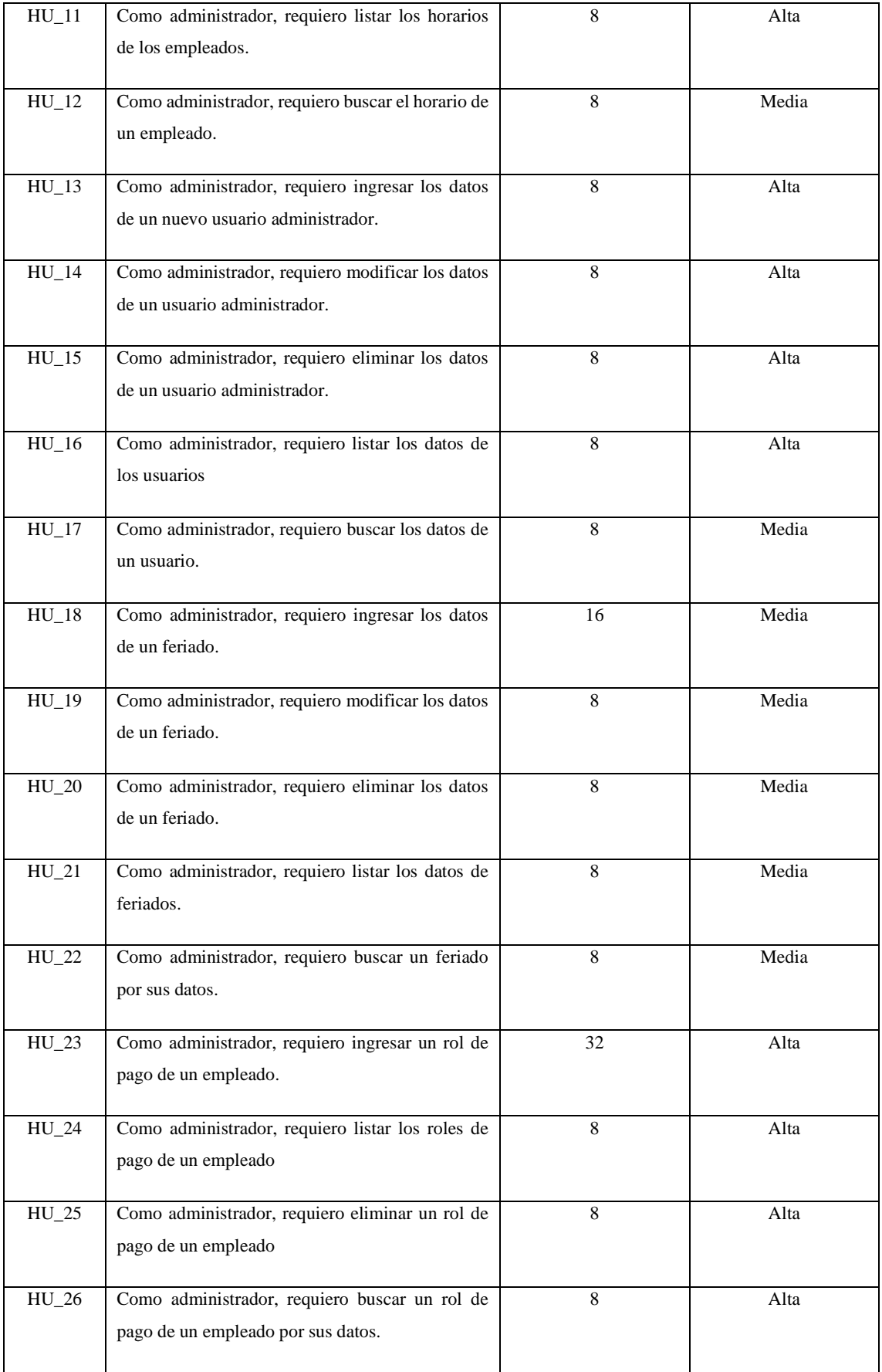

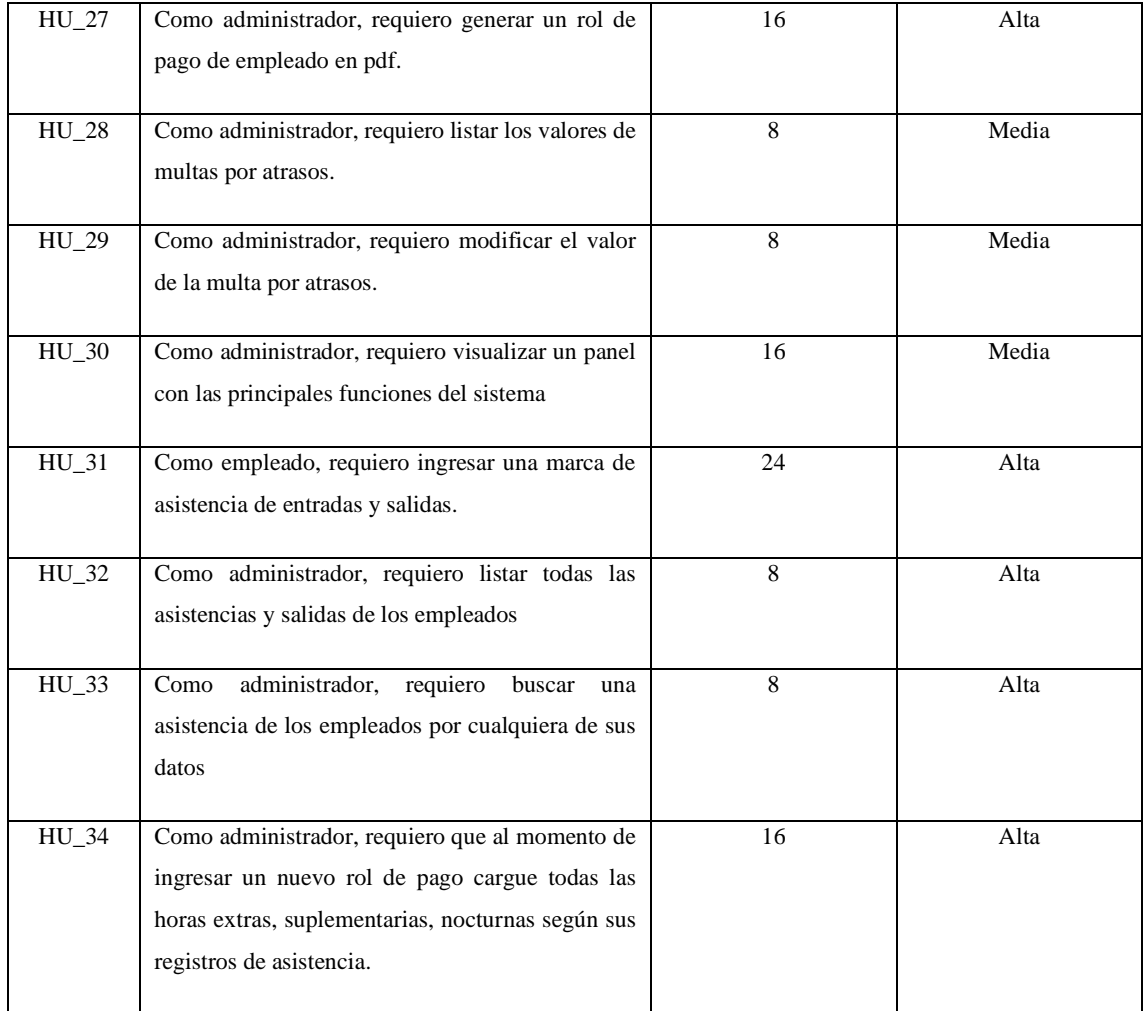

Como se observa en la **Tabla 6-3** se han obtenido un total de 39 requerimientos 34 de los cuales son Requisitos de usuario y 5 pertenecen a requisitos técnicos a continuación se procederá a determinar el Sprint Planning según el número de puntos estimados.

### *3.6.2. Sprint Planning.*

Según la lista de requerimientos listados en la **Tabla 6-3** se ha realizado un plan de entrega de productos parciales para cada iteración, estos entregables comprometen a demostrar al cliente en que el producto a ser entregado es de su agrado y que al final se ajuste perfectamente a sus necesidades.

El Sprint Backlog como menciona (Vila, 2016). Se utiliza en la metodología Scrum para determinar las iteraciones o ciclos en los que se centra para obtener un producto utilizable final.

El Sprint tendrá una duración de 2 semanas, cada semana se trabajará 5 días en una jornada de trabajo en días laborables con 8 horas de trabajo de 07:00 a 16:00. La planificación del proyecto inicia el 2 de Noviembre del 2020 y finaliza el 22 de Enero del 2021, cómo se puede visualizar en la **Tabla 7-3***,* el número de Sprints. Todo este proceso ha sido realizado mediante un documento, mismo que se puede visualizar en el Anexo A: Diagrama de Gantt – Sprint Planning.

| <b>Sprint Backlog</b> |                       |               |                    |                 |              |  |
|-----------------------|-----------------------|---------------|--------------------|-----------------|--------------|--|
| <b>Sprint</b>         | $\mathbf{Id}$         | Fecha inicial | <b>Fecha</b> final | <b>Esfuerzo</b> | <b>Total</b> |  |
|                       | $HT_01$               | 02/11/2020    | 04/11/2020         | 24              |              |  |
| Sprint 1              | $HT_02$               | 05/11/2020    | 06/11/2020         | 16              | 80           |  |
|                       | $HT_03$               | 09/11/2020    | 10/11/2020         | 16              |              |  |
|                       | $HT_04$               | 11/11/2020    | 13/11/2020         | 24              |              |  |
|                       | $HT_05$               | 16/11/2020    | 18/11/2020         | 24              |              |  |
|                       | $HU_01$               | 19/11/2020    | 23/11/2020         | 24              |              |  |
| Sprint 2              | $HU_02$               | 24/11/2020    | 24/11/2020         | $8\,$           | $80\,$       |  |
|                       | $HU_03$               | 25/11/2020    | 25/11/2020         | $\,8\,$         |              |  |
|                       | $HU_04$               | 26/11/2020    | 26/11/2020         | $8\,$           |              |  |
| $HU_05$               |                       | 27/11/2020    | 27/11/2020         | $8\,$           |              |  |
|                       | $HU_06$               | 30/11/2020    | 30/11/2020         | $\,8\,$         |              |  |
|                       | $HU_07$               | 01/12/2020    | 03/12/2020         | 24              |              |  |
|                       | ${\rm H}{\rm U}_-$ 08 | 04/12/2020    | 04/12/2020         | $\,8\,$         |              |  |
| Sprint 3              | $HU_09$               | 07/12/2020    | 07/12/2020         | $8\,$           | $80\,$       |  |
|                       | ${\rm H}{\rm U}_-10$  | 08/12/2020    | 08/12/2020         | $\,8\,$         |              |  |

**Tabla 7-3:** Sprint Backlog

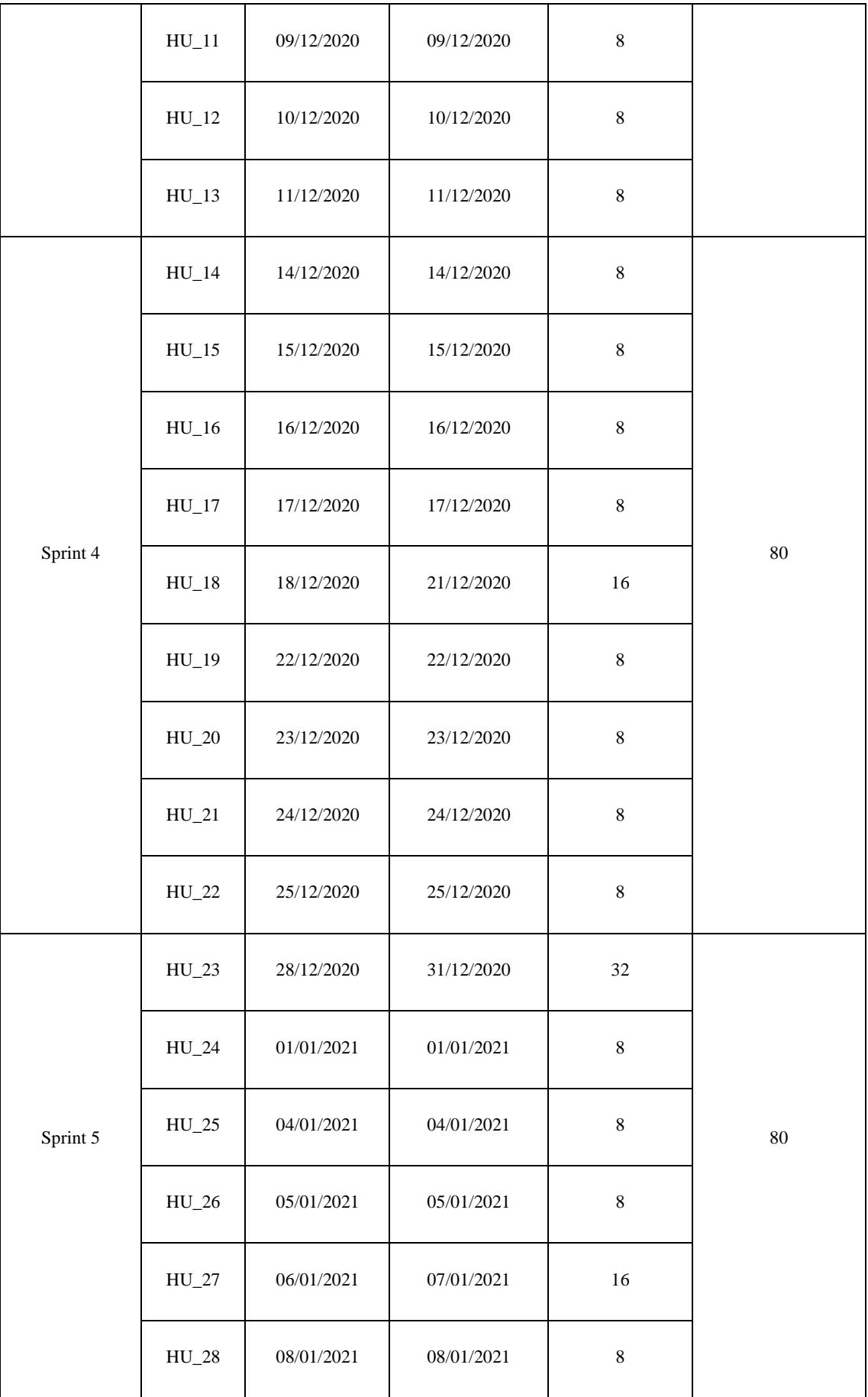

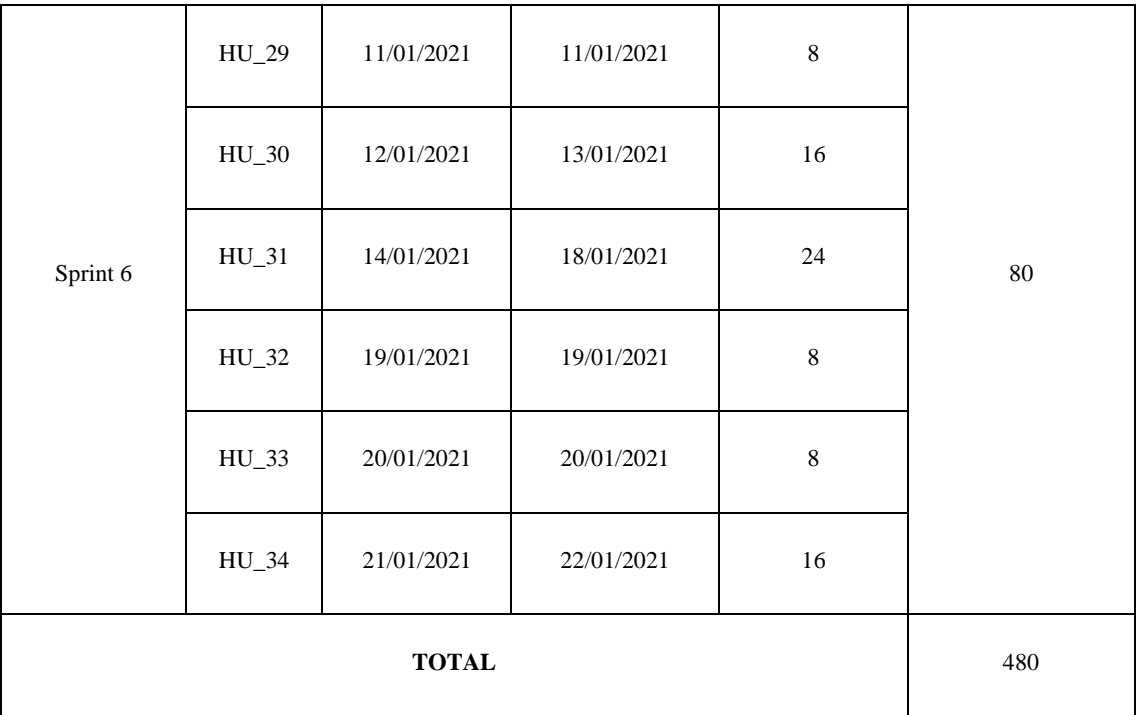

## **3.7. Estimación del Proyecto.**

La factibilidad de realización de un Sistema toma una gran relevancia para determinar el desarrollo del mismo para esto se ha visto preciso realizar una estimación de los recursos necesarios para la elaboración del sistema todos estos aspectos vienen a ser el tiempo de desarrollo, el esfuerzo necesario y el costo de proyecto, para una correcta determinación de estos valores se ha seleccionado la herramienta, COCOMO , ya que brinda la facilidad de realizar estos cálculos mediante el ingreso del salario de los desarrolladores, un lenguaje de programación y el número de funciones con su complejidad.

Mediante la aplicación COCOMO se ha utilizado el método de estimación mediante puntos no ajustados en la que se ha procedido a ingresar el número puntos de función en base de los requerimientos del sistema obteniendo funciones de entrada, salida y de consulta, de la misma forma se han obtenido una estimación de líneas de código, costos totales y número de personas para el equipo de trabajo, todos estos datos se los puede observar en la tabla **Tabla 8-3***.* Es importante recalcar que para la obtención de estos valores se ha tomado en consideración un pago de \$400 por mes para cada desarrollador. Para una mayor información acerca de la estimación para el desarrollo del sistema "AviSystem", se recomienda revisar el *(Anexo B – Estimación del Proyecto).*

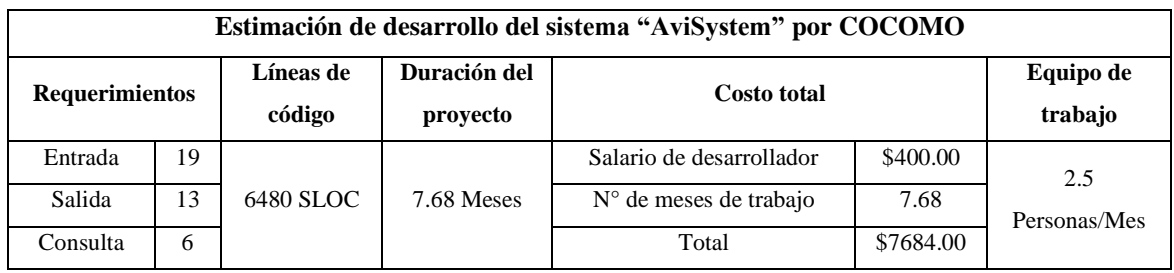

#### **Tabla 8-3:** Estimación del proyecto

**Realizado por:** Jonathan Araujo. 2021

### **3.8. Análisis de riesgos del proyecto.**

El análisis de riesgos permite establecer una probabilidad para cada riesgo, a través del cual se ha logrado establecer un valor para su clasificación de la misma forma ha permitido prevenir los posibles inconvenientes durante el desarrollo del proyecto.

Existen dos formas mediante la cual un riesgo puede incidir en el desarrollo de un proyecto, la primera es a corto plazo, en la cual se deberá tomar una decisión acerca de la próxima acción a realizar. Y a mediano o largo plazo en la cual según su previsión puede determinar los niveles de calidad y las acciones a tomar en cuenta en próximos proyectos.

Para la elaboración de correcto análisis de riesgos para la elaboración del Sistema "AviSystem" se ha clasificado los mismos de la siguiente manera:

**Riesgos de proyecto:** Son aquellos que interfieren en el costo inicial del proyecto y pueden tener graves consecuencias como despido de personal, compra de recursos necesarios.

**Riesgos de negocio:** Se centran más en la organización mediante la cual se desarrolla el sistema.

**Riesgos técnicos:** Interfieren en las fases de desarrollo del proyecto identificando inconvenientes que retrasen la calidad y los tiempos de entrega del proyecto.

# *3.8.1. Identificación de Riesgos.*

Para el desarrollo del proyecto "AviSystem" se han obtenido un total de 7 riesgos a tomar en cuenta, para ello se ha realizado la identificación de sus descripciones, las categorías a las que corresponden y sus posibles consecuencias, todos estos valores pueden observarse a continuación en la **Tabla 9-3**.

| ID             | Descripción                                                                                      | Categoría | Consecuencia                                             |
|----------------|--------------------------------------------------------------------------------------------------|-----------|----------------------------------------------------------|
| R1             | Mala planificación de los recursos a<br>ocupar y tiempo requerido para el<br>proyecto            | Proyecto  | El proyecto tomará mayor<br>tiempo de desarrollo.        |
| R <sub>2</sub> | Fallo en el hardware a emplear.                                                                  | Técnico   | Suspensión del desarrollo del<br>sistema                 |
| R <sub>3</sub> | Falta de conocimiento en la tecnología a<br>ser implementada en el sistema.                      | Proyecto  | Demora en los productos<br>entregables del sistema       |
| R <sub>4</sub> | Incumplimiento de la planificación<br>establecida por los integrantes de equipo<br>de desarrollo | Proyecto  | Sobrecarga de trabajo e<br>insatisfacción del cliente.   |
| R <sub>5</sub> | Suspensión parcial de las actividades de<br>la institución.                                      | Negocio   | No se podrá obtener una<br>evaluación del sistema.       |
| R <sub>6</sub> | Presupuesto insuficiente para el<br>desarrollo del proyecto                                      | Negocio   | No se podrá continuar con el<br>desarrollo del proyecto. |
| R7             | Mala recolección de información de<br>requisitos funcionales                                     | Técnico   | Mal desarrollo de las funciones<br>del sistema           |

**Tabla 9-3:** Identificación de Riesgos

### *3.8.2. Determinación del Impacto.*

Para una correcta determinación de un análisis de riesgos se tomará en cuenta aspectos como la determinación del impacto que tendría un riesgo en el desarrollo del proyecto para lo cual se ha desarrollado una escala para determinar este aspecto como se observa en la **Tabla 10-3**. A continuación.

| <b>Impacto</b> | <b>Impacto Técnico</b>                        | Valor |
|----------------|-----------------------------------------------|-------|
| Bajo           | Ligero efecto en el desarrollo del proyecto   |       |
| Moderado       | Moderado efecto en el desarrollo del proyecto |       |
| Alto           | Severo efecto en el desarrollo del proyecto   | 3     |
| Crítico        | Imposibilidad de culminación de proyecto      |       |

**Tabla 10-3:** Impacto de los Riesgos

 **Realizado por:** Jonathan Araujo. 2021

 **Fuente:** (ISO-31000 Gestión de riesgos en organizaciones., 2002, p. 12)

# *3.8.3. Determinación de la probabilidad.*

La probabilidad de que ocurra un riesgo es cuantificada de acuerdo con los criterios y valores que se muestran en la siguiente **Tabla 11-3**.

**Tabla 11-3**: Probabilidad de riesgos

| Probabilidad  | Descripción | <b>Valor</b> |
|---------------|-------------|--------------|
| $1\% - 33\%$  | Baja        |              |
| $34\% - 67\%$ | Media       |              |
| 68% -99%      | Alta        |              |

 **Fuente:** (ISO-31000 Gestión de Riesgos en Organizaciones., 2002, p. 17)

### *3.8.4. Criterios para valoración de la exposición.*

Los riesgos fueron priorizados para conocer qué riesgo tendrá mayor impacto negativo dentro del sistema, para ello se estableció criterios de valoración por colores donde el color verde representa una exposición al riesgo bajo, el color amarillo que representa una exposición media y color rojo que representa una exposición alta en el desarrollo del sistema.

La exposición al riesgo se determina multiplicando la probabilidad con el impacto (E= P \*I). Se la puede categorizar de la siguiente manera como se muestra en la **Tabla 12-3**:

| Impacto<br>Probabilidad | $Bajo = 1$ | $\textbf{Modern} = 2$ | Alto = $3$ | $Crítico = 4$ |
|-------------------------|------------|-----------------------|------------|---------------|
| Alta = $3$              | 3          | b.                    | <b>Q</b>   | 12.           |
| $Media = 2$             | О.         | 4                     | 6          | x             |
| $Baja = 1$              |            | 2                     | 3          | 4             |

**Tabla 12-3:** Exposición al Riesgo

**Realizado por:** Jonathan Araujo. 2021

# *3.8.5. Priorización de Riesgos.*

Con el objetivo de identificar los riesgos, sus consecuencias, su grado de exposición durante el desarrollo del sistema y crear un plan de contingencia, se realizó un estudio de los riesgos en potencia priorizados desde el cual comprometa en mayor a menor medida el desarrollo del proyecto como se demuestra en la **Tabla 13-3**. A continuación.

|                | Probabilidad  |              | Impacto        |                | Exposición     |                |              |
|----------------|---------------|--------------|----------------|----------------|----------------|----------------|--------------|
| ID             | $\frac{0}{0}$ | Probabilidad | <b>Valor</b>   | <b>Impacto</b> | <b>Valor</b>   | Exposición     | <b>Valor</b> |
| R <sub>4</sub> | 80%           | Alta         | 3              | Alto           | 3              | 9              | <b>Alto</b>  |
| R1             | 70%           | Alta         | 3              | Moderado       | 2              | 6              | <b>Alto</b>  |
| R <sub>6</sub> | 50%           | Media        | $\overline{2}$ | Alto           | 3              | 6              | <b>Alto</b>  |
| R7             | 40%           | Media        | $\overline{2}$ | Alto           | 3              | 6              | <b>Alto</b>  |
| R <sub>2</sub> | 10%           | Baja         | $\mathbf{1}$   | Crítico        | $\overline{4}$ | $\overline{4}$ | Medio        |
| R <sub>3</sub> | 10%           | Baja         | $\mathbf{1}$   | Moderado       | 2              | $\overline{2}$ | Medio        |
| R <sub>5</sub> | 25%           | Baja         | $\mathbf{1}$   | Bajo           | $\mathbf{1}$   | 1              | Bajo         |

Tabla 13-3: Priorización de riesgos

Para dar un buen seguimiento a este análisis se han realizado las hojas de gestión de riesgos como se puede observar en el (*Anexo C – Hojas de Gestión de Riesgos),* de esta forma se ha determinado las causas y los mecanismos que hay que tomar en cuenta para reducir o evitar que ocurran estos contratiempos los mismos que pueden atentar contra el desarrollo correcto de nuestro sistema. Posterior a este análisis se han realizado todas las acciones necesarias para evitar que existan una mayor repercusión en el desarrollo normal del sistema "AviSystem" y sus respectivos tiempos de entrega.

#### **3.9. Diagramas UML.**

Los diagramas UML son representaciones simples del sistema, son útiles para visualizar diversas perspectivas que muestren factores técnicos para el desarrollo de la aplicación.

Los diagramas para el desarrollo del Sistema "AviSystem" han sido realizadas con la herramienta STAR UML la cual tiene un alcance muy grande y cubre todos los dominios arquitectónicos para la representación de diagramas de desarrollo de software.

### *3.9.1. Diagrama de Clases.*

Mediante el diagrama de clases se visualiza la estructura básica de datos del sistema, en el cual se muestra el nombre de cada clase junto con sus atributos y métodos que realizará. Y la forma en la cual se encuentran relacionadas dichos casos se los puede observar mediante la utilización de líneas que unirán a dichas clases.

Para el desarrollo del sistema "AviSystem" se han determinado un total de 22 clases que posteriormente servirán para el desarrollo de la base de datos del sistema, entre sus clases más importantes tenemos a la clase usuario que permitirá el acceso del administrador del sistema para que realice la mayor parte de las funciones del sistema se ha añadido una clase tipo de usuario para posibles funciones futuras que puedan presentarse por parte del administrador. La clase empresa almacenará todos los datos fundamentales de la empresa como lo son nombre y número de cédula de del administrador y contador además de la ubicación, razón social, teléfono de la empresa todos estos datos servirán al momento de generar nuevos roles de pago de los empleados, los mismos que serán almacenados mediante la clase empleados que guarda todos los datos y predisposiciones que se puedan dar al momento de la contratación como lo es la decisión de almacenar o no su décimo tercer y décimo cuarto sueldo además de su rol como empleado de la empresa sus horarios de trabajo, se creará un registro especial al momento de la contratación en el la clase contrato la misma que servirá para generar el contrato en pdf.

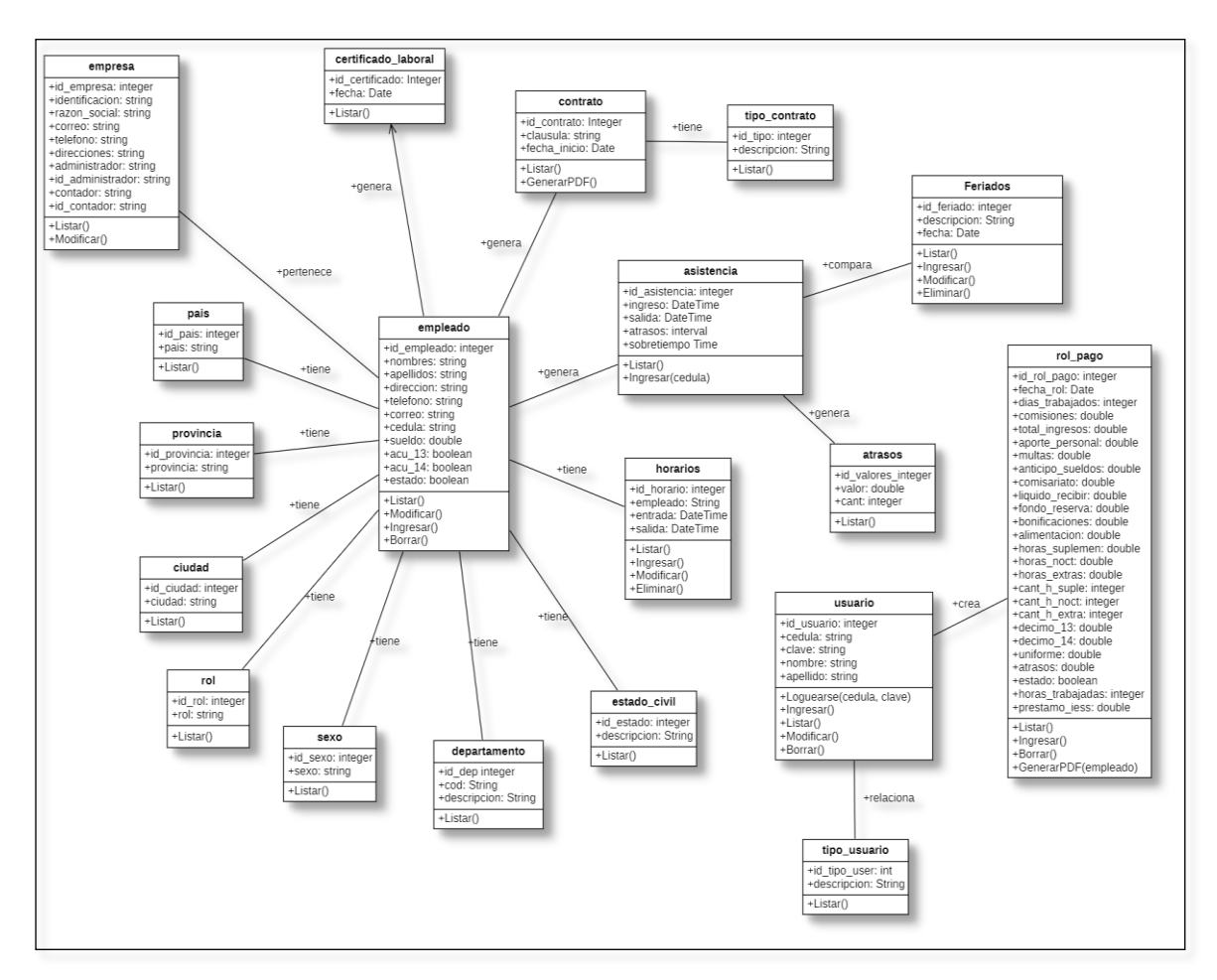

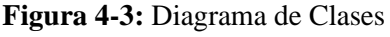

**Realizado por:** Jonathan Araujo. 2021

La clase asistencia permitirá que los empleados registren 2 entradas y 2 salidas, cada uno de estos registros realizarán una comparación con el horario del empleado que ingresó su número de cédula y almacenarán de la misma forma el atraso de su marcación, igualmente en esta clase se almacenará lo concerniente a registros de asistencia en feriados, horarios nocturnos o fines de semana para proceder a pagar lo justo en los roles de pago.

La clase rol de pago es la final a desarrollar ya que utilizará todos los datos del empleado, empresa y las asistencia, en esta clase se procederá a almacenar todos los ingresos y egresos que ha tenido un empleado a lo largo de todo el mes solamente utilizando como datos de ingreso, el mes y año del que necesite los registros de asistencia para el cálculo de valores, estos rubros son, horas extras, horas nocturnas, horas suplementarias, comisiones, multas, anticipo de sueldos, comisariato, fondo de reserva el cual se calculará solo después de determinar que el empleado tenga un año de antigüedad en la empresa, pagos por décimos según la opción determinada al momento de contratar al empleado la misma que puede ser modificada si el administrador y el empleado lo deseasen. Todos estos cálculos serán agrupados en los atributos de total de ingresos y total de deducciones. Finalmente se utilizarán todos estos datos junto a los datos del empleado y del empleador para generar un reporte en formato pdf, el cual el administrador procederá a imprimir y guardar una copia con la firma del empleado todas estas relaciones entre clases se las puede visualizar de mejor manera en la **Figura 4-3**.

#### *3.9.2. Diagrama de Casos de Uso.*

Este diagrama está centrado en mostrar las funcionalidades que tendrá la aplicación "AviSystem" desde el punto de vista de los actores como usuarios del sistema como se muestra en la **Figura 5- 3** se puede visualizar que esta aplicación tiene 2 tipos de usuario administrador y empleado.

Una de las características principales que tiene este diagrama es que la mayor parte de las funciones están dirigidas para el uso del administrador mientras que el empleado como tal solo deberá realizar el registro de asistencia en el menú principal del sistema haciendo uso de su número de cédula sin tener que realizar un previo logueo en el sistema.

Alguna de las funciones principales para el administrador son las de permitir la gestión de información de los empleados, generar contratos de empleados, generar roles de pagos, gestión de horarios, revisión de asistencia de los empleados, gestión de las multas por atrasos de los empleados y la gestión de usuarios.

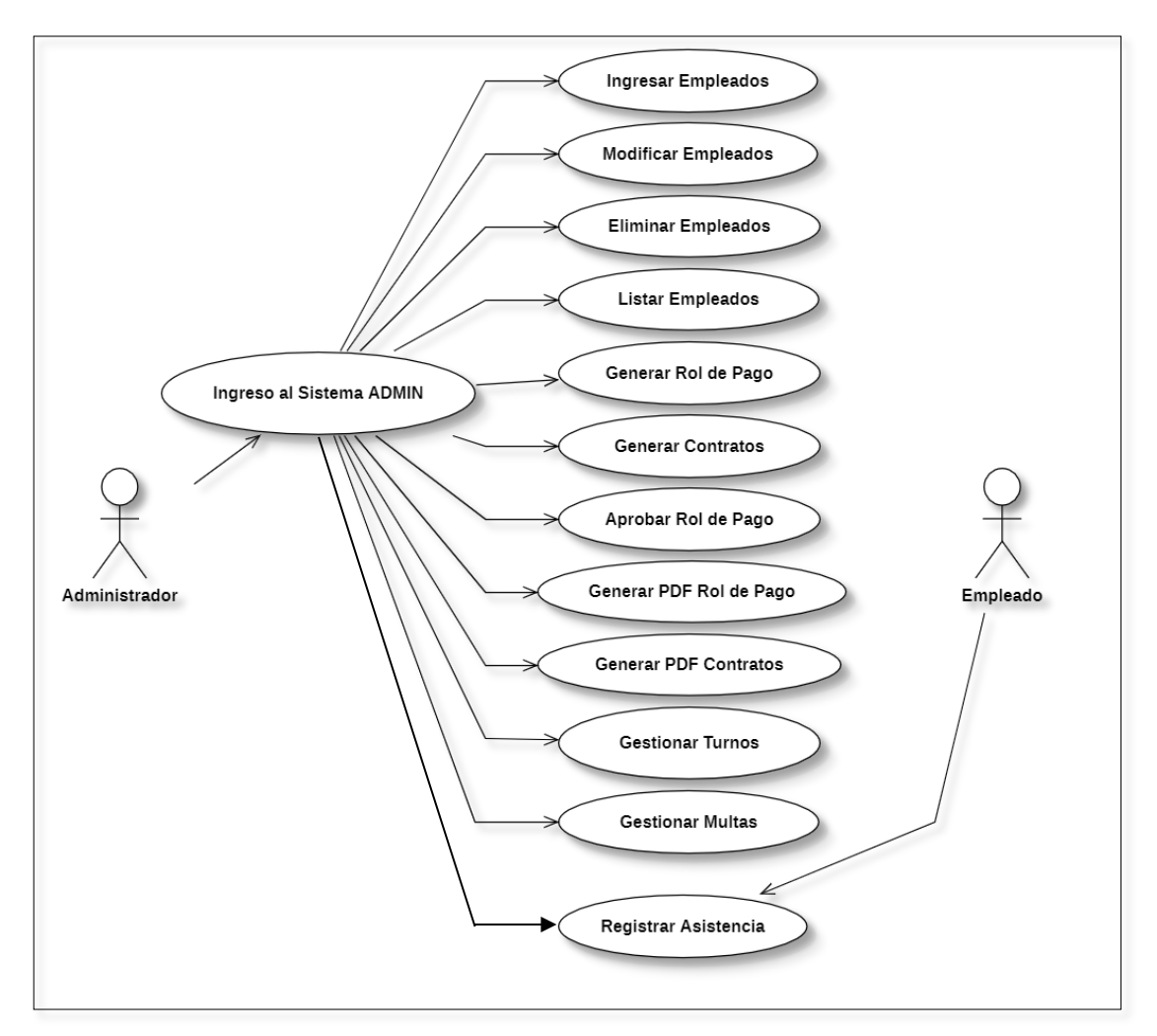

**Figura 4-3:** Diagramas de casos de uso **Realizado por:** Jonathan Araujo. 2021

# *3.9.3. Diagrama de Secuencia.*

Los diagramas de secuencia permiten al desarrollador registrar todas las interacciones que se dan en el sistema junto a su comportamiento dinámico a través de mensajes entre el usuario, el sistema y la base de datos, como se puede observar en la **Figura 6-3**. Este diagrama mostrará la secuencia en la cual el administrador debe realizar el ingreso al sistema mediante su cédula y contraseña posterior a esto se elige la opción de registro de empleados que será desplegada en el menú principal, se elige la opción de ingresar empleado, se proceden a llenar todos los campos respectivos al ingreso de un nuevo empleado, finalmente el sistema verificará que todos los campos sean llenados correctamente y que no exista un empleado ingresado con el mismo número de cédula y emitirá un mensaje de verificación que permita conocer que el proceso se completó satisfactoriamente.

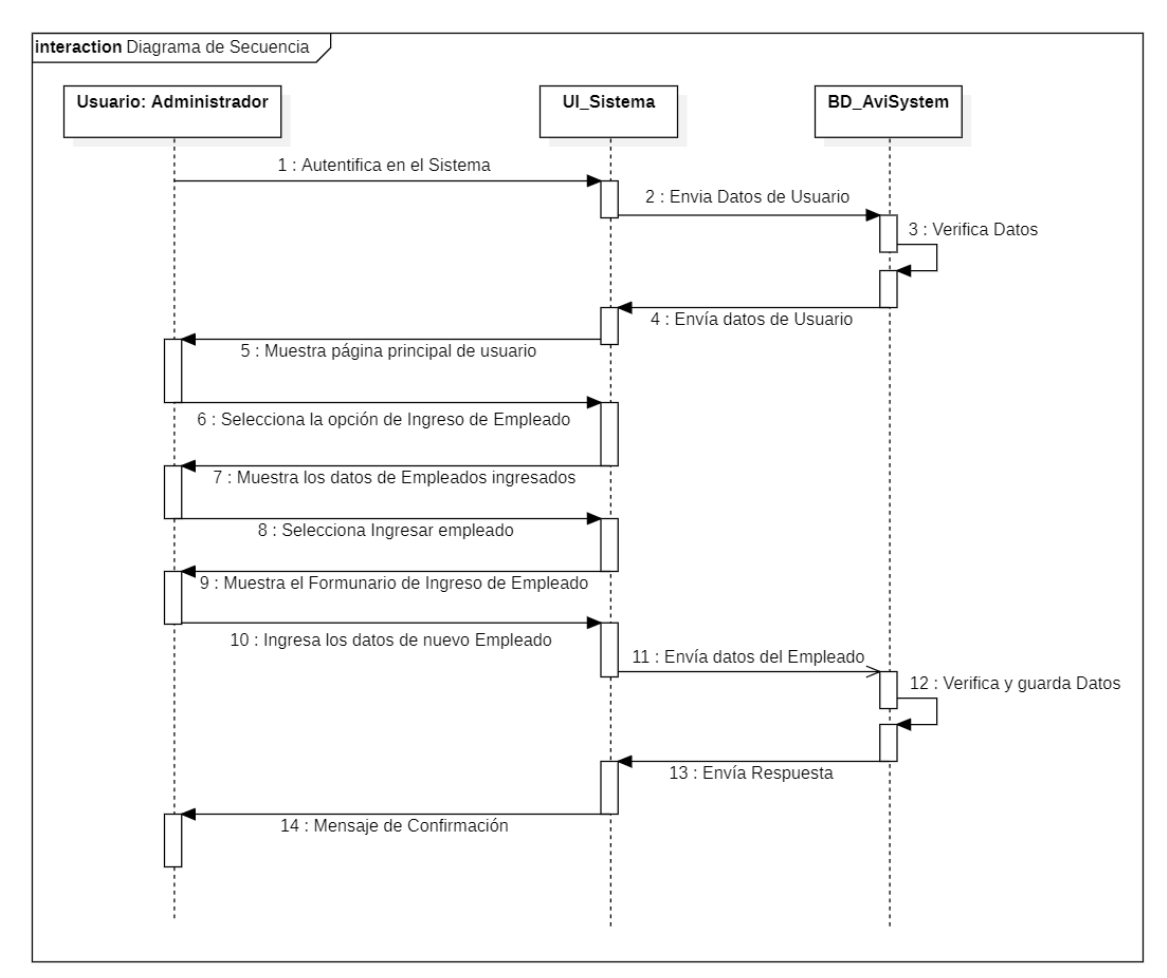

**Figura 5-3:** Diagrama de secuencia - Ingreso de empleados **Realizado por:** Jonathan Araujo. 2021

### *3.9.4. Diagrama de Actividades.*

Los diagramas de actividades definen los pasos que un caso de uso realiza en el sistema, como se observa en la **Figura 7-3**, los actores principales en este desarrollo serán el usuario también llamado administrador, el sistema AviSystem, y la Base de Datos de la aplicación.

En este caso el diagrama de actividades de la figura mencionada anteriormente se centra en el proceso que se lleva a cabo para realizar un ingreso de un rol de pagos de un empleado por parte del administrador en el cual se ingresará todos los datos necesarios para determinar los egresos y egresos que ha tenido el empleado a lo largo del mes, a la vez que se realizarán sus debidas verificaciones de campos y sus correspondientes mensajes de retroalimentación por parte de la interfaz de usuario del sistema.

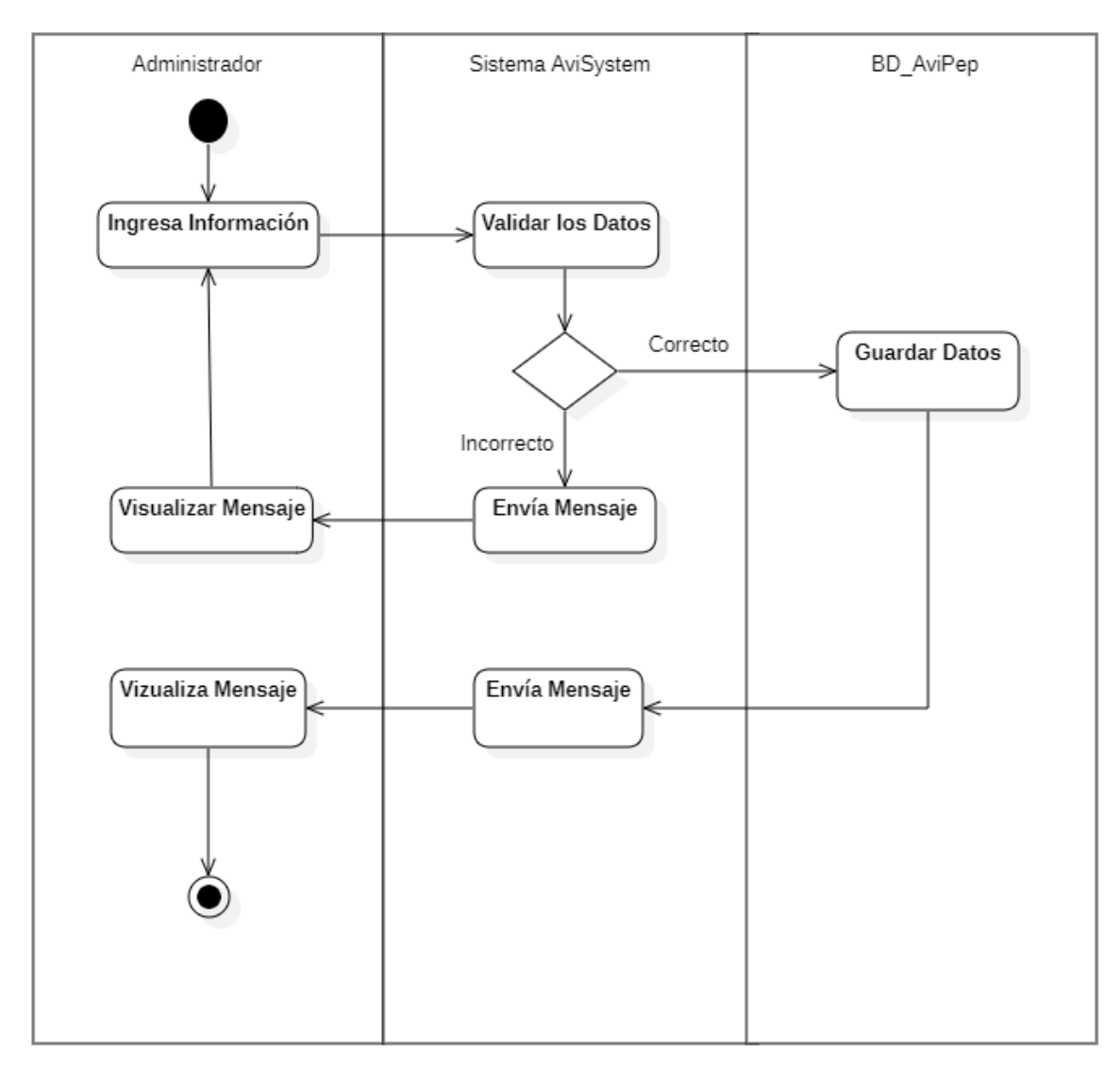

 **Figura 6-3:** Diagrama de actividades - Ingresar rol de pagos  **Realizado por:** Jonathan Araujo. 2021

# *3.9.5. Diagrama de Componentes.*

Este tipo de diagramas muestran de manera visual la organización de los componentes software como se puede observar en la **Figura 8-3***,* se puede visualizar las relaciones con las interfaces del sistema en una determinada funcionalidad.

Un punto importante a recalcar de la aplicación AviSystem es que posee una arquitectura n capas en un modelo MVC para la capa de interfaz de usuario o de presentación se utiliza páginas con una extensión XHTML cuya calidad estética dependerá enteramente del framework Primefaces y hojas de estilo. Por otra parte, el controlador será un componente que dependerá fundamentalmente de la lógica de negocio de la empresa AviPep y de las funciones que se realicen internamente en la base de datos.

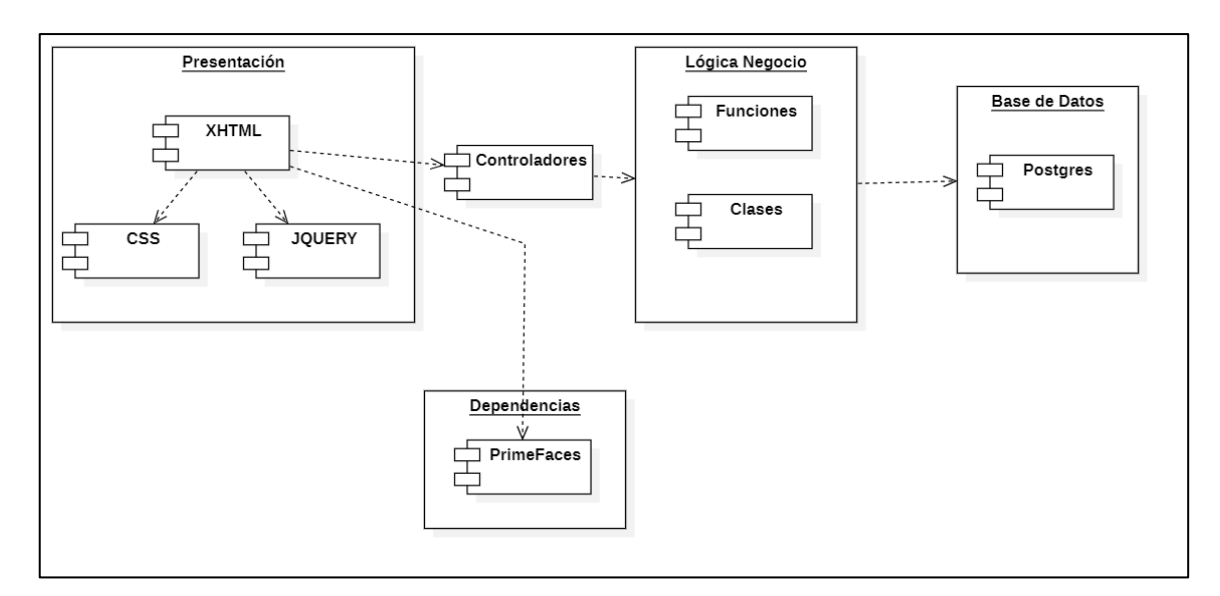

**Figura 7-3:** Diagrama de Componentes **Realizado por:** Jonathan Araujo. 2021

# *3.9.6. Diagrama de Despliegue.*

Fundamentalmente el diagrama de despliegue permite al desarrollador mostrar cómo se implementará la arquitectura en la que se alojará el sistema, El sistema AviSystem se presenta como una aplicación web que será desplegada en un servidor web mientras que su base de datos BD\_AviSystem se alojará en un segundo servidor, toda esta información se puede visualizar de una mejor manera en la **Figura 9-3**. A continuación.

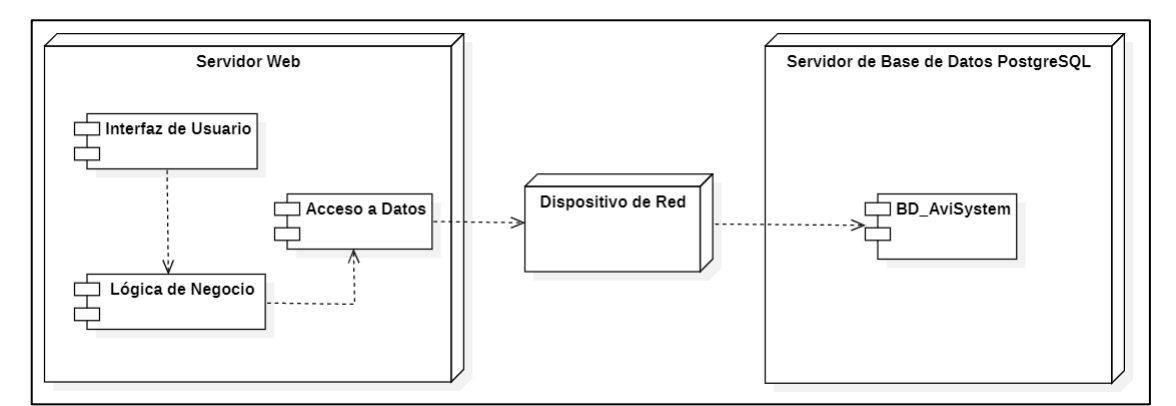

**Figura 8-3:** Diagrama de despliegue

**Realizado por:** Jonathan Araujo. 2021

## **3.10. Desarrollo de los Sprints.**

Para el desarrollo de este Sistema se ha hecho uso del Sprint Backlog mencionado en la **Tabla 7- 3** dicho desarrollo se puede observar a continuación.

### *3.10.1. Sprint Backlog.*

El denominado Sprint Backlog es un plan de trabajo el cual es diseñado por los desarrolladores del equipo y contempla las actividades a presentar en cada uno de los avances del producto todo este proceso será realizado según la prioridad que las historias de usuario tengan dentro del Sistema.

Para desarrollo del proyecto AviSystem se ha realizado un plan de entrega compuesto de 6 Sprint, cada uno con una duración de 40 horas de trabajo en un periodo de 2 semanas, a continuación, se realizará una explicación a detalle acerca de los Sprints realizados y cada una de las actividades que los componen.

#### *3.10.2. Sprint 1.*

En el desarrollo del primer Sprint se realizó 4 historias técnicas en la cual se ha determinado en determinar una interfaz agradable para el gerente de la empresa AviPep según sus preferencias en estilos de páginas Web, además se realizó la investigación para la determinación del estándar de codificación del sistema, además se realizó un análisis exhaustivo para el diseño de la arquitectura del sistema y su funcionamiento a partir de las funciones que Primefaces brinda. Como punto final en este Sprint se realizó el diseño y la implementación de la base de Datos en el gestor PostgreSQL siguiendo los diagramas de clases y de objetos como lo muestra la **Figura 3-3**. A continuación se procederá a realizar un detalle de las actividades de este Sprint.

# Tabla 14-3: Detalle Sprint N°1

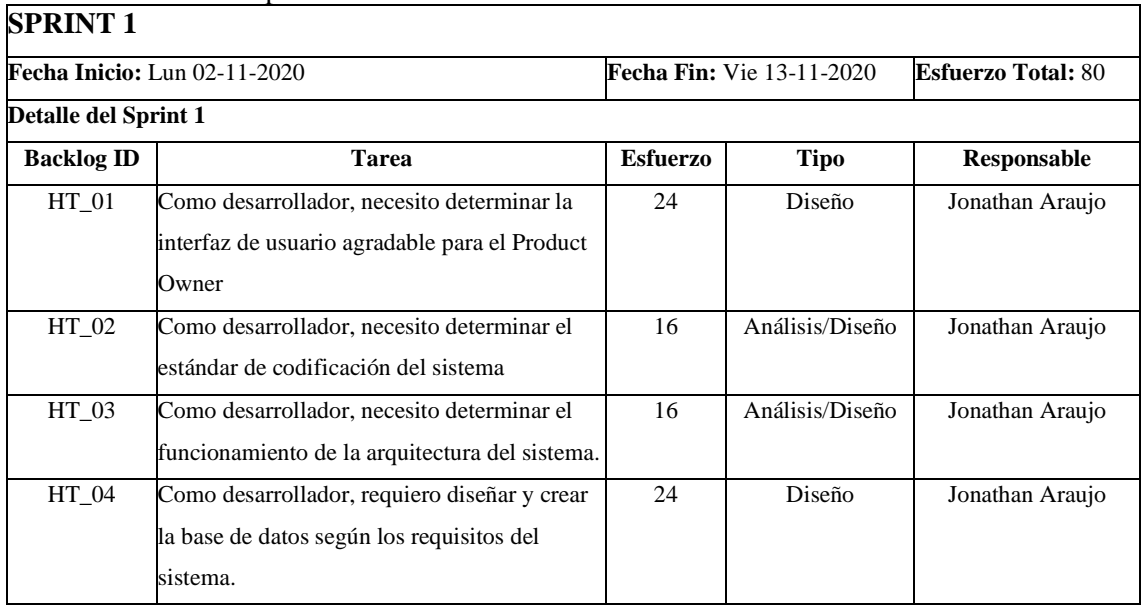

**Realizado por:** Jonathan Araujo. 2021

### **Diseño de la Interfaz de Usuario**

Para la realización de un estándar de interfaces de usuario se ha realizado una serie de bocetos que contienen los componentes del diseño como son botones, menús y tablas, estos diseños han sido presentados a la gerente de la empresa AviPep para determinar el más adecuado de acuerdo con sus preferencias y a los colores representativos de la empresa a la vez permitiendo que el sistema pueda mantener su calidad y usabilidad.

A continuación, en la **Figura 10-3** se mostrará el menú principal del sistema al momento de su carga este diseño ha sido aprobado por el administrador de la empresa AviPep el cual a petición suya determinó al color rojo como tema principal para el sistema. Este boceto permitirá en sus funciones principales acceder al de registro de asistencias de los empleados además de tener una opción que permita al administrador identificarse para ingresar al resto de funciones del sistema.

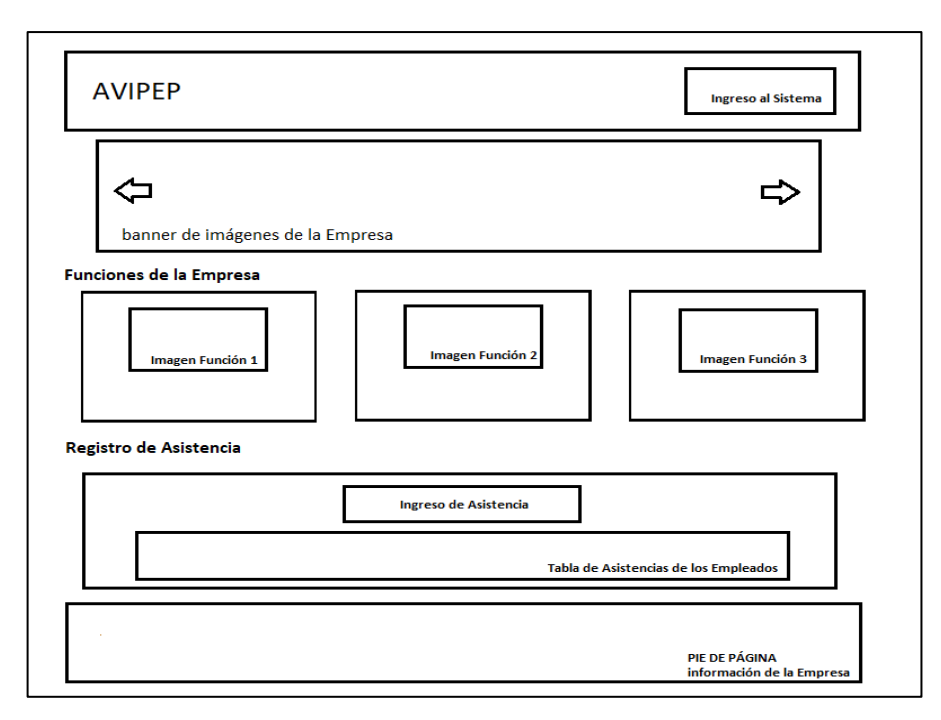

 **Figura 9-3:** Bosquejo pantalla inicial del sistema **Realizado por:** Jonathan Araujo. 2021

En la siguiente **Figura 11-3** se mostrará el bosquejo del menú principal del sistema para la utilización de sus funciones mayoritarias. Se podrá tener acceso a esta pantalla posterior al ingreso del sistema mediante la identificación del administrador.

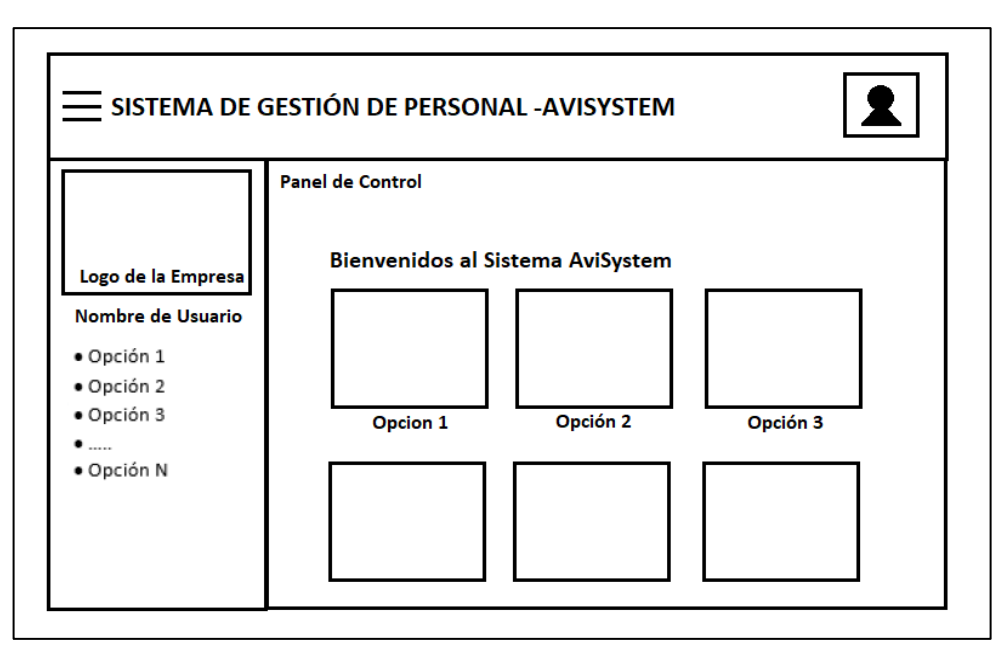

**Figura 10-3:** Bosquejo panel de funciones principal

**Realizado por:** Jonathan Araujo. 2021

En la siguiente **Figura 12-3** se podrá visualizar el bosquejo para la salida de datos a través de tablas, esto será posible posterior a la elección de una opción de función se podrá realizar las funciones de ingresar, listar, modificar y eliminar en una misma página según los registros de cada clase.

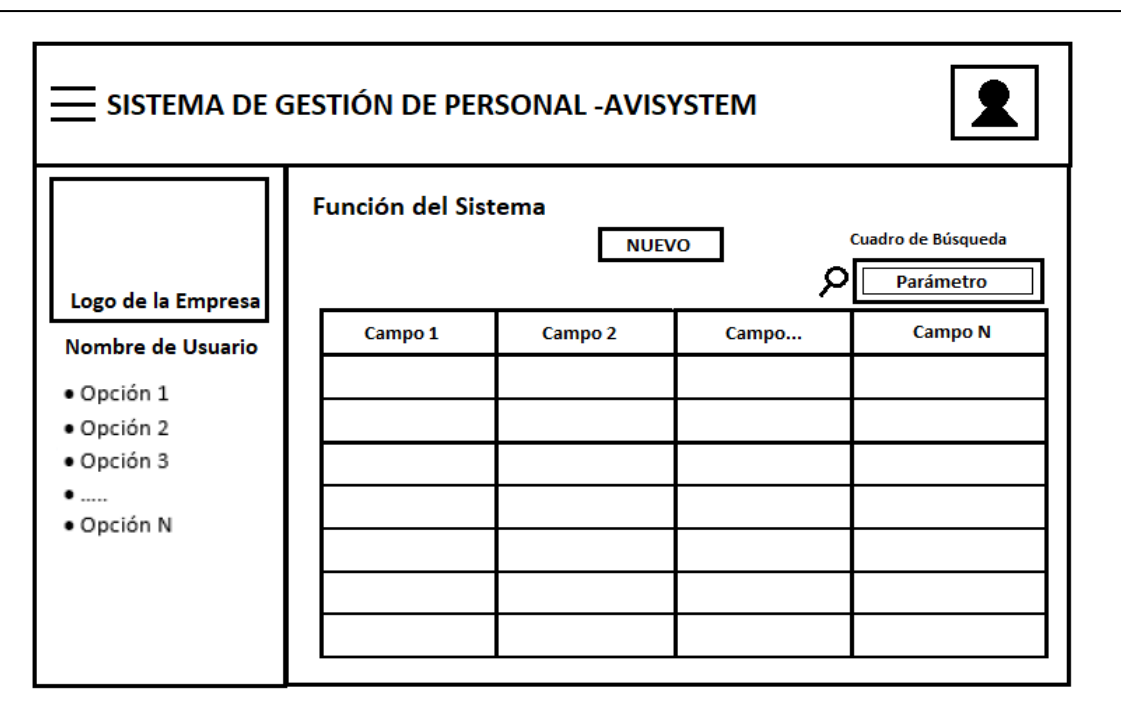

**Figura 11-3:** Bosquejo función del sistema

**Realizado por:** Jonathan Araujo. 2021

De la misma forma en la **Figura 13-3** se muestra el modelo de formulario para el ingreso de datos el cual se realizará en una ventana modal, de esta forma se podrán realizar las funciones de ingreso, modificación y eliminación de datos.

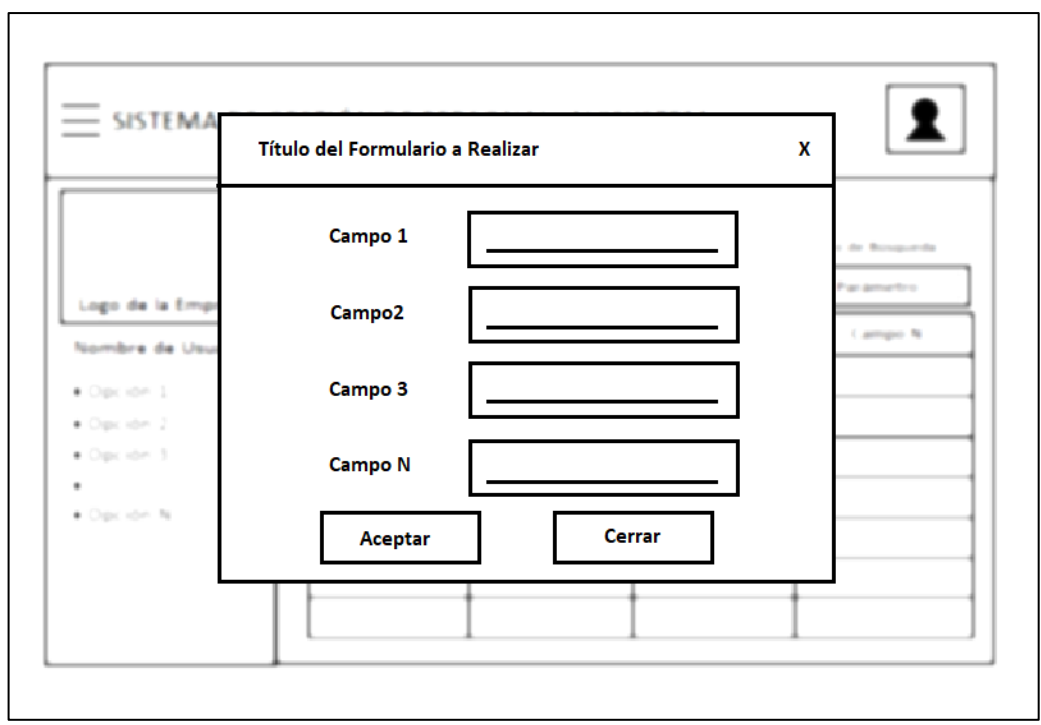

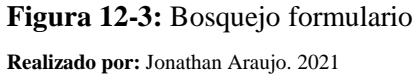

Para el color del tema principal previo a la implementación de las interfaces se ha elegido una temática en color rojo el mismo que es representativo de la empresa y elegido previamente por el administrador para más exactitud es definido en RBG como #9D0000. Para la barra de navegación de lado izquierdo de la pantalla se ha elegido el color #BE1010 de igual forma para el encabezado, y pie de página por otra parte, los botones del sistema realizarán un contraste a las tonalidades de rojo con un gris de color #818181, es importante recalcar que los formularios y demás opciones del sistema mantendrán la temática principal del mismo en todas sus funciones.

# **Implementación de la Interfaz**

Para la implementación de todas las interfaces de usuario del Sistema AviSystem se lo ha realizado mediante la utilización de varias herramientas como CSS que permiten la modificación de aspectos puntuales de las etiquetas HTML mediante hojas de estilo como lo son su posición, color etc.

De la misma forma se ha hecho uso de Bootstrap y JavaScript los mismos que han permitido crear formularios de una manera eficaz y agradable a la vista del usuario, a la vez que mejoran de gran forma la dinámica de las páginas web lo cual es muy útil al momento de realizar funciones de datos con rapidez.

En este punto es indispensable mencionar el uso del Framework JSF con su librería Primefaces que ha facilitado de gran manera la consumación dinámica de búsqueda y automatización en visualización de datos y formularios lo cual ha aportado una gran mejoría visual en la implementación de la interfaz de usuario general.

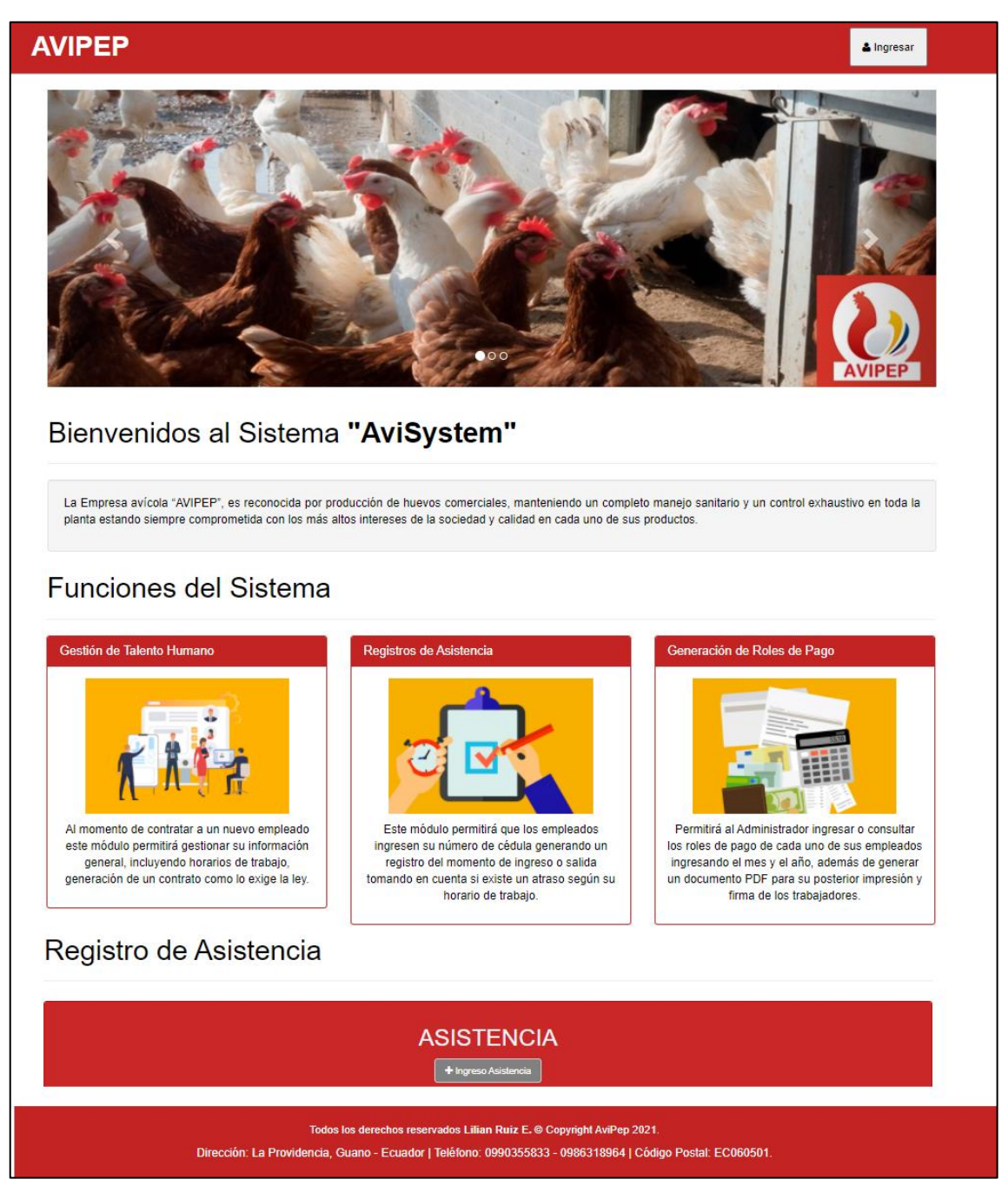

**Figura 13-3:** Pantalla inicial del sistema

**Realizado por:** Jonathan Araujo. 2021

Como se puede observar en la **Figura 14-3** se encuentran todos los requisitos visuales que ha solicitado el administrador de la empresa de la misma forma uno de los aspectos principales de esta pantalla como ya se ha mencionado es la función que permite el ingreso de la asistencia de

los empleados todo esto sin necesidad de realizar un logueo previo, en la parte superior derecha se puede observar el botón "Ingresar" que permitirá al administrador ingresar al sistema.

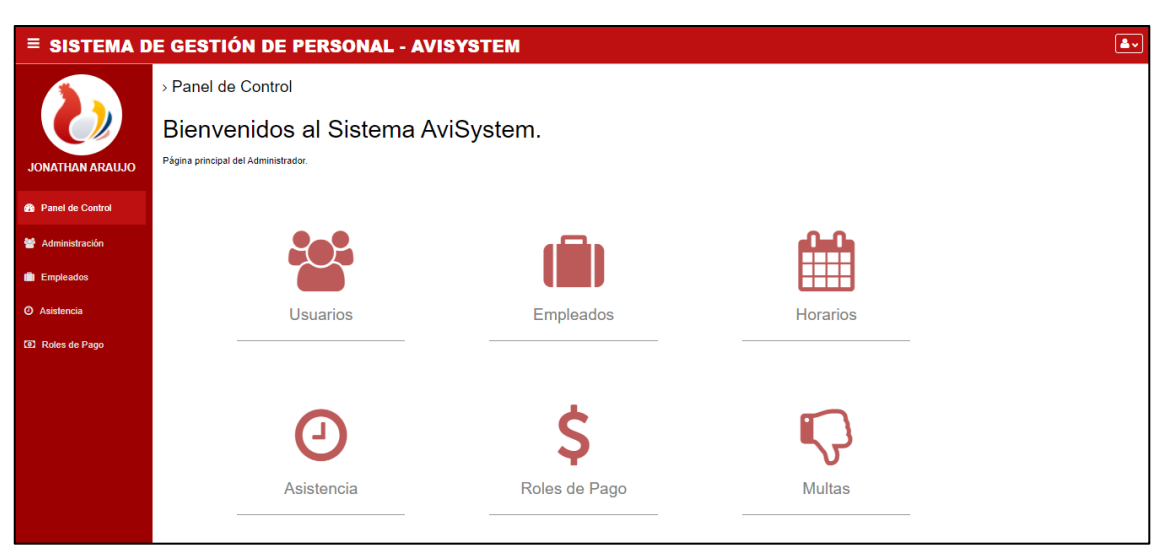

**Figura 14-3:** Menú principal del administrador del sistema

**Realizado por:** Jonathan Araujo. 2021

En la **Figura 15-3** se puede observar el menú principal de las funciones del administrador del sistema, en el encabezado se puede observar el título, "SISTEMA DE GESTIÓN DE PERSONAL – AVISYSTEM", mientras que en el lado izquierdo se muestra la Barra de Navegación que contiene el logotipo de la empresa sobre el nombre del usuario que se encuentra haciendo uso del sistema. En el cuerpo principal podemos observar un datagrid con las funciones principales del usuario las mismas se encuentran acompañadas de íconos representativos de sus funciones. Culminando con la implementación de las interfaces se puede concluir que se ha obtenido como resultado un diseño de interfaces agradable a la vista de la misma forma que brinda un alto grado de usabilidad a su usuario final.

### **Estándar de codificación del sistema**

Para obtener un código homogéneo y regulado al momento del desarrollo del sistema es importante la utilización de un estándar de codificación. Esto se da con el fin de que el momento en el que el código necesite mantenimiento por parte de otros programadores no requiera de un esfuerzo mayor de comprensión.

En el desarrollo del sistema AviSystem se ha optado por el uso de UpperCamelCase como estándar de codificación ya que esta nomenclatura es muy utilizada por diversos programadores de Java PHP y PYTHON en todo el mundo, de la misma forma su comprensión y utilización no requiere de un mayor entendimiento.

### **Arquitectura del Sistema**

Para el desarrollo de la aplicación *"AviSystem"* se ha determinado una arquitectura n capas en un modelo MVC para la capa de interfaz de usuario o de presentación se utiliza páginas con una extensión XHTML cuya calidad estética dependerá enteramente del framework Primefaces y hojas de estilo. Por otra parte, el controlador será un componente que dependerá fundamentalmente de la lógica de negocio de la empresa AviPep y de las funciones que se realicen internamente en la base de datos. Toda esta información se puede visualizar de mejor manera en la **Figura 16-3***.* A continuación.

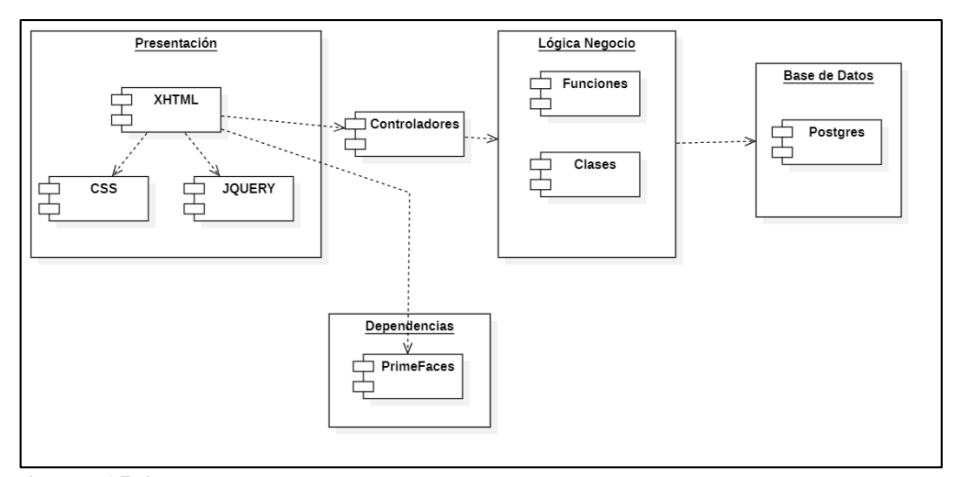

**Figura 15-3:** Arquitectura del sistema **Realizado por:** Jonathan Araujo. 2021

### **Diseño de la Base de Datos**

Para tener una correcta conceptualización de los datos utilizados en la empresa AviPep se ha realizado el diseño de la base de datos en concordancia con los requisitos obtenidos mediante entrevistas con el gerente de la empresa.

A partir de un diseño conceptual se obtuvo el esquema final (físico) de la base de datos para el sistema AviSystem, la cual se compone de 21 tablas. En la **Figura 17-3** se presenta un extracto de la base de datos revisar el *(Anexo E – Diagrama relacional-físico de la Base de Datos).*

El diseño de la base de datos se apoyó de la herramienta Power Designer, mediante la cual se generó la base de datos en el gestor de base de datos PostgreSQL.

Del total de 21 tablas que conforman la base de datos una de las más importantes es EMPLEADO en la que se concentra gran parte de la funcionalidad del sistema, esta tabla será la encargada de almacenar todos los datos relevantes del empleado de la empresa para su posterior manejo y

generación de contratos y roles de pago de la misma forma almacena puntos principales como la decisión de los empleados de que sus sueldos contengan el dividendo respectivo de su décimo tercer y cuarta remuneración. En la tabla ASISTENCIA\_NEW se realizarán los registros de asistencia de cada uno de los empleados es importante recalcar que cada registro de la misma será un turno parcial que realizará el empleado teniendo un identificador que permita saber si se encuentra en el turno de la mañana o tarde respectivamente. Finalmente, pero no menos importante la tabla ROL\_DE\_PAGOS será la encargada de registrar todos los ingresos y egresos del empleado en su nómina de pago al final de cada mes.

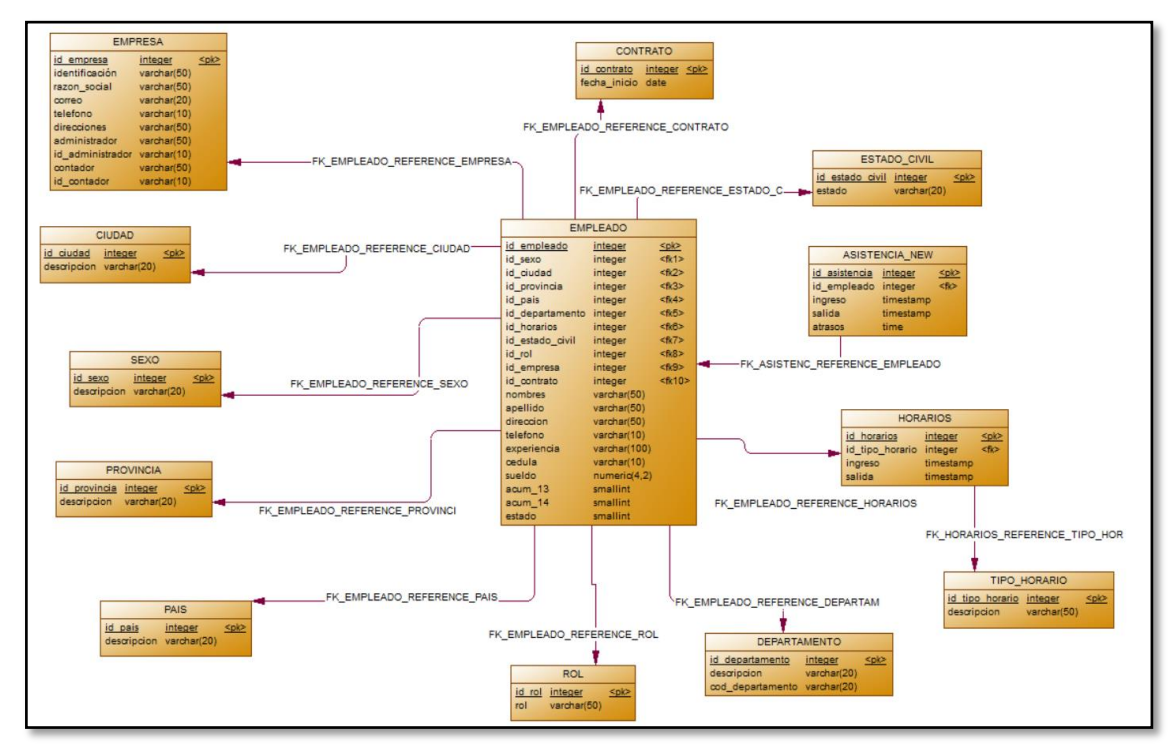

**Figura 16-3:** Diseño Físico-Relacional de la base de datos

**Realizado por:** Jonathan Araujo. 2021

### *3.10.3. Sprint 2.*

En el desarrollo del Sprint 2 se realizó 1 historia técnica y 5 historias de usuario. Entre las principales historias esta la creación de un diccionario de datos, la creación de un módulo de logueo del administrador con contraseña para ingresar al sistema, incluyendo el módulo de gestión de empleados que incluye el ingreso de empleados, modificar los datos de empleados, eliminar los registros de un empleado y finalmente listar los datos de todos los empleados.

La lista de tareas realizadas en el Sprint 2 se detalla a continuación en la **Tabla 15-3**.

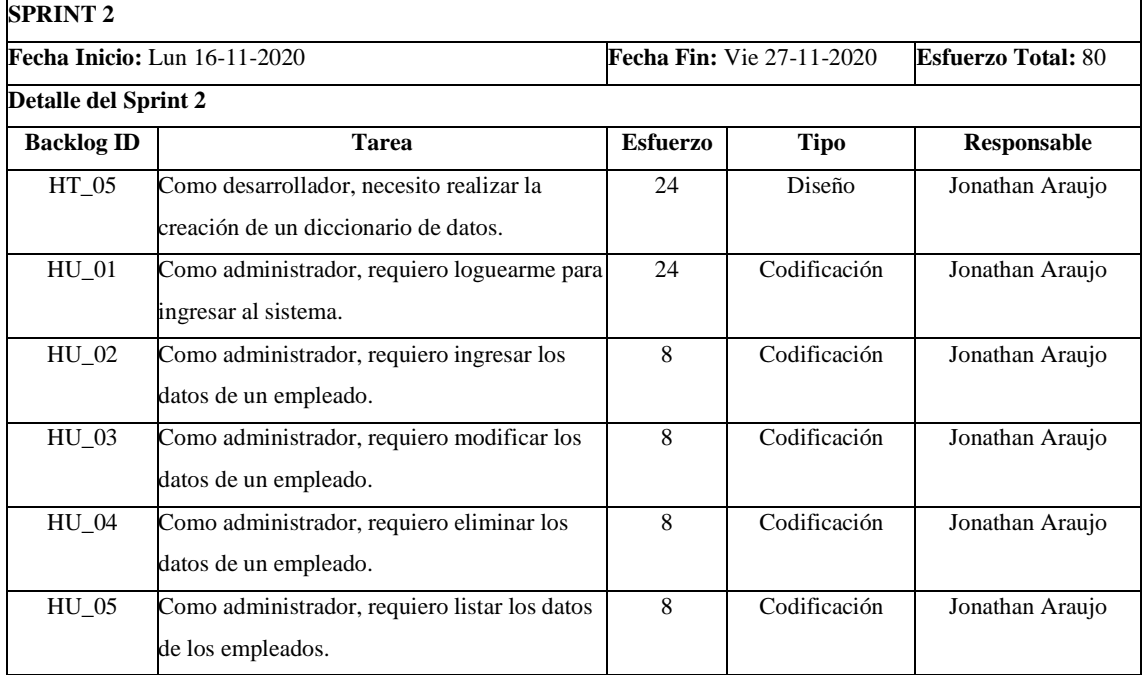

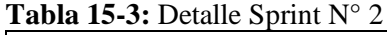

**Realizado por:** Jonathan Araujo. 2021

#### **Diccionario de datos**

Una parte importante del diseño de la base de datos es la realización del diccionario de datos mediante el cual el desarrollador crea una visualización de la capacidad de almacenamiento y tipos de datos necesarios para completar la realización de cada uno de los requisitos del Sistema además de su proyección para futuras realización de Backups y espacio de almacenamiento necesario. A continuación, en la **Tabla 16-3** se puede visualizar cada una de las tablas junto a sus atributos con el tipo de dato a utilizar incluyendo su espacio en el disco.

| Tabla asistencia_new |             |          |                      |                |                                    |                  |
|----------------------|-------------|----------|----------------------|----------------|------------------------------------|------------------|
| Campo                | <b>Tipo</b> | Tamaño   | Descripción          | Reque          | <b>Dominio</b>                     | Descripción de   |
|                      |             |          |                      | rido           | permitido                          | dominio          |
| id_asistenci         | Integer     | 4 bytes  | Registra el número   | SI             | Enteros de $[0-2]^{31}$            | Indica el código |
| a                    |             |          | de asistencia.       |                |                                    | identificador    |
|                      |             |          |                      |                |                                    | PK               |
| id_emplead           | Integer     | 4 bytes  | Registra el número   | SI             | Enteros de $[0-2]$ <sup>31</sup> ] | Indica la clave  |
| $\mathbf{o}$         |             |          | id del empleado.     |                |                                    | foránea FK       |
| ingreso              | DateTime    | 8 bytes  | Registra la entrada  | N <sub>O</sub> | Fecha en el                        | Momento de       |
|                      |             |          | del empleado.        |                | formato hh:mm:ss                   | ingreso del      |
|                      |             |          |                      |                | dd:mm:aaaa                         | empleado         |
| salida               | DateTime    | 8 bytes  | Registra la salida   | NO             | Fecha en el                        | Momento de       |
|                      |             |          | del empleado         |                | formato hh:mm:ss                   | salida del       |
|                      |             |          |                      |                | dd:mm:aaaa                         | empleado         |
| tipo_asisten         | Integer     | 4 bytes  | Registra el tipo de  | NO             | Enteros de [1-2]                   | 1- Mañana        |
| cia                  |             |          | Asistencia.          |                |                                    | 2- Tarde         |
| atrasos              | DateTime    | 8 bytes  | Registra el tiempo   | NO             | Fecha en el                        | Tiempo de        |
|                      |             |          | de atraso del        |                | formato                            | atraso de        |
|                      |             |          | empleado.            |                | dd:mm:aaaa                         | empleado         |
| Tabla empleado       |             |          |                      |                |                                    |                  |
| Campo                | <b>Tipo</b> | Tamaño   | Descripción          | Reque          | <b>Dominio</b>                     | Descripción de   |
|                      |             |          |                      | rido           | permitido                          | dominio          |
| id                   | Integer     | 4 bytes  | Registra el id de la | <b>SI</b>      | Enteros de $[0-2]^{31}$            | Indica el código |
| Empleado             |             |          | tabla empleado       |                |                                    | identificador    |
|                      |             |          |                      |                |                                    | PK               |
| nombres              | character   | 50 bytes | Registra el nombre   | SI             | Cadena de [0-50]                   | Caracteres req.  |
|                      | varying     |          | del empleado         |                | caracteres                         | Para nombres     |
|                      |             |          |                      |                |                                    | de empleado      |
| apellidos            | character   | 50 bytes | Registra los         | SI             | Cadena de [0-50]                   | Caracteres req.  |
|                      | varying     |          | apellidos del        |                | caracteres                         | Para apellidos   |
|                      |             |          | empleado             |                |                                    | de empleado      |
| dirección            | character   | 50 bytes | Registra la          | $\rm NO$       | Cadena de [0-50]                   | Caracteres req.  |
|                      | varying     |          | dirección del        |                | caracteres                         | Para dirección   |
|                      |             |          | empleado             |                |                                    | de empleado      |
| teléfono             | character   | 50 bytes | Registra el teléfono | $\rm NO$       | Cadena de [0-10]                   | Caracteres req.  |
|                      | varying     |          | del empleado         |                | caracteres                         | Para teléfono de |
|                      |             |          |                      |                |                                    | empleado         |
| experiencia          | character   | 50 bytes | Registra la          | N <sub>O</sub> | Cadena de [0-100]                  | Caracteres req.  |
|                      | varying     |          | experiencia laboral  |                | caracteres                         | Para             |
|                      |             |          | del empleado         |                |                                    | experiencia de   |
|                      |             |          |                      |                |                                    | empleado         |

**Tabla 16-3:** Diccionario de datos

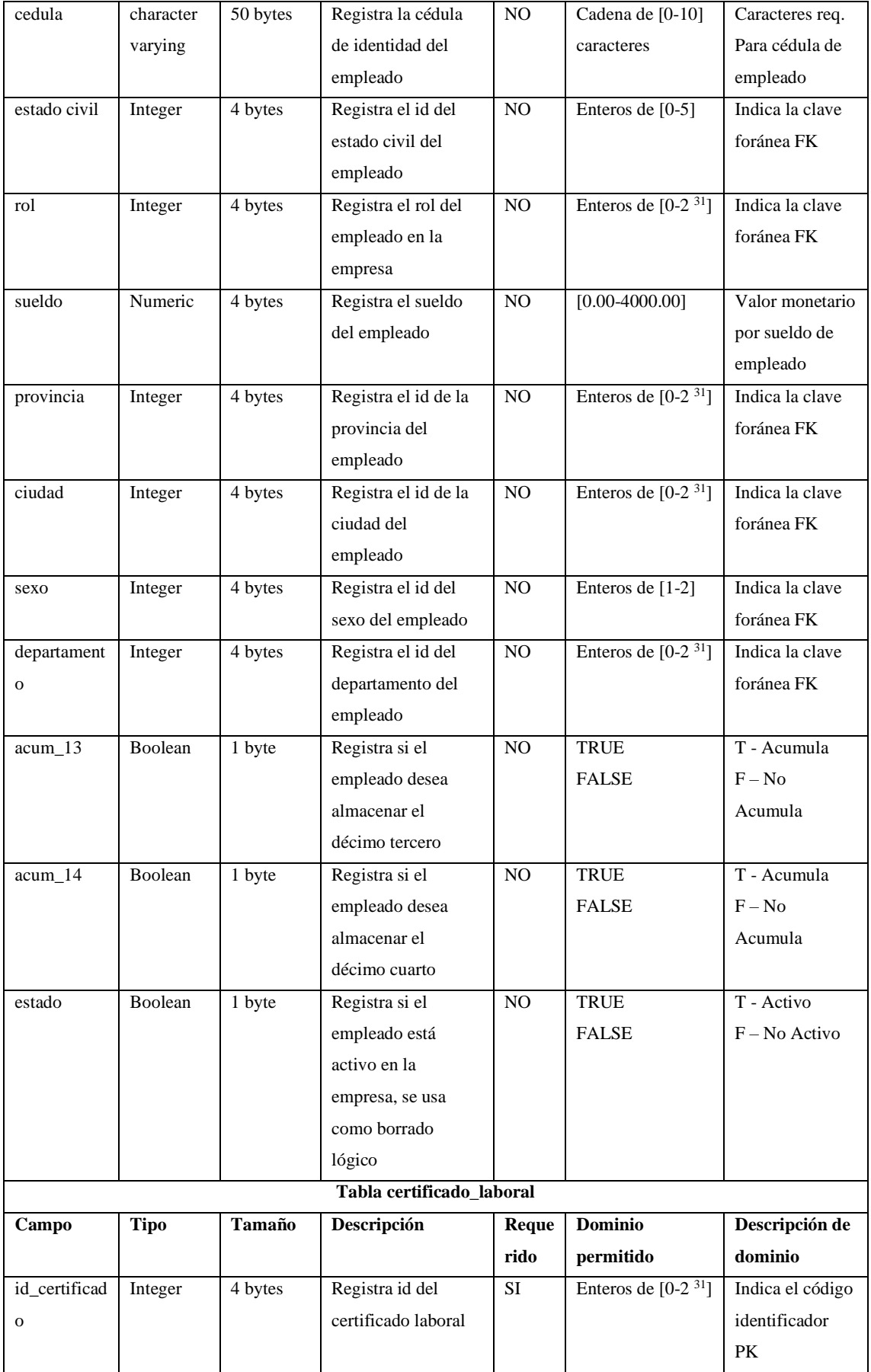
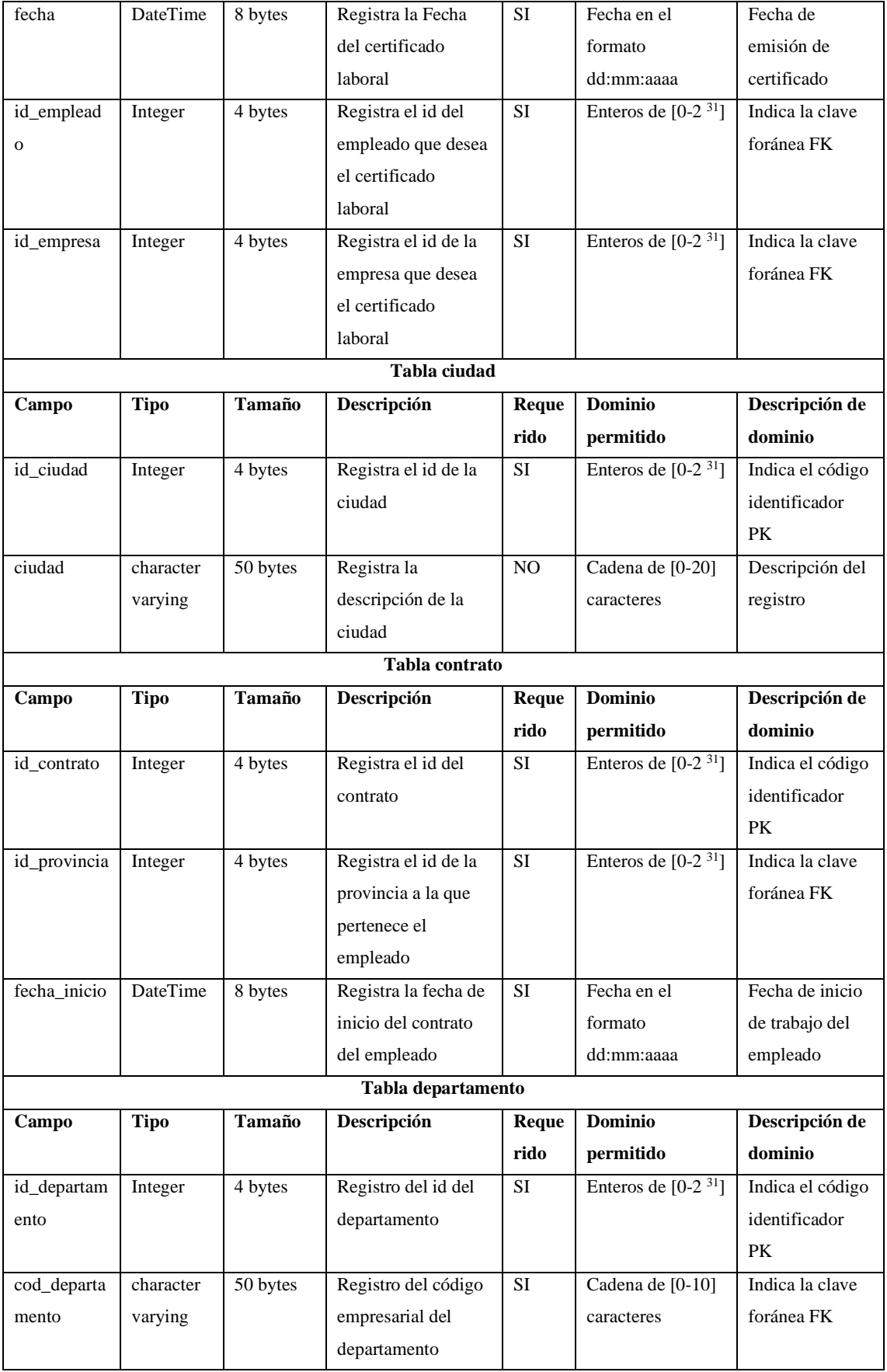

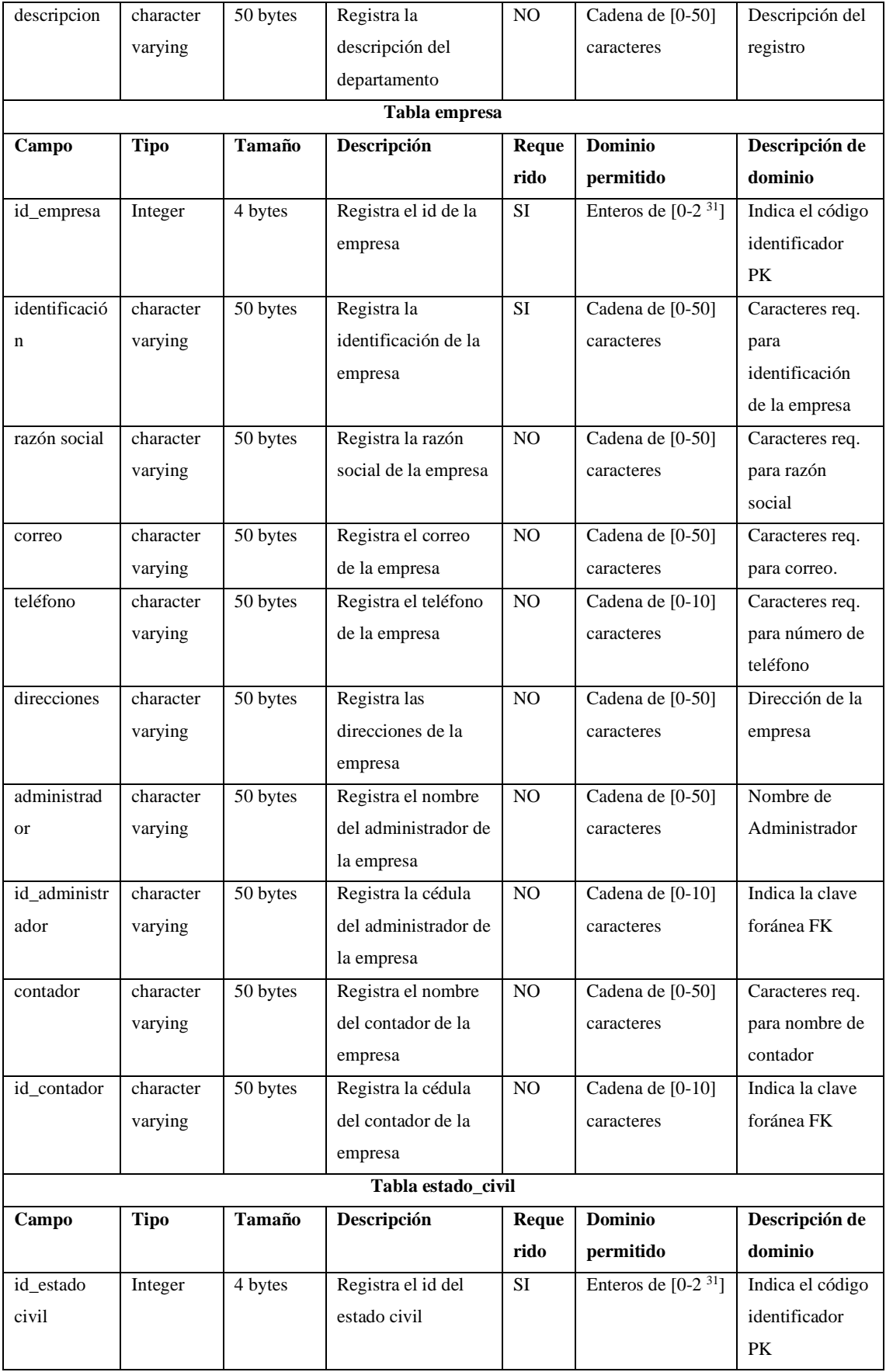

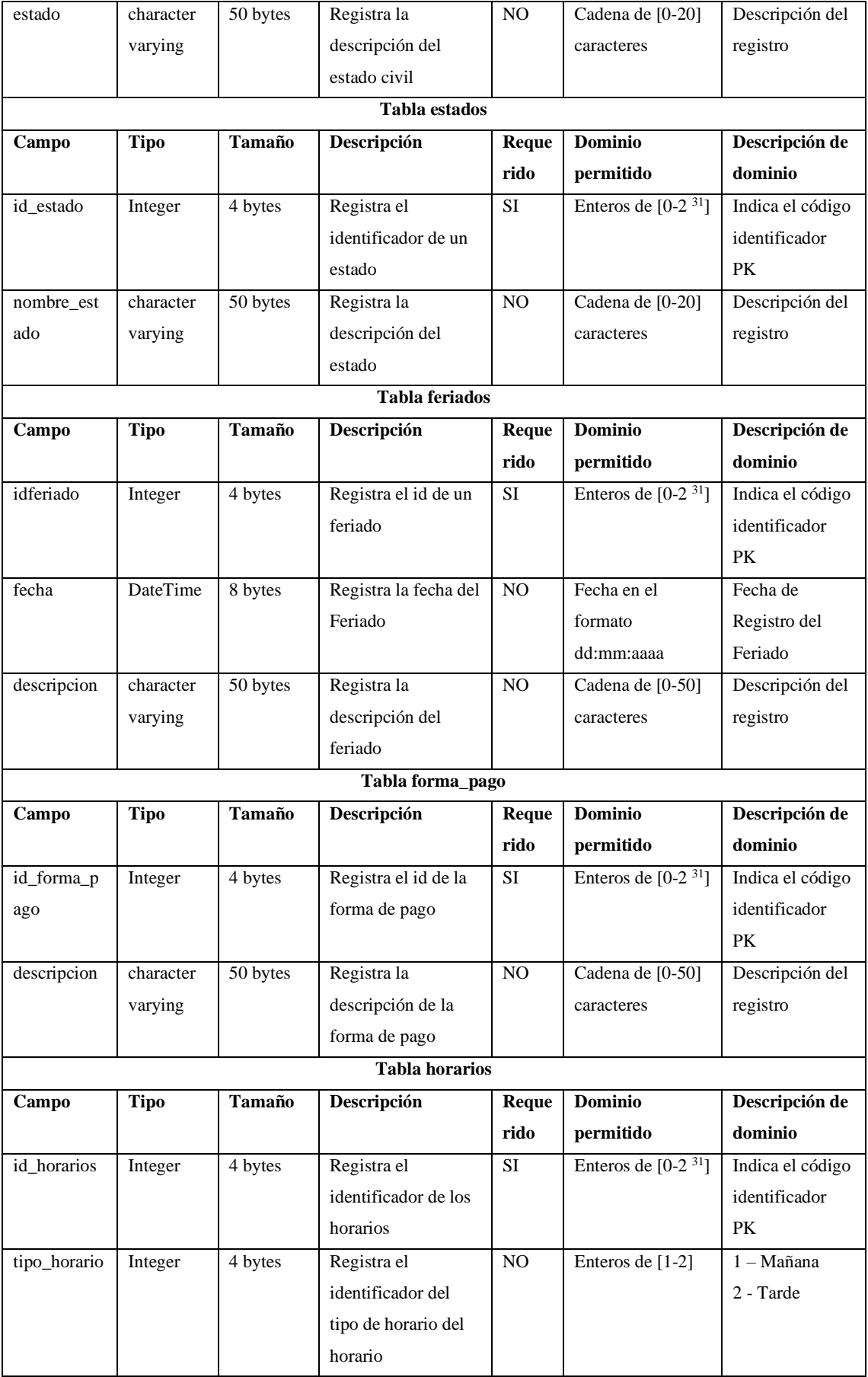

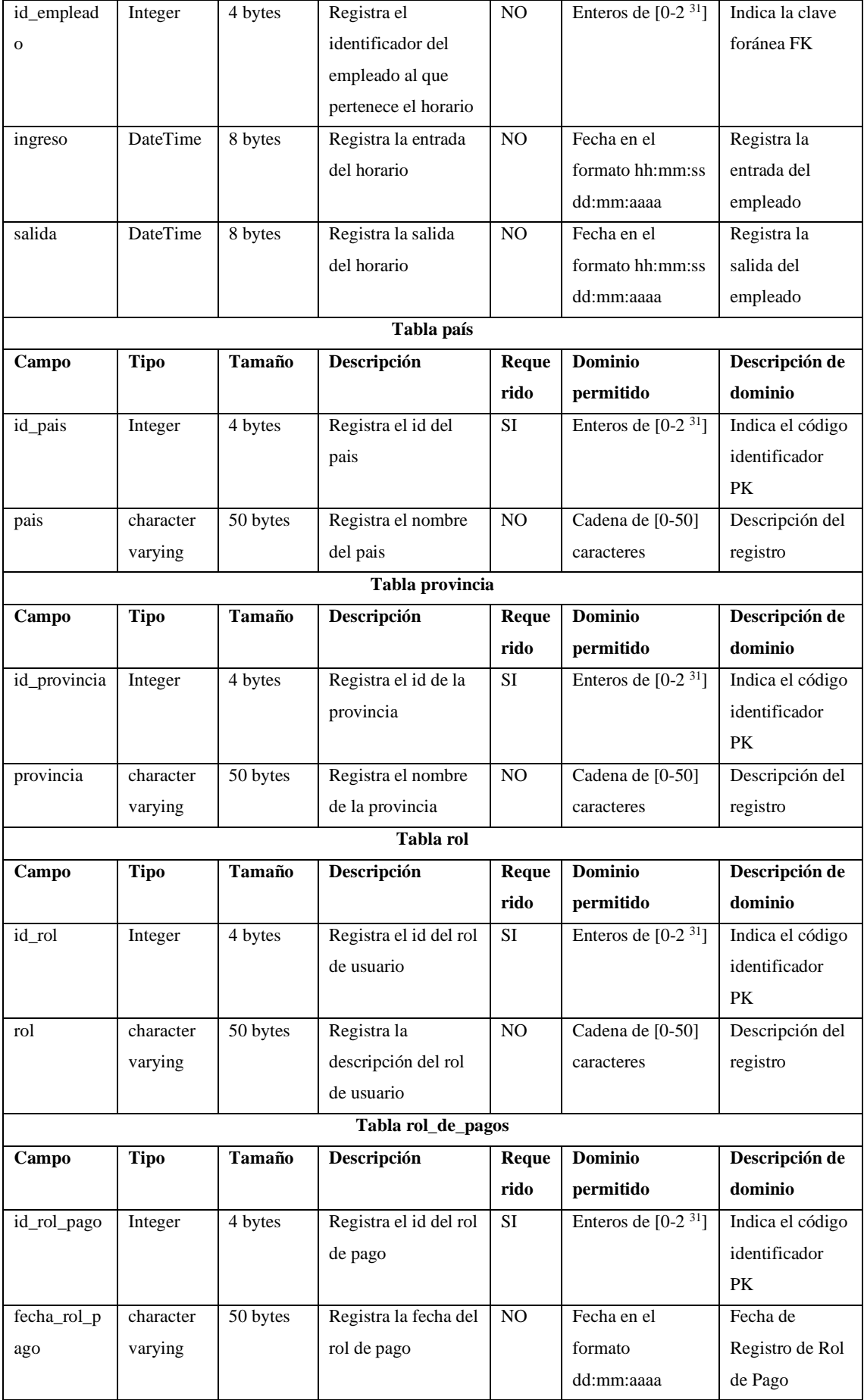

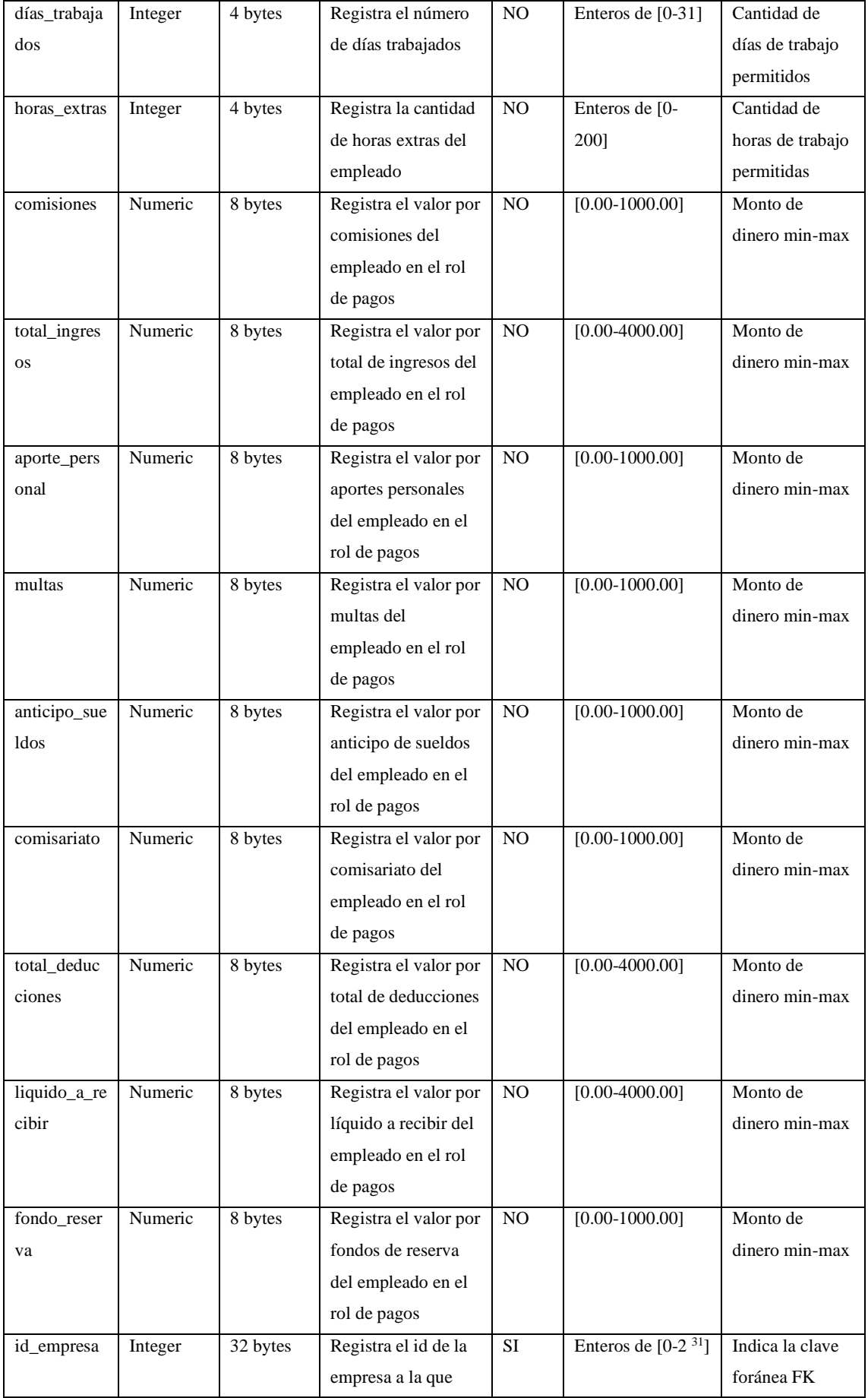

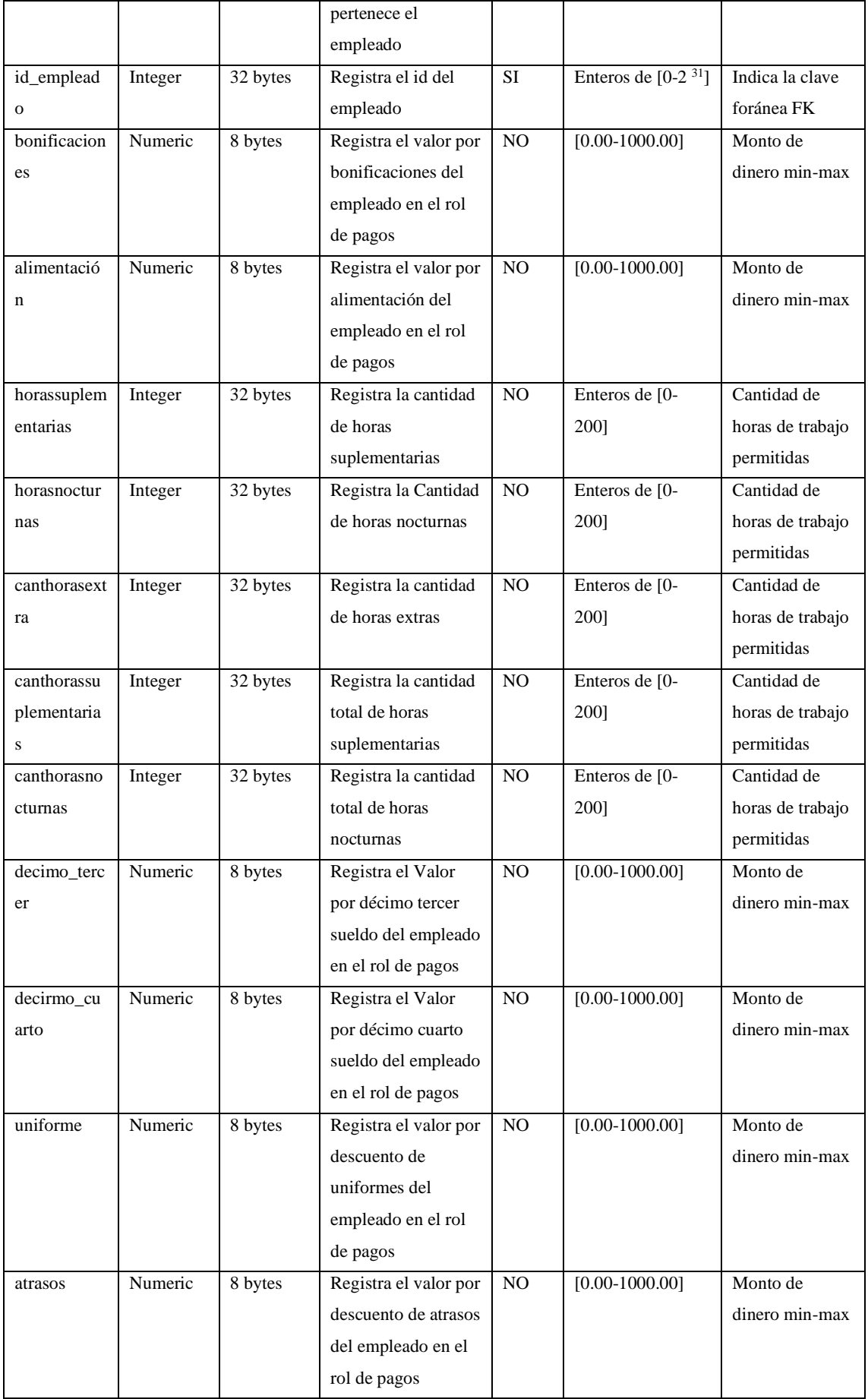

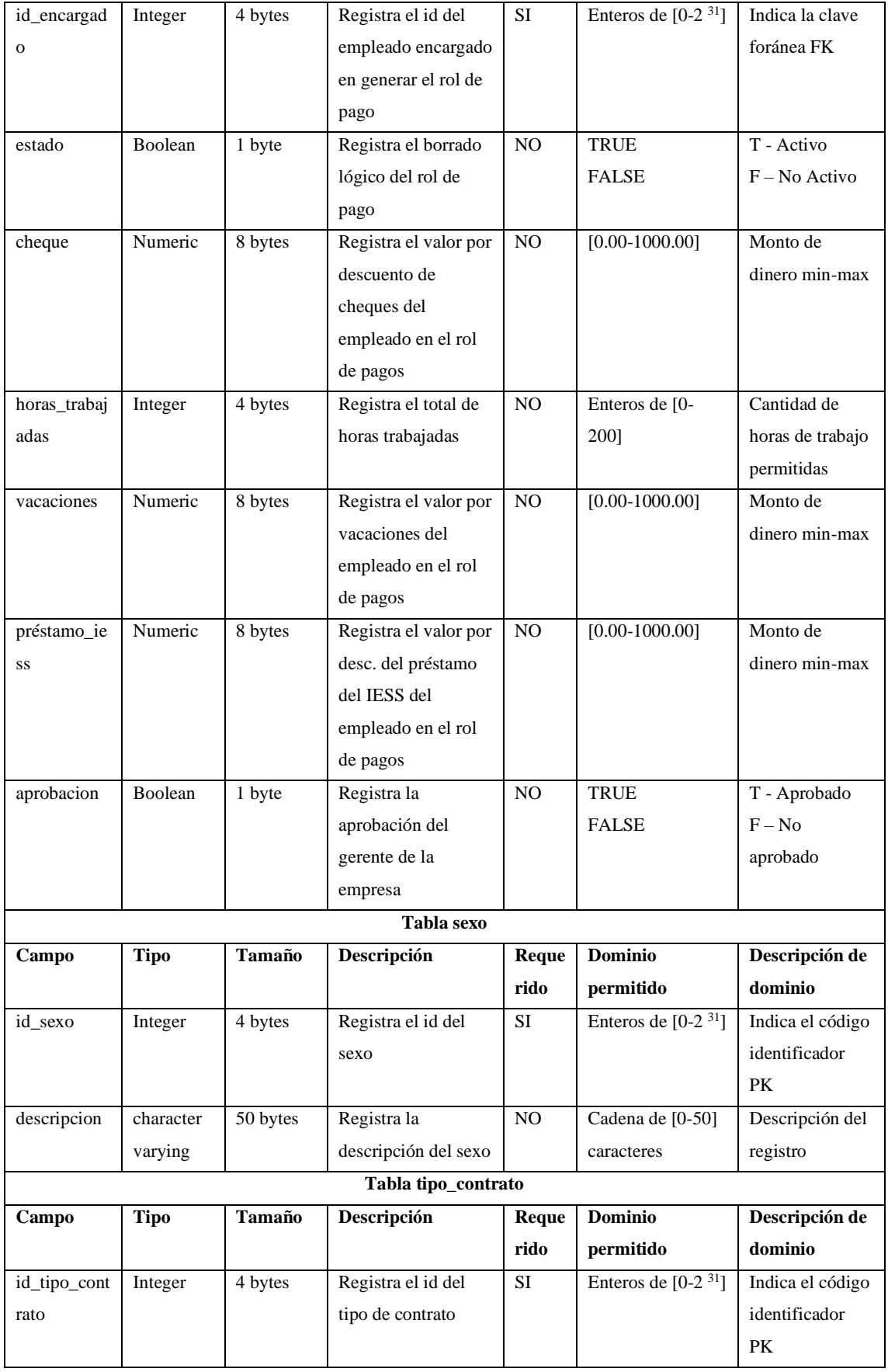

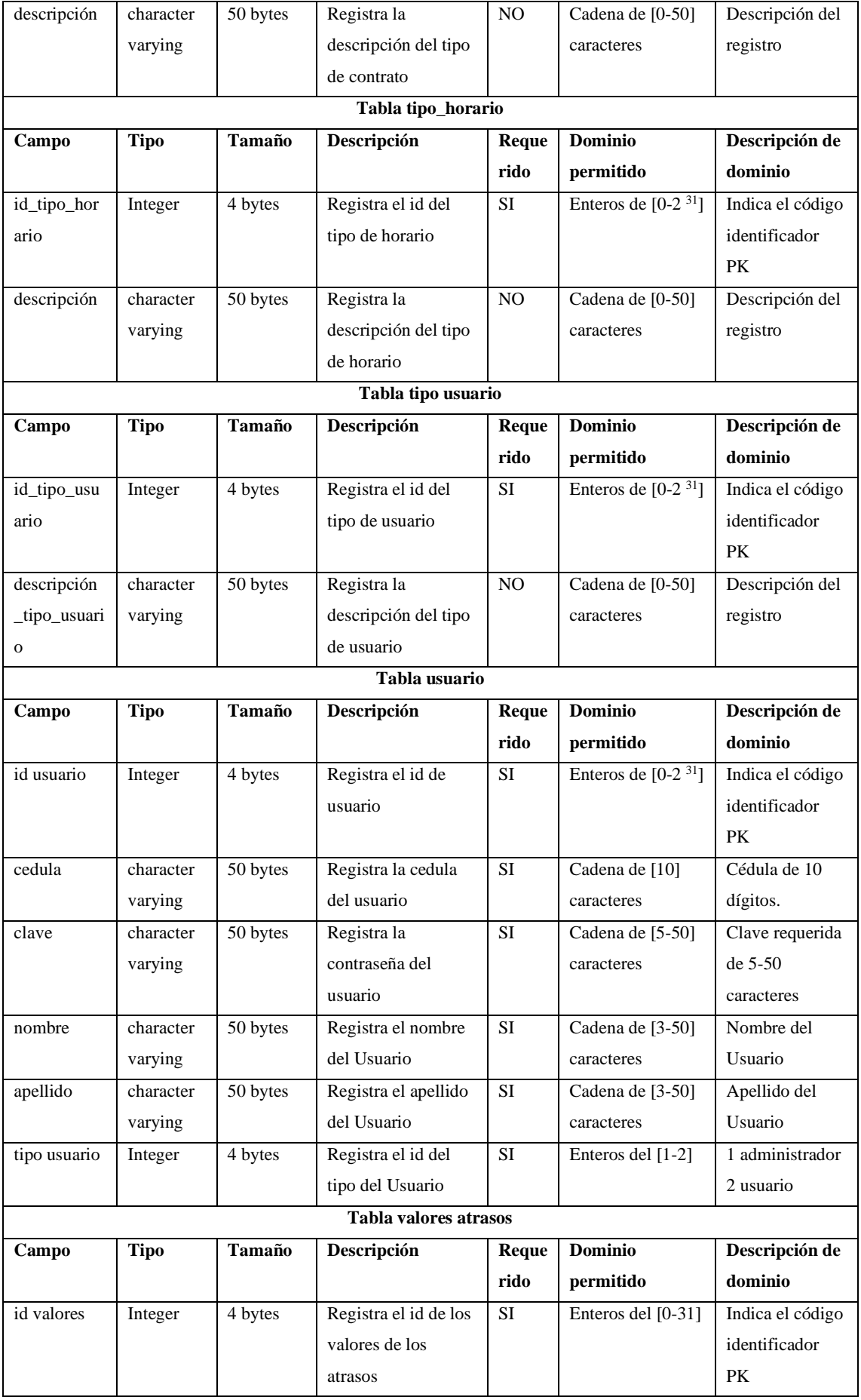

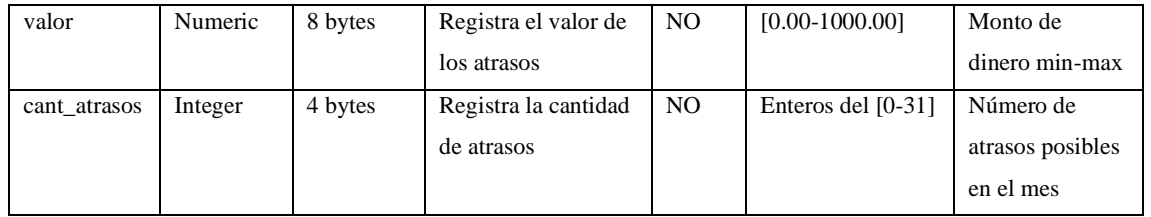

En este Sprint se realizó un análisis de todos los datos de los empleados necesarios para todas las funciones restantes del sistema como lo son la emisión de contratos de los empleados, gestión de roles de pago, horarios y asistencias, es importante recalcar que este módulo no permite que se ingrese 2 empleados con el mismo número de cédula, verifica que todos los campos sean correctamente llenados antes de realizar el registro. La tabla de búsqueda realiza su función en todos los campos de los registros de empleado, mejorando de gran forma el proceso de búsqueda.

De la misma forma se realizó el módulo de logueo en el que el administrador debe ingresar su número de cédula y su contraseña posterior a esto se verifica en la base de datos si los datos son correctos o no para emitir el mensaje respectivo en la **Figura 18-3** se puede visualizar una captura del módulo de logueo para los administradores.

Finalmente se realizó la presentación del entregable de este Sprint al gerente de la empresa AviPep confirmando que efectivamente cumple con sus requerimientos.

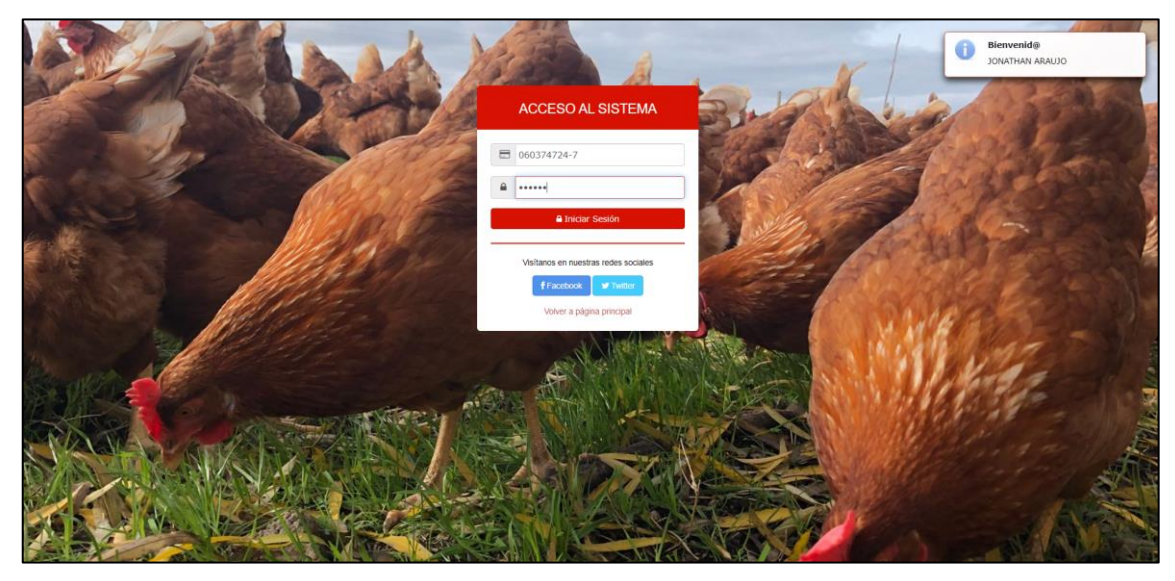

**Figura 17-3:** Módulo de logueo del sistema **Realizado por:** Jonathan Araujo. 2021

## *3.10.4. Sprint 3.*

En este Tercer Sprint se ha realizado la codificación de un total de 8 historias de usuario la mayor parte de ellas relacionadas con el módulo de gestión de horarios de empleados, se culminó con el módulo de ingreso de empleados obteniendo un resultado como se observa en la **Figura 19-3**, además se realizó el inicio del siguiente módulo de gestión de usuarios en el que ya se puede realizar ingresos de nuevos usuarios.

Las actividades realizadas en el sprint N°3 se encuentran listadas a continuación en la **Tabla 17- 3**.

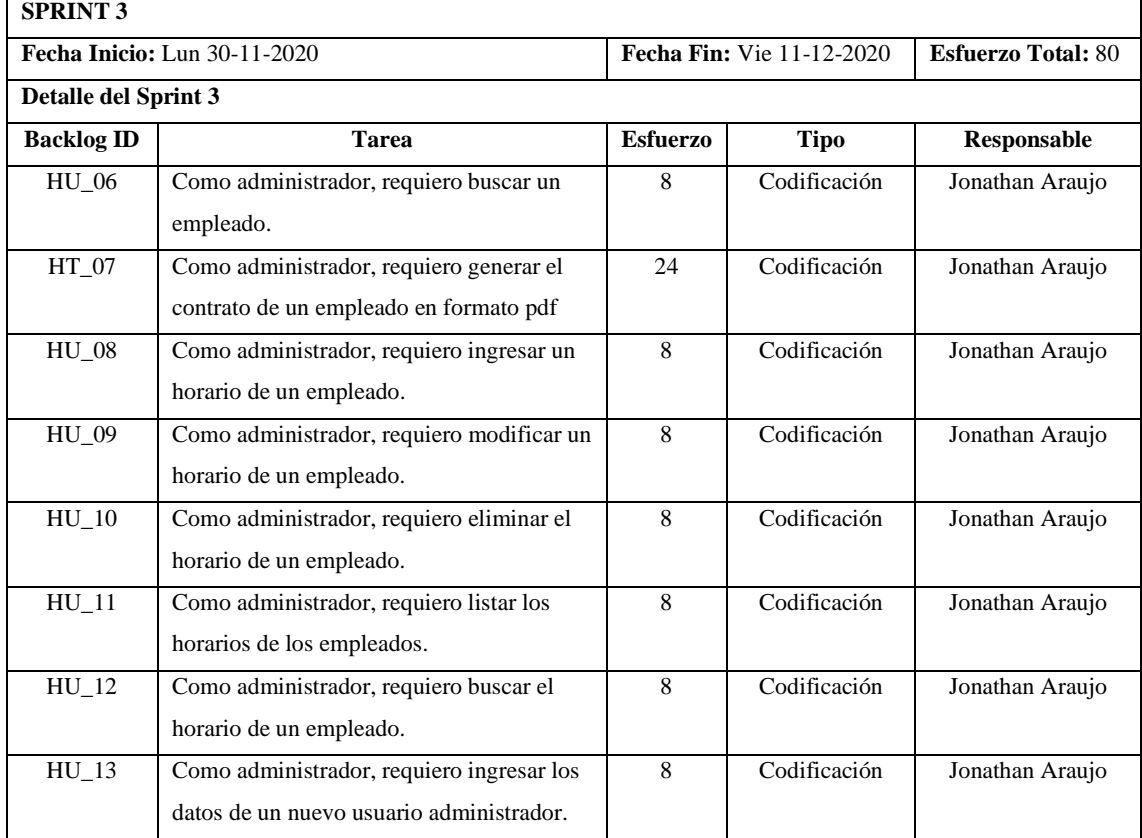

# **Tabla 17-3:** Detalle Sprint N° 3

**Realizado por:** Jonathan Araujo. 2021

Para realizar el desarrollo de este Sprint se necesitó idear una forma de que el almacenamiento de los horarios de empleado permita realizar la función de registro de asistencia ya que en este proceso se realizará una comparación acerca del momento ingresado y del horario asignado realizando una marcación de asistencia y grabando la diferencia de tiempo en el que el empleado haga su ingreso a la empresa.

De la misma forma se implementó una búsqueda dinámica para el módulo de empleados que permite realizar una búsqueda en todos los campos de información presente en la tabla esto mejora notablemente la búsqueda de información ya que el Product Owner inicialmente deseaba que se realice la búsqueda por nombre de empleado, esta mejora en la búsqueda fue de su agrado una vez presentado el producto entregable de este sprint el gerente de la empresa AviPep aprobó los resultados entregados.

|                              | $\boxed{\triangle \vee}$<br>$\equiv$ SISTEMA DE GESTIÓN DE PERSONAL - AVISYSTEM |                                |            |                             |              |                                         |                                            |                                 |                    |                               |         |                               |                                                                                |              |               |         |                                                                 |  |
|------------------------------|---------------------------------------------------------------------------------|--------------------------------|------------|-----------------------------|--------------|-----------------------------------------|--------------------------------------------|---------------------------------|--------------------|-------------------------------|---------|-------------------------------|--------------------------------------------------------------------------------|--------------|---------------|---------|-----------------------------------------------------------------|--|
|                              |                                                                                 |                                |            |                             |              |                                         | <b>Nuevo Registro</b>                      |                                 |                    |                               |         |                               |                                                                                |              |               |         |                                                                 |  |
|                              |                                                                                 |                                |            |                             | Nombres:     | JORGE                                   |                                            |                                 |                    |                               |         |                               |                                                                                |              |               |         |                                                                 |  |
|                              |                                                                                 |                                |            |                             |              |                                         | <b>Apallidos</b>                           | INCA                            |                    |                               |         |                               |                                                                                |              |               |         |                                                                 |  |
| <b>JONATHAN ARAUJO</b>       | 10 v registros por página                                                       |                                |            |                             |              |                                         | Dirección                                  | Cdla Buena Ventura              |                    |                               |         |                               |                                                                                |              |               | Buscar. |                                                                 |  |
| <b>@</b> Panel de Control    | Nombres                                                                         | Apellidos o Cédula             |            |                             |              | 0 Dirección 0 Teléfono 0 Estado Civil 0 | Telefono:                                  | 098-745-5234                    | Rol                | Fecha                         |         | 0 Inicio 0 Sueldo 0 Provincia | $\hat{v}$ Cludad $\hat{v}$ Sexo $\hat{v}$ 13" $\hat{v}$ 14" $\hat{v}$ Acciones |              | Acum.         | Acum    |                                                                 |  |
| <b>替 Administración</b>      | <b>CRISTIAN</b>                                                                 | <b>PAZMIÑO</b>                 | 000000000  | <b>Putará</b>               | 098-746-5432 | SOLTERO(A)                              | Estado Civil:                              | SOLTERO(A)<br>$\checkmark$      | <b>AVICULTORIA</b> | 2021-02- 400.00<br>$q\bar{q}$ |         | <b>CHIMBORAZO</b>             | <b>RICBANBA</b>                                                                | IM.          | <b>false</b>  | true    | $\bullet$ $\bullet$ $\bullet$                                   |  |
| <b>In</b> Empleados          | <b>FRANKLIN</b>                                                                 | CASTLE REVES   1111111112      |            | <b>Inmanufada</b>           | 080871563    | SOLTERO(A)                              | Correo:                                    | j_inca1994@gmail.com            | <b>AVICULTORIA</b> | 2019-07-<br>$\infty$          | 800.00  | CHIMBORAZO                    | <b>RICBAMBA</b>                                                                | $\mathbf{M}$ | false         | true    | $\circ$ $\circ$ $\circ$                                         |  |
| Registros                    | <b>JONATHAN</b><br><b>XAVIER</b>                                                | <b>ARAUJO</b><br><b>JMÉNEZ</b> | 0803747247 | Cola. Galápagos   000000000 |              | <b>SOLTEROIA)</b>                       | Thule:                                     | Médico General                  | <b>CONSERUE</b>    | 2010-05-<br>$22 -$            | 380.00  | CHIMBORAZO                    | <b>RIOBAMBA</b>                                                                | $\mathbf{M}$ | <b>Stude</b>  | true    | $\bullet$ $\circ$ $\bullet$                                     |  |
| Horarios<br><b>Contratos</b> | JORGE FABRIZIO UQUILLAS                                                         |                                | 0807451230 | <b>Terminal Norte</b>       | 098-701-1075 | SOLTERO(A)                              | Cargo:                                     | SECRETARIO/A V                  | <b>AVICULTORIA</b> | 2021-01-<br>28                | 1200.00 | CHIMBORAZO                    | <b>RICBAMBA</b>                                                                | M.           | <b>I</b> true | true    | $\begin{array}{ c c }\hline \textbf{0} & \textbf{0}\end{array}$ |  |
| © Asistencia                 | MCAELA<br>DANELA                                                                | REVES CASTRO 3333333333        |            | Dirección 1                 | 0008554321   | SOLTERO(A)                              | Cedulac                                    | 0687411225                      | <b>SECRETARIOA</b> | 2021-01-<br>08                | 800.00  | <b>IMBABURA</b>               | <b>BARRA</b>                                                                   | E.           | 13/50         | false   | $\bullet$ $\bullet$ $\bullet$                                   |  |
|                              | Mostrando 1 al 5 de 5 entradas                                                  |                                |            |                             |              |                                         | Fecha de Ingreso:                          | 03/03/2021                      |                    |                               |         |                               |                                                                                |              |               |         | Next<br><b>Previous</b>                                         |  |
| <b>CED</b> Roles de Pago     | $\leftarrow$                                                                    |                                |            |                             |              |                                         | Sueldo:                                    | 800.00                          |                    |                               |         |                               |                                                                                |              |               |         |                                                                 |  |
|                              |                                                                                 |                                |            |                             |              |                                         | Provincia:                                 | CHIMBORAZO<br>$\checkmark$      |                    |                               |         |                               |                                                                                |              |               |         |                                                                 |  |
|                              |                                                                                 |                                |            |                             |              |                                         | Cludad:                                    | <b>RIOBAMBA</b><br>$\checkmark$ |                    |                               |         |                               |                                                                                |              |               |         |                                                                 |  |
|                              |                                                                                 |                                |            |                             |              |                                         | Seno:                                      | M<br>$\checkmark$               |                    |                               |         |                               |                                                                                |              |               |         |                                                                 |  |
|                              |                                                                                 |                                |            |                             |              |                                         | Departamento:                              | SERVICIO<br>$\checkmark$        |                    |                               |         |                               |                                                                                |              |               |         |                                                                 |  |
|                              |                                                                                 |                                |            |                             |              |                                         | Acumulación de<br>Décimo Tercer<br>Sueido: | $ST$ NO                         |                    |                               |         |                               |                                                                                |              |               |         |                                                                 |  |
|                              |                                                                                 |                                |            |                             |              |                                         | Asumulación de<br>Décimo Cuarto<br>Sueldo: | $SI$ NO                         |                    |                               |         |                               |                                                                                |              |               |         |                                                                 |  |
|                              |                                                                                 |                                |            |                             |              |                                         |                                            | <b>El Aceptar X Cancelar</b>    |                    |                               |         |                               |                                                                                |              |               |         |                                                                 |  |
|                              |                                                                                 |                                |            |                             |              |                                         |                                            |                                 |                    |                               |         |                               |                                                                                |              |               |         |                                                                 |  |
|                              |                                                                                 |                                |            |                             |              |                                         |                                            |                                 |                    |                               |         |                               |                                                                                |              |               |         |                                                                 |  |
|                              |                                                                                 |                                |            |                             |              |                                         |                                            |                                 |                    |                               |         |                               |                                                                                |              |               |         |                                                                 |  |

**Figura 18-3:** Módulo de Empleados - Ingreso de empleados **Realizado por:** Jonathan Araujo. 2021

# *3.10.5. Sprint 4.*

En el cuarto sprint se ha realizado una codificación de un total de 9 historias de usuario 3 de las cuales han permitido culminar con el módulo de gestión de usuarios. También se realizó las funciones relacionadas con el módulo de feriados, como lo son el ingreso de un feriado, modificación de los feriados existentes, listar todos los feriados y la eliminación de feriados. De la misma forma en este módulo se utilizó la búsqueda dinámica implementada en Sprints anteriores.

Todas las actividades realizadas en el sprint N° 4 se encuentran listadas en la **Tabla 18-3** a continuación.

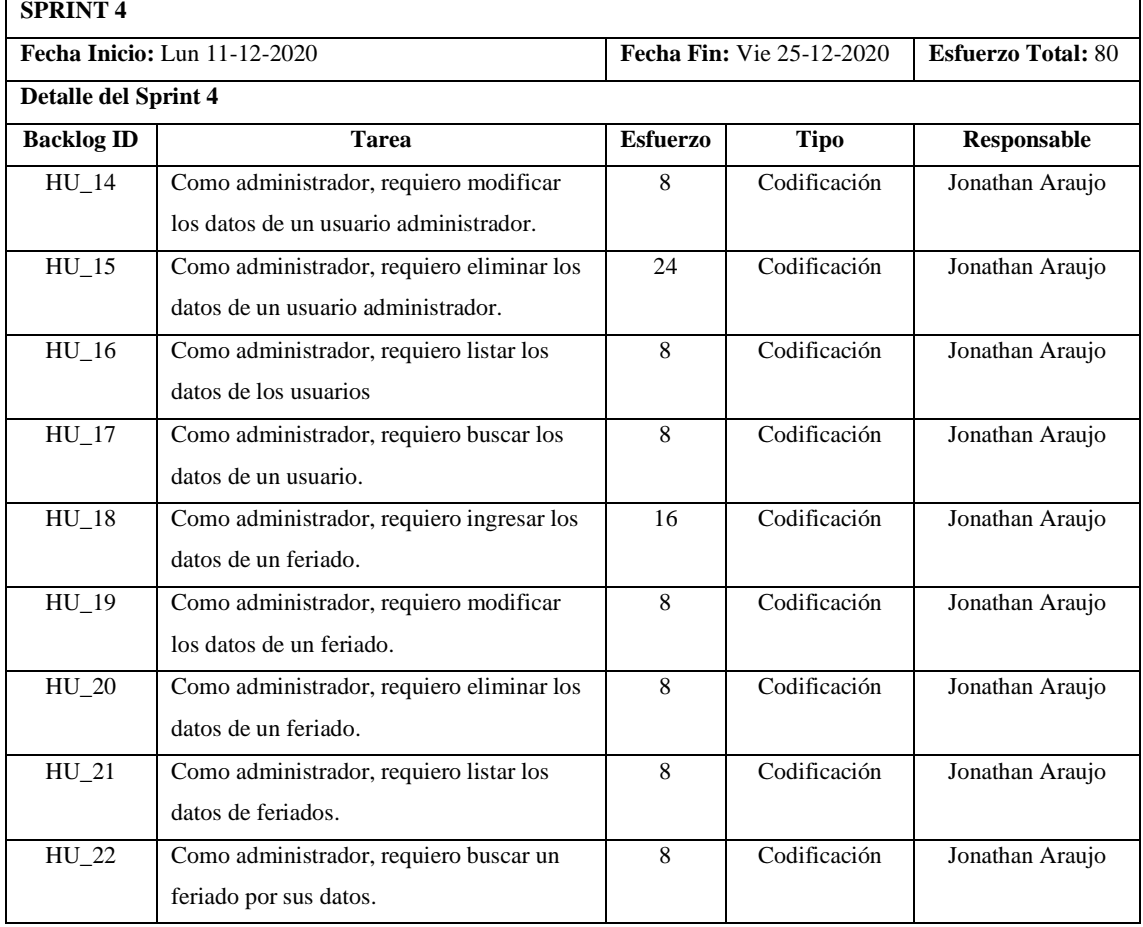

### **Tabla 18-3:** Detalle Sprint N°4

**Realizado por:** Jonathan Araujo. 2021

Para la realización de este Sprint se necesitó desarrollar una estrategia para facilitar la siguiente función de ingreso de asistencia de los empleados lo cual requirió de una modificación en los datos de la tabla FERIADO en la base de datos ya que el campo que permitirá el almacenamiento de la fecha del feriado deberá ser comparado con el momento de ingreso de asistencia verificando si el empleado se encuentra trabajando en un día normal o feriado ya que cada una de las horas trabajas en este último caso debe ser remuneradas con un valor de 175% de la hora normal, lo cual quiere decir que en caso particular de que a un empleado de la AviPep se le paga normalmente un salario de \$400.00 lo cual significa que recibe una remuneración de alrededor de \$2.50/hora en días normales, pero si trabaja en un día feriado será remunerado con un valor de \$7.38/hora.

### *3.10.6. Sprint 5.*

En el Quinto Sprint se ha centrado en la realización de las funciones de roles de pago de los empleados, se realizó un total de 6 historias de usuario las cuales son el ingreso de roles de pago de los empleados, listar los roles de pago existentes, eliminación de roles de pago, búsqueda de roles de pago y la generación de roles de pago en formato pdf.

En la **Tabla 19-3** a continuación se puede visualizar las actividades realizadas en el sprint N° 5.

| <b>SPRINT 5</b>      |                                           |                 |                                  |                           |  |  |
|----------------------|-------------------------------------------|-----------------|----------------------------------|---------------------------|--|--|
|                      | Fecha Inicio: Lun 28-12-2020              |                 | <b>Fecha Fin: Vie 08-01-2020</b> | <b>Esfuerzo Total: 80</b> |  |  |
| Detalle del Sprint 5 |                                           |                 |                                  |                           |  |  |
| <b>Backlog ID</b>    | <b>Tarea</b>                              | <b>Esfuerzo</b> | <b>Tipo</b>                      | Responsable               |  |  |
| $HU_23$              | Como administrador, requiero ingresar un  | 32              | Codificación                     | Jonathan Araujo           |  |  |
|                      | rol de pago de un empleado.               |                 |                                  |                           |  |  |
| HU 24                | Como administrador, requiero listar los   | 8               | Codificación                     | Jonathan Araujo           |  |  |
|                      | roles de pago de un empleado              |                 |                                  |                           |  |  |
| HU 25                | Como administrador, requiero eliminar un  | 8               | Codificación                     | Jonathan Araujo           |  |  |
|                      | rol de pago de un empleado                |                 |                                  |                           |  |  |
| $HU_26$              | Como administrador, requiero buscar un    | 8               | Codificación                     | Jonathan Araujo           |  |  |
|                      | rol de pago de un empleado por sus datos. |                 |                                  |                           |  |  |
| $HU_27$              | Como administrador, requiero generar un   | 16              | Codificación                     | Jonathan Araujo           |  |  |
|                      | rol de pago de empleado en pdf.           |                 |                                  |                           |  |  |
| $HU_28$              | Como administrador, requiero listar los   | 8               | Codificación                     | Jonathan Araujo           |  |  |
|                      | valores de multas por atrasos.            |                 |                                  |                           |  |  |

**Tabla 19-3:** Detalle Sprint N°5

**Realizado por:** Jonathan Araujo. 2021

En la realización del módulo de roles de pago de empleados de este Sprint fue necesario una recolección de todos los datos necesarios para organizarlos como ingresos y egresos para el cálculo del sueldo del empleado. De la misma forma se realiza controles para las verificaciones de campos. Para la emisión del rol de pagos de un empleado fue necesario usar la herramienta Jasper Report lo cual permite que se genere una nueva ventana en el navegador con un documento en formato PDF que puede ser guardado o impreso según la necesidad del administrador del sistema.

### *3.10.7. Sprint 6.*

En este último Sprint número 6 se ha centrado en las funciones restantes del sistema las cuales constan de la codificación de 6 historias de usuario una de ellas la más importante del sistema la cual es la de generación ingresos de asistencia por parte de los empleados de la empresa, posterior a esta se realizó la modificación de los campos de los roles de pago basándose en los registros de asistencia de los empleados de la misma forma se culminó con el módulo de gestión de multas por atrasos.

En la **Tabla 20-3** a continuación se puede visualizar las actividades realizadas en el sprint N° 6.

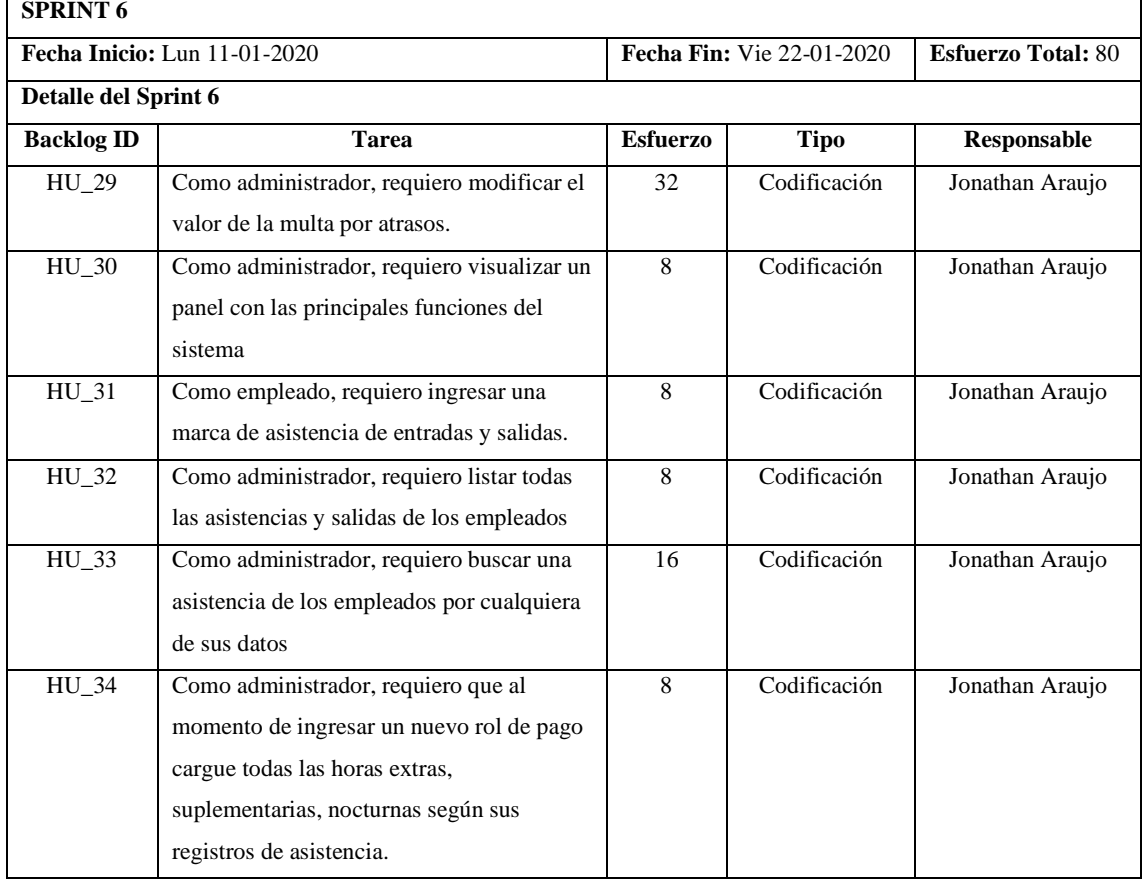

### **Tabla 20-3:** Detalle Sprint N° 6

**Realizado por:** Jonathan Araujo. 2021

En el desarrollo de este último Sprint se realizó el módulo de gestión de multas por asistencia según las cuales en caso de que se registre una asistencia de un empleado y exista una diferencia con su horario de trabajo mayor a 5 minutos se generará un atraso mismo que será visualizado en el módulo de ingreso de roles de pago ingresando el número de cédula del empleado y la fecha se realizará el cálculo de todas las horas extras, suplementarias y nocturnas según los registros de asistencia al final del mes. Esta función facilita de gran manera la gestión manual que antes realizaba el administrador ya que se debía recoger las asistencias de todos los empleados para posteriormente realizar un cálculo de horas trabajadas. Para finalizar la codificación del sistema se realizó un diseño de menú principal que contiene todas las funciones del Sistema.

#### *3.10.8. Gestión del Proyecto*

Con el propósito de realizar un control en el seguimiento del desarrollo del sistema se ha realizado un Burn Down Chart que según la metodología Scrum facilita para realizar una comparación entre los puntos reales y estimados durante todos los Sprints del Sistema haciendo referencia al cumplimiento de tareas realizadas y el número de horas restantes.

En el **Gráfico 1-3** se puede visualizar que en el eje X se encuentran las 6 iteraciones realizadas en el desarrollo del Sistema "*AviSystem*" mientras que en el eje Y podemos observar el tiempo total que es de 480 horas o puntos estimados. El gráfico está compuesto por dos ecuaciones en las cuales se puede observar una en color rojo que representa el esfuerzo real en cada una de las iteraciones mientras que el color azul muestra el esfuerzo de desarrollo estimado.

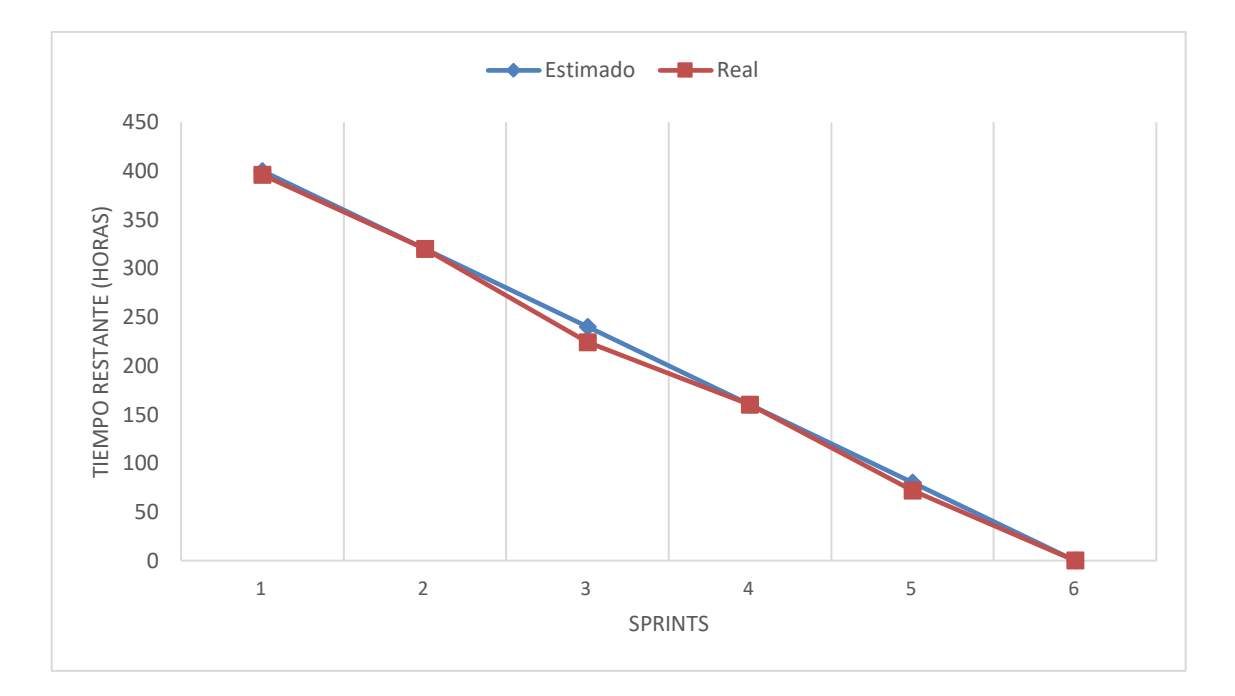

**Gráfico 1-3:** Burn Down Chart del proyecto **Realizado por:** Jonathan Araujo. 2021

Como se puede observar en el **Gráfico 1-3** existen 3 desfases importantes en el momento de desarrollo del sistema el primero puede observarse que se obtuvo un esfuerzo real de 4 puntos más del estimado esto se dio principalmente por la demora en el desarrollo de un diseño preciso para el sistema ya que en reiteradas ocasiones el dueño de la empresa aumentaba datos necesarios para el desarrollo de sus requerimientos.

En el Sprint 3 se puede observar la mayor de las diferencias entre esfuerzo real y estimado con un total de 16 puntos ya que se tuvo problemas al momento de generar correctamente los contratos en PDF ya que estos exigían que se realice con un formato especial de contratación pública el cual contenía abundante información lo cual demoró su realización.

Finalmente, en el Sprint 5 se tiene una diferencia de 8 puntos entre el esfuerzo real y estimado esta fluctuación se da por la demora en la creación del método para ingresar la asistencia de los empleados ya que se realizan varias funciones internas como lo son la comparación de la marca con los horarios de empleados generando atrasos, de la misma forma la comparación de la fecha de marcación con las fechas de la tabla feriados.

Como resultado se obtiene que la estimación en el desarrollo del sistema no fue la ideal con un desface de 480 puntos estimados versus 525 puntos reales, aunque se da la existencia de 45 puntos

de diferencia esto realmente no representó un problema ya que de todas formas el producto final fue entregado en la fecha esperada por el product owner ya que uno de los puntos en el análisis de riesgos contemplaba esta posibilidad por lo tanto se tomó las medidas cautelares para la entrega final del Sistema.

El sistema "AviSystem" consta con 94 funciones en la capa de accesos a datos mismas que contienen todas las funciones de ingreso, listado, modificación y eliminación que se realizan en la base de datos, por otra parte, se ha obtenido 12 Manage Beans que realizan la función de controlador en el modelo MVC de este proyecto.

En la parte interna de la interfaz de usuario se ha realizado un análisis con la herramienta CLOC para cuantificar las líneas de código como se puede observar en la **Figura 20-3** teniendo un total de 12 367 líneas de código para el sistema*.* Además, se realizó un conteo de los archivos que conforman el proyecto obteniendo un total de 31 archivos .jsf que muestran las interfaces de usuario para funcionalidades del sistema, 6 archivos. jasper responsables de la generación de contratos y roles de pago en formato PDF.

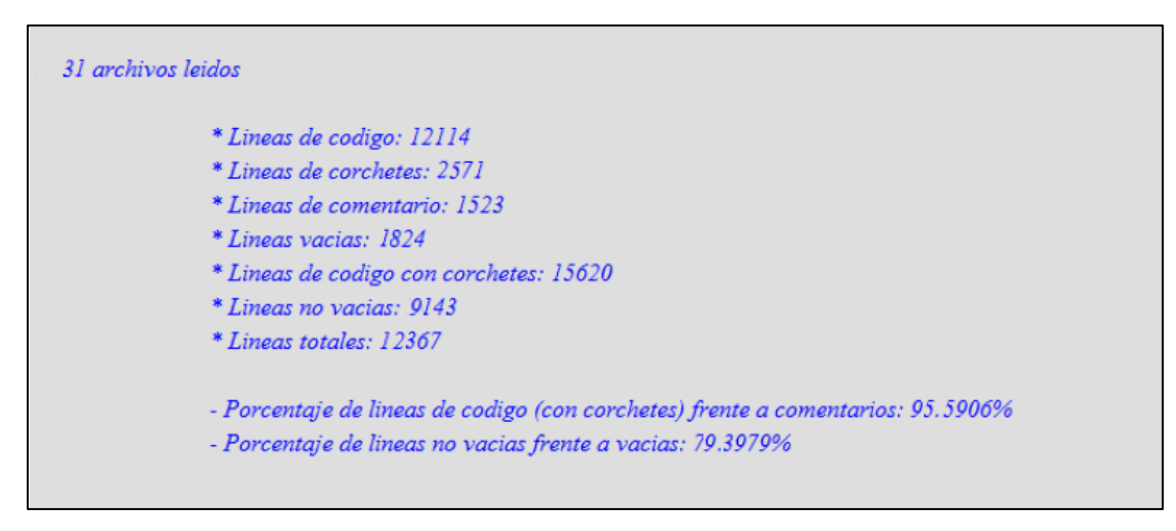

**Figura 19-3:** Resultado CLOC

**Realizado por:** Jonathan Araujo. 2021

### **3.11. Evaluación de la proporción productiva del Sistema.**

Para realizar una determinación de los niveles de mejora en el proceso administrativo y financiero de la empresa AviPep con el sistema "AviSystem" se ha determinado medir la característica de proporción productiva la que se define como la característica de un producto software utilizado a su máxima capacidad, contra la efectividad de los mismos procesos en un contexto de uso específico y diferente. (Moreno, 2008).

### *3.11.1. Método de recolección de datos*

Para dar cumplimiento al tercer objetivo de este trabajo de integración curricular se utilizará la técnica de observación la misma que será aplicada para determinar el tiempo que conlleva a los empleados y administradores de la empresa AviPep realizar una determinada función en sus procesos administrativos y financieros estas funciones serán evaluadas según el criterio de uso del sistema y sin hacer uso del mismo.

### *3.11.2. Muestra de Población*

Para conocer la proporción productiva del sistema "AviSystem" es requerido obtener una muestra de la población total de usuarios que utilizará el sistema, es importante recalcar que se desconoce el número de veces que un usuario realizará determinada acción por lo tanto se tomará en cuenta este aspecto como una población infinita. Para su cálculo se toma un nivel de asertividad en un 90% de que los usuarios no tomen el mismo tiempo en completar una misma función en un total de 12 empleados que trabajan actualmente en la empresa AviPep se obtiene un valor de 5.54. De la misma forma se ha recomendado que se tome un margen de error del 10%. De acuerdo con el cálculo de la muestra poblacional para este proyecto obtenemos lo siguiente.

$$
n = \frac{Z^2 * P * Q}{e^2} = P
$$

$$
n = \frac{1.08^2 \times 0.05 \times 0.95}{0.10^2} = 5.5404
$$

Donde:

 $Z = 90\%$  de nivel de confianza = 1.08  $P y Q = Probabilidad de que ocurra el fenómeno =  $0.05 y 0.95$$  $e =$  Error estimado máximo = 0.10

Una vez realizado el cálculo de la muestra se obtiene un valor de que la población debe ser mínimo 5.54 personas, este valor se obtiene porque los empleados que van a realizar las funciones de ingreso de asistencia son varios a la semana y según el caso, varios al día, y son contrarrestados por las mismas veces que los administradores realizan funciones administrativas en el sistema solo una vez al mes por cada empleado.

Para resumir, dado la diferencia entre los roles de usuario del sistema se ha determinado que se debe realizar la medición de tiempos de las funciones de la empresa al menos 6 veces al realizar estas de manera manual y con el uso del sistema.

Para una correcta determinación de la proporción productiva del sistema *"AviSystem"* se ha determinado un cronograma como se puede visualizar en la **Tabla 21-3** con un total de 3 tareas principales a evaluar en la empresa con todos los trabajadores y el administrador principal del sistema que posee todo el resto de las funcionalidades del sistema.

| $N^{\circ}$ Tarea | Descripción                                                      | Fecha      |
|-------------------|------------------------------------------------------------------|------------|
|                   |                                                                  | 22/02/2021 |
|                   | Ingreso de asistencia por parte de empleados                     | 23/02/2021 |
| 2                 | Ingreso de un nuevo empleado y generación de contrato del        | 24/02/2021 |
|                   | mismo.                                                           | 25/02/2021 |
| 3                 | Ingreso de rol de pago de un empleado y generación del<br>mismo. | 26/02/2021 |

**Tabla 21-3:** Cronograma de medición de tiempos

**Realizado por:** Jonathan Araujo. 2021

### *3.11.3. Parámetros de Evaluación*

Para ponderar la calidad en el desarrollo del Sistema "AviSystem" se ha determinado el uso del trabajo de Moreno (2008), tomando como punto de evaluación la característica de proporción productiva basada en la métrica de la ISO/IEC 9126-4 en la cual se determinará el tiempo para completar una tarea, como se puede visualizar en la **Tabla 22-3**. A continuación

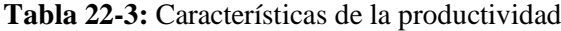

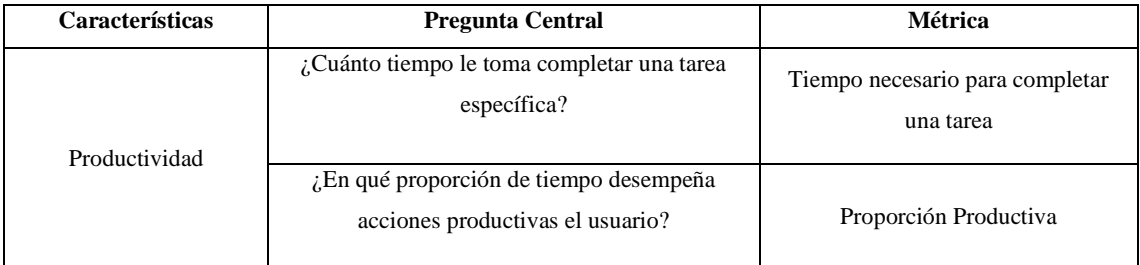

**Fuente:** (Moreno,et al., 2008) Modelo de la calidad en uso, estándar ISO/IEC 9126-4.

**Realizado por:** Jonathan Araujo. 2021

Para obtener la característica de tiempo necesario para completar una tarea se procederá a realizar una medición de tiempo de realización de tarea con el uso y sin el uso del software, de esta forma permitirá obtener una proporción productiva como un porcentaje de productividad del usuario con relación al tiempo.

# *3.11.4. Indicadores de Evaluación*

Para obtener los criterios de evaluación para la medición de la proporción productiva del sistema AviSystem se tomará lo expuesto en la "Guía técnica de evaluación de software" de Largo García y Marín Mazo, (2009). Obteniendo como resultado los siguientes parámetros como se muestra en la **Tabla 23-3** que determina los criterios de evaluación de la proporción productiva en este proyecto.

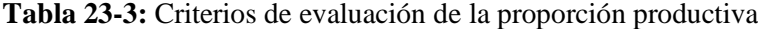

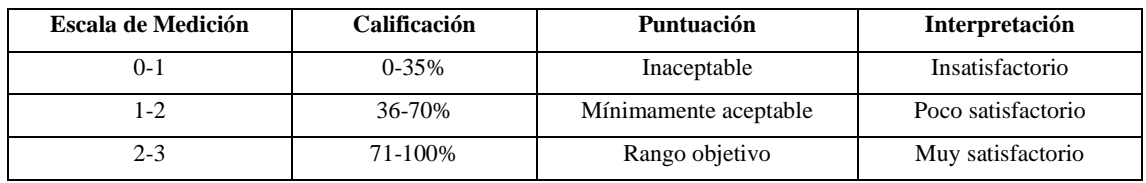

**Realizado por:** Jonathan Araujo. 2021

## *3.11.5. Evaluación 1- Tarea: Ingreso un nuevo empleado*

| $\equiv$ SISTEMA DE GESTIÓN DE PERSONAL - AVISYSTEM |                                         |                               |                       |                             |              |                                                           |  |                                 |                                         |                           |                |                 |                                           |                                        |              |            | $\boxed{\Delta \times}$               |                               |
|-----------------------------------------------------|-----------------------------------------|-------------------------------|-----------------------|-----------------------------|--------------|-----------------------------------------------------------|--|---------------------------------|-----------------------------------------|---------------------------|----------------|-----------------|-------------------------------------------|----------------------------------------|--------------|------------|---------------------------------------|-------------------------------|
|                                                     |                                         |                               |                       |                             |              |                                                           |  | <b>Nuevo Registro</b>           |                                         |                           |                |                 |                                           |                                        |              |            |                                       |                               |
|                                                     |                                         |                               |                       |                             |              |                                                           |  | Nombrea:                        | JORGE                                   |                           |                |                 |                                           |                                        |              |            |                                       |                               |
|                                                     |                                         |                               |                       |                             |              |                                                           |  | Apellidos:                      | <b>INCA</b>                             |                           |                |                 |                                           |                                        |              |            |                                       |                               |
| <b>JONATHAN ARAUJO</b>                              | 10 v registras por página               |                               |                       |                             |              |                                                           |  | Dirección:                      | Cdla Buena Ventura                      |                           |                |                 |                                           |                                        |              |            | <b>Buntar</b>                         |                               |
| <sup>6</sup> Panel de Control                       |                                         |                               |                       |                             |              |                                                           |  | Telefono:                       | 098-745-5234                            |                           | Fecha.         |                 |                                           |                                        |              | Acum.      | Acum                                  |                               |
| M Administración                                    | extens.<br><b>CRISTIAN</b>              | A Apollidos<br><b>PAZMIÑO</b> | 0 Cédula<br>000000000 | Pucará                      | 090-745-5432 | 0 Dirección 0 Teléfono - 0 Estado Civil - 0<br>SOLTERO(A) |  | Estado Civil:                   | SOLTERO(A)<br>$\checkmark$              | Rol<br><b>AVICULTORIA</b> | 2021-02-       | 400.00          | Inicio 0 Sueldo 0 Provincia<br>CHIMBORAZO | 0 Ciudad - 0 Sexo 0<br><b>RICEAMEA</b> | M            | false      | 131 0 141 0 Acciones<br><b>I</b> true | $\bullet$ $\circ$ $\bullet$   |
| <b>B</b> Empleados                                  | <b>FRANKLIN</b>                         | CASTLE REYES   1111111112     |                       | <b>Inmaquiada</b>           | 000071553    | SOLTERO(A)                                                |  | Correct:                        | j_inca1994@gmail.com                    | <b>AVIOULTORIA</b>        | 02<br>2019-07- | 800.00          | CHINBORAZO                                | <b>RICBAMBA</b>                        | M.           | folse      | <b>I</b> the                          | $\bullet$ $\bullet$ $\bullet$ |
| <b>Registros</b>                                    | <b>JONATHAN</b>                         | ARAUJO                        | 0803747247            | Cdia, Galápagos   000000000 |              | SOLTERO(A)                                                |  | Thuio:                          | Médico General                          | <b>CONSERJE</b>           | 09<br>2010-05- | 380.00          | <b>CHIMBORAZO</b>                         | <b>RICBANBA</b>                        | M.           | <b>TOW</b> | <b>I true</b>                         | $\blacksquare$                |
| Horarios                                            | <b>XAVIER</b><br>JORGE FABRIDO UQUILLAS | <b>JANENEZ</b>                | 0807451230            | Terminal Norte              | 098-701-1675 | SOLTERO(A)                                                |  | Cargo:                          | SECRETARIOIA V                          | <b>AVICULTORIA</b>        | 22<br>2021-01- | 1200.00         | <b>CHIMBORAZO</b>                         | <b>RICBAMBA</b>                        | $\mathbf{M}$ | true.      | true                                  |                               |
| Contratos                                           | <b>MICAELA</b>                          |                               |                       |                             |              |                                                           |  | Cedula:                         | 0687411225                              |                           | $20 -$         |                 |                                           |                                        |              |            |                                       | $\bullet$ $\bullet$ $\bullet$ |
| O Asistencia                                        | <b>DANIELA</b>                          | REYES CASTRO 333333333        |                       | Dirección 1                 | 0990554321   | SOLTERO(A)                                                |  | Fecha de Ingreso:               | 03/03/2021                              | <b>SECRETARIOA</b>        | $00 -$         | 2021-01- 000.00 | <b>IMBABURA</b>                           | <b>BARRA</b>                           | <b>E</b>     | false      | <b>Size</b>                           | $\bullet$ $\bullet$ $\bullet$ |
| <b>CEI Roles de Pago</b>                            | Mostrando 1 al 5 de 5 entradas          |                               |                       |                             |              |                                                           |  | Sueldo:                         | 800.00                                  |                           |                |                 |                                           |                                        |              |            |                                       | Previous 1<br>Nast            |
|                                                     | $\left\vert 1\right\rangle$             |                               |                       |                             |              |                                                           |  | Provincia:                      | CHIMBORAZO<br>$\checkmark$              |                           |                |                 |                                           |                                        |              |            |                                       |                               |
|                                                     |                                         |                               |                       |                             |              |                                                           |  | <b>Cludad:</b>                  | RIOBAMBA<br>$\sim$                      |                           |                |                 |                                           |                                        |              |            |                                       |                               |
|                                                     |                                         |                               |                       |                             |              |                                                           |  | Sever.                          | M.<br>$\checkmark$                      |                           |                |                 |                                           |                                        |              |            |                                       |                               |
|                                                     |                                         |                               |                       |                             |              |                                                           |  | Departamento:                   | SERVICIO<br>$\checkmark$                |                           |                |                 |                                           |                                        |              |            |                                       |                               |
|                                                     |                                         |                               |                       |                             |              |                                                           |  | Acumulación de                  |                                         |                           |                |                 |                                           |                                        |              |            |                                       |                               |
|                                                     |                                         |                               |                       |                             |              |                                                           |  | <b>Décime Tercer</b><br>Sueldo: | $SI$ NO                                 |                           |                |                 |                                           |                                        |              |            |                                       |                               |
|                                                     |                                         |                               |                       |                             |              |                                                           |  | Acumulación de<br>Décimo Cuarto | $SI$ NO                                 |                           |                |                 |                                           |                                        |              |            |                                       |                               |
|                                                     |                                         |                               |                       |                             |              |                                                           |  | Sueldo:                         |                                         |                           |                |                 |                                           |                                        |              |            |                                       |                               |
|                                                     |                                         |                               |                       |                             |              |                                                           |  |                                 | <b>K Carroster</b><br><b>El Aceptar</b> |                           |                |                 |                                           |                                        |              |            |                                       |                               |
|                                                     |                                         |                               |                       |                             |              |                                                           |  |                                 |                                         |                           |                |                 |                                           |                                        |              |            |                                       |                               |
|                                                     |                                         |                               |                       |                             |              |                                                           |  |                                 |                                         |                           |                |                 |                                           |                                        |              |            |                                       |                               |

**Figura 20-3:** Tarea 1 - Ingreso de un nuevo empleado **Realizado por:** Jonathan Araujo. 2021

En la **Figura 21-3** se observa el formulario de ingreso de un nuevo empleado, el cual será realizado por el administrador del sistema para posteriormente recolectar la información respecto al tiempo necesitado para realizar el ingreso y emisión de contrato del empleado.

| $N^{\circ}$                 | Tarea completada                                                                                       | Tarea no completada                                                                                                    |
|-----------------------------|----------------------------------------------------------------------------------------------------|----------------------------------------------------------------------------------------------------|
| 1                           | El administrador se autentica con su<br>cédula y contraseña e ingresa al módulo<br>de empleados.       | El administrador ingresa su número de cédula y contraseña<br>y aparece el mensaje: "Usuario y contraseña incorrectos".                                  |
| $\mathcal{D}_{\mathcal{A}}$ | Ingresar los datos del nuevo empleado<br>seleccionando todos los campos<br>necesarios para su registro | Ingresa los datos, pero al ingresar presenta problemas ya<br>que el número de cédula del empleado que desea registrar<br>ya se encuentra en el sistema. |
| 3                           | Guarda los datos del empleado y genera<br>su contrato en el módulo contratos.                          | No se puede guardar el empleado ya que alguno de los<br>campos no se encuentra correctamente escrito.                                                   |

**Tabla 24-3** Pasos de Ejecución: Ingreso de un nuevo empleado

*3.11.6. Evaluación 2- Tarea: Ingreso de rol de pago de empleado*

|                           | <b>E SISTEMA DE GESTIÓN DE PERSONAL - AVISYSTEM</b> |                                                |                 |                     |                    |        |                              |                              |                    | $\boxed{\triangle}$ |
|---------------------------|-----------------------------------------------------|------------------------------------------------|-----------------|---------------------|--------------------|--------|------------------------------|------------------------------|--------------------|---------------------|
|                           |                                                     |                                                |                 | Nombres y Apellidos |                    |        | REVES CASTRO HOCABLA DANIELA |                              |                    |                     |
|                           |                                                     |                                                |                 | Sunto               |                    | 800.00 |                              |                              |                    |                     |
| JONATHAN ARAUJO           |                                                     |                                                |                 |                     | MajMes:            |        | 2021/01                      |                              |                    |                     |
| <b>@</b> Panel de Control |                                                     |                                                |                 |                     | Dies Trabajedos:   |        |                              |                              |                    |                     |
| * Administración          |                                                     |                                                |                 |                     | Horas Trabajadas:  | 77     |                              |                              |                    |                     |
| <b>B</b> Employees        |                                                     |                                                | <b>INGRESOS</b> |                     |                    |        |                              |                              | <b>DEDUCCIONES</b> |                     |
| O Asistensis              |                                                     |                                                |                 |                     |                    |        |                              |                              |                    |                     |
| <b>GD Roles de Pago</b>   | Bonificaciones:                                     |                                                |                 |                     |                    |        |                              | Aporto Personal:             | 75.60              |                     |
| Registros                 | Card, H.Estras:                                     |                                                | 22              |                     |                    |        |                              | Préstamo (CSS:               |                    |                     |
| Nuevo Ingreso             |                                                     | Valor Horas Extras:                            | 110.00          |                     |                    |        |                              | Maltasc                      |                    |                     |
|                           | Comisiones:                                         |                                                |                 |                     |                    |        |                              | Cartidad de Atrasce:         | 19                 |                     |
|                           | Ing No gravados:                                    |                                                |                 |                     |                    |        |                              | Desc. Atrasos:<br>Uniformes: | 5.00               |                     |
|                           | Vacaciones                                          |                                                |                 |                     |                    |        |                              | Articipos:                   |                    |                     |
|                           |                                                     | Carl, H.Suplementarias:<br>Valor H. Suplement: | 29              |                     |                    |        |                              | Comisariata:                 |                    |                     |
|                           |                                                     |                                                | 193.33          |                     |                    |        |                              | Almertador:                  |                    |                     |
|                           |                                                     | Carl, H.Noclumas:<br>Valor H.Nocturnas:        | 6.67            |                     |                    |        |                              | Total Deducciones:           | 80.60              |                     |
|                           |                                                     |                                                |                 |                     |                    |        |                              |                              |                    |                     |
|                           | Otros Ingresos:<br>Fondo Reserva:                   |                                                |                 |                     |                    |        |                              |                              |                    |                     |
|                           |                                                     | Décimo Cuarto Sueldo:                          | 7.51            |                     |                    |        |                              |                              |                    |                     |
|                           |                                                     | Décimo Tercer Sueldo:                          | 7.51            |                     |                    |        |                              |                              |                    |                     |
|                           | Total Ingresos:                                     |                                                | 1125.02         |                     |                    |        |                              |                              |                    |                     |
|                           |                                                     |                                                |                 |                     |                    |        |                              |                              |                    |                     |
|                           |                                                     |                                                |                 |                     |                    |        | <b>TOTAL</b>                 |                              |                    |                     |
|                           |                                                     |                                                |                 |                     |                    |        |                              |                              |                    |                     |
|                           |                                                     |                                                |                 |                     | Liquido a recibir: |        | 1044.42                      |                              |                    |                     |
|                           |                                                     |                                                |                 |                     |                    |        | <b>Bingesar</b>              |                              |                    |                     |
|                           |                                                     |                                                |                 |                     |                    |        |                              |                              |                    |                     |

**Figura 21-3:** Tarea 2 - Ingreso de rol de pago **Realizado por:** Jonathan Araujo. 2021

En la **Figura 22-3** se observa el formulario de Ingreso de un nuevo rol de pago de empleado, el cual será realizado por el administrador del sistema para posteriormente recolectar la información respecto al tiempo necesitado para realizar el ingreso y emisión de rol de pago en formato PDF.

| $N^{\circ}$                 | Tarea completada                                                                                            | Tarea no completada                                                                                                    |
|-----------------------------|----------------------------------------------------------------------------------------------------|----------------------------------------------------------------------------------------------------|
| 1                           | El administrador se autentica con su<br>cédula y contraseña e ingresa al módulo<br>de rol de pagos.         | El administrador ingresa su número de cédula y contraseña<br>y aparece el mensaje: "Usuario y contraseña incorrectos". |
| $\mathcal{D}_{\mathcal{A}}$ | Ingresar los datos del nuevo rol de pagos<br>seleccionando todos los campos<br>necesarios para su registro  | Ingresa los datos, pero al ingresar presenta problemas con<br>los parámetros de ingreso de rol de pago.                |
| 3                           | Guarda los datos del rol de pago y genera<br>el documento en formato PDF en el<br>listado de roles de pago. | No se puede guardar el rol de pago ya que alguno de los<br>campos no se encuentra correctamente escrito.               |

**Tabla 25-3:** Pasos de Ejecución: Ingreso de rol de pago

## *3.11.7. Evaluación 3- Tarea: Ingreso de Asistencia.*

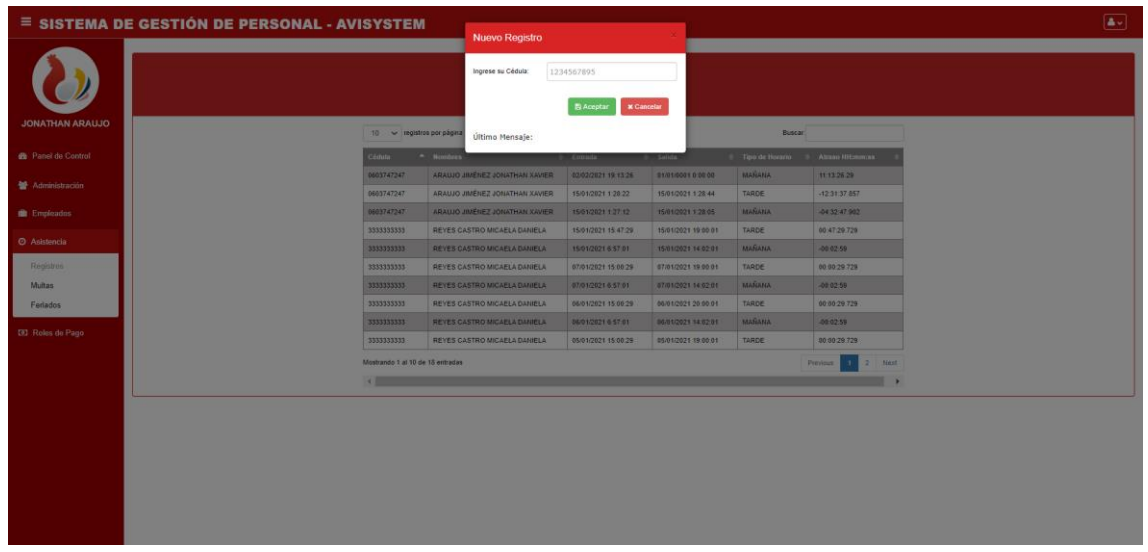

**Figura 22-3:** Tarea 3 - Ingreso de asistencia de los empleados **Realizado por:** Jonathan Araujo. 2021

En la **Figura 23-3** se observa el formulario de ingreso para que un empleado pueda registrar su asistencia, el cual será realizado únicamente por los empleados registrados en el sistema para posteriormente recolectar la información respecto al tiempo necesitado para realizar su ingreso y salida de cada turno.

| NTO | <b>Tarea Completada</b>                  | Tarea no Completada                                       |  |  |  |
|-----|------------------------------------------|-----------------------------------------------------------|--|--|--|
|     | El empleado registra su asistencia en el | El empleado no puede registrar su asistencia ya que no se |  |  |  |
|     | menú principal del sistema               | encuentra su número de cédula en la base de datos.        |  |  |  |
| ∍   | Selecciona aceptar y verifica que su     |                                                           |  |  |  |
|     | registro se encuentra en el sistema      | No se guarda el registro.                                 |  |  |  |

**Tabla 26-3:** Pasos de ejecución: Ingreso de asistencia

**Realizado por:** Jonathan Araujo. 2021

### *3.11.8. Prueba de significancia: T-Student.*

En la avícola AviPep trabajan alrededor de 12 empleados cuyos roles son avicultores y empleados de limpieza entre ellos se encuentra el administrador y el contador de la empresa, de acuerdo con el valor de muestra de población con un número de empleados menor a 30 se ha determinado la prueba de significancia T-Student como la más idónea para realizar la comparación de las medias de tiempos entre las funciones con el uso y sin el uso del sistema.

Con el uso de esta prueba de significancia se permite determinar la comprobación entre una hipótesis alternativa y una hipótesis nula que indicaría lo contrario. Aplicando esta distribución se puede determinar la probabilidad de error y de acuerdo con los resultados que se obtienen se puede indicar que si la probabilidad de error (p) es mayor que el nivel de significancia se rechaza la hipótesis alternativa o de lo contrario si la probabilidad es menor la hipótesis alternativa sería aceptada.

## *3.11.9. Comprobación de la Hipótesis.*

Dentro del planteamiento de la hipótesis para el sistema de gestión de personal *"AviSystem"* se ha declarado una hipótesis nula que describe la negación de lo que se desea comprobar, siendo esta hipótesis la que se quiere negar y se encuentra representada por  $H_0$ ; además de una hipótesis alternativa que matemáticamente representa lo que se quiere demostrar y es representada por H1.

A continuación, se realiza la formulación de las hipótesis para la evaluación de la proporción productiva del sistema "AviSystem"

- Los tiempos actuales son iguales a los tiempos después de la utilización del sistema de gestión de Personal - *"AviSystem"*

H<sub>0</sub>:  $\mu$ a =  $\mu$ s o también  $\mu$ a -  $\mu$ s = 0

- Los tiempos actuales son diferentes a los tiempos después de la utilización del sistema de gestión de personal - *"AviSystem"*

H<sub>1</sub>: μa  $\neq$  μs o también μa - μs  $\neq$  0

# **CAPÍTULO IV**

### **4. RESULTADOS.**

En este capítulo se centrará en el análisis que determina que el sistema *"AviSystem"* aporta con una mejora en la proporción productiva del proceso administrativo y financiero de la empresa AviPep utilizado los procesos de evaluación mencionados en el trabajo de Moreno (2008), el cual basa sus métodos en la ISO/IEC 9126-4 realizando una comparación a los procesos más significativos de la empresa como lo son el ingreso de asistencia de los empleado y la emisión de sus respectivos contratos, el ingreso y emisión en formato PDF de roles de pago de empleados y finalmente el registro de asistencia de los empleados.

Para la realización de la métrica de proporción productiva se procederá a realizar una medición del tiempo en el que el usuario tarda en completar una tarea con y sin el uso del sistema de esta forma permitirá obtener un porcentaje estadístico de mejora de proporción productiva en base a la comparación de tiempos.

## **4.1. Evaluación de la proporción productiva de los procesos.**

Se procederá a realizar una medición de los tiempos de los procesos más importantes de la empresa AviPep los cuales son el ingreso de nuevos empleados y generación de contratos, ingreso y emisión de roles de pago y el ingreso de asistencia de los empleados con y sin el uso del sistema *"AviSystem".*

### *4.1.1. Medición de tiempo – Ingreso de empleados.*

En la **Tabla 4-1** se puede observar la medición de los tiempos obtenidos por el administrador de la empresa al ingresar a un nuevo empleado obteniendo un tiempo promedio de **109.021 segundos**  haciendo uso del sistema y **246.092 segundos** sin hacer uso del sistema en este proceso es importante recalcar que las actividades a realizar incluyen la emisión del contrato del empleado ya sea con uso del sistema o sin hacer uso del mismo.

| $N^{\circ}$ Muestra                       | Tiempo sin uso del | Tiempo con uso del |
|-------------------------------------------|--------------------|--------------------|
|                                           | sistema            | sistema            |
| 1                                         | 251,52 s.          | $103,28$ s.        |
| $\mathcal{D}_{\mathcal{L}}$               | 238,15 s.          | 98,47 s.           |
| 3                                         | 210,62 s.          | 132,03 s.          |
| $\overline{4}$                            | 258,22 s.          | $107,65$ s.        |
| $\overline{5}$                            | 246,72 s.          | 112,46 s.          |
| 6                                         | 261,17 s.          | $101.92$ s.        |
| 7                                         | 256,25 s.          | 107,34 s.          |
| <b>T. Promedio</b>                        | 246,092 s.         | $109,021$ s.       |
| <b>Dealizade now Jonathan Again, 2021</b> |                    |                    |

**Tabla 1-4:** Medición de tiempos de ingreso de empleados

En la **Tabla 2-4** se muestra la especificación según el trabajo de Moreno (2008), con respecto a los tiempos tomados en completar la tarea de ingreso de un nuevo empleado y la generación de su contrato.

**Tabla 2-4:** Característica: Proporción Productiva - Ingreso de empleados

| Métrica de calidad de uso de producto  |                                                                                       |
|----------------------------------------|---------------------------------------------------------------------------------------|
| Nombre de la métrica                   | Tiempo de la tarea                                                                    |
| Propósito de la métrica                | ¿Cuál es el tiempo necesario para ingresar un nuevo<br>empleado de la empresa AviPep? |
| Método de aplicación                   | Test de usuario                                                                       |
|                                        | $X =$ Tiempo de tarea                                                                 |
|                                        | $X = 103,28$ s.                                                                       |
|                                        | $X = 98,47$ s.                                                                        |
|                                        | $X = 132,03$ s.                                                                       |
| Medición de fórmula y cálculo de datos | $X = 107,65$ s.                                                                       |
|                                        | $X = 112,46$ s.                                                                       |
|                                        | $X = 101,92$ s.                                                                       |
|                                        | $X = 107,34$ s.                                                                       |
| Interpretación de los valores medidos  | $0 \le X$                                                                             |
|                                        | $X = 109,021$ s.                                                                      |
| Tipo de escala de métrica              | Intervalo                                                                             |
| Tipo de medida                         | $T =$ segundos                                                                        |
| Entradas para medición                 | Informe de operación (prueba).                                                        |
|                                        | Utilizando registro de monitoreo                                                      |
| Tipos de usuarios seleccionados        | Administrador                                                                         |

**Realizado por:** Jonathan Araujo. 2021

**Fuente:** (Moreno, 2008 pág. 149)

### *4.1.2. Medición de Tiempo – Ingreso de roles de pagos.*

En la **Tabla 3-4** se puede observar la medición de los tiempos obtenidos por el administrador de la empresa al ingresar a un nuevo rol de pagos obteniendo un tiempo promedio de **541,602 segundos** haciendo uso del sistema y **160,11** segundos sin hacer uso del sistema en este proceso es importante recalcar que las actividades a realizar incluyen la emisión del rol de pago del empleado ya sea con uso del sistema o sin hacer uso del mismo.

| N° Muestra                  | Tiempo sin uso del | Tiempo con uso del |
|-----------------------------|--------------------|--------------------|
|                             | sistema            | sistema            |
|                             | 562,35 s.          | $167,26$ s.        |
| $\mathcal{D}_{\mathcal{L}}$ | 549,80 s.          | 171,68 s.          |
| 3                           | 535,19 s.          | 159,71 s.          |
| 4                           | 557,68 s.          | 157,85 s.          |
| $\overline{\phantom{0}}$    | 547,72 s.          | 145,46 s.          |
| 6                           | 525,94 s.          | 153,77 s.          |
| 7                           | 512,54 s.          | $165,04$ s.        |
| <b>T. Promedio</b>          | 541,602 s.         | $160,11$ s.        |

**Tabla 3-4:** Medición del tiempo creación de rol de pago de empleados

En la **Tabla 4-4** se muestra la especificación según el trabajo de Moreno (2008), con respecto a los tiempos tomados en completar la tarea de ingreso y emisión de un rol de pago de un empleado de la empresa AviPep.

**Realizado por:** Jonathan Araujo. 2021

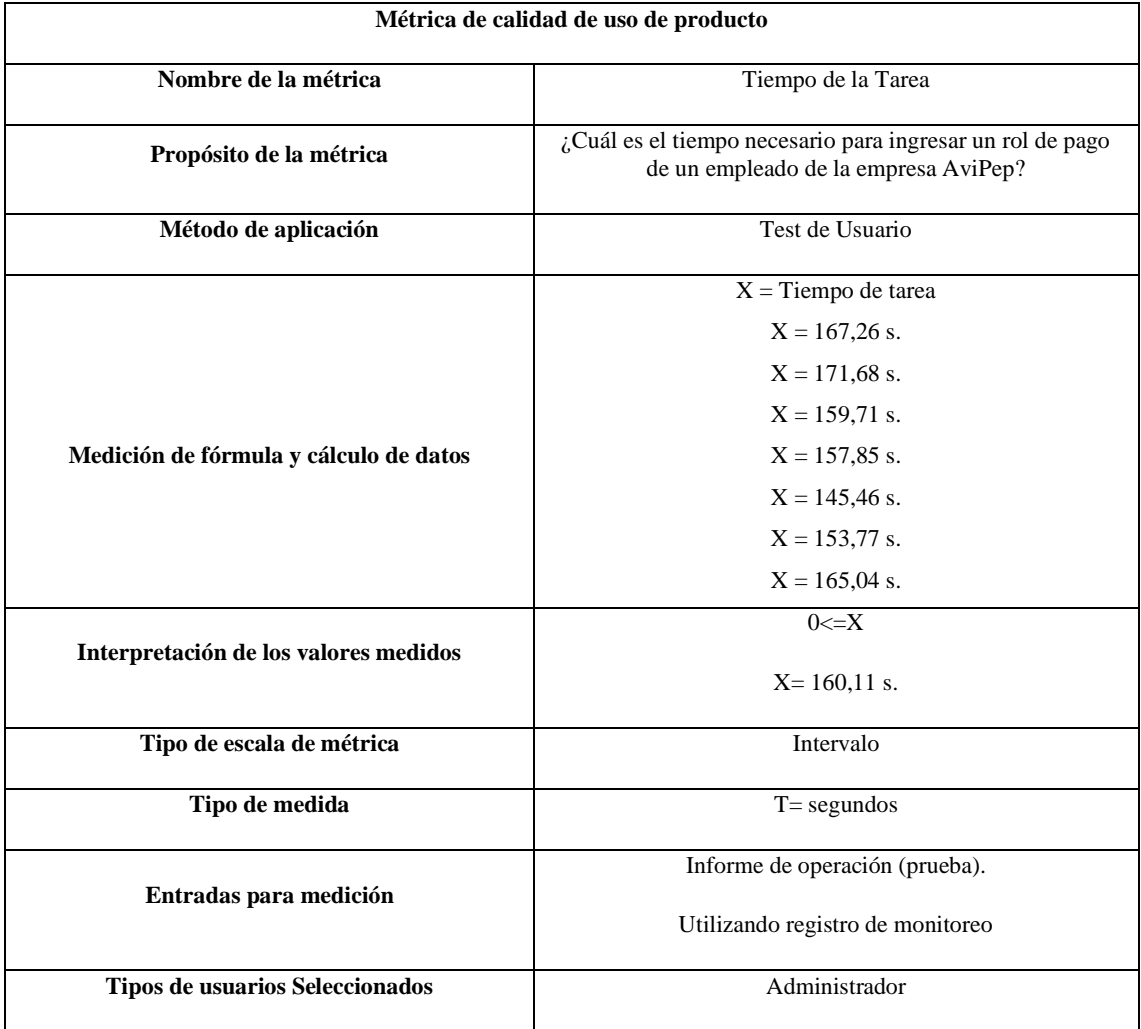

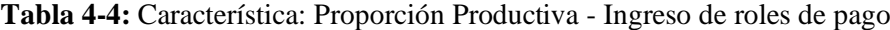

**Fuente:** (Moreno, 2008 pág. 149)

## *4.1.3. Medición de Tiempo – Ingreso de Asistencia de empleados.*

En la **Tabla 5-4** se puede observar la medición de los tiempos obtenidos por los empleados de la empresa al ingresar su asistencia obteniendo un tiempo promedio de **57.51** segundos haciendo uso del sistema y **22.24** segundos sin hacer uso del sistema en este proceso es importante recalcar que las actividades a realizar incluyen el ingreso y la salida de un turno ya sea con uso del sistema o sin hacer uso del mismo.

| $N^{\circ}$ Muestra |            | Tiempo sin uso del sistema |            | Tiempo con uso del sistema |  |  |
|---------------------|------------|----------------------------|------------|----------------------------|--|--|
|                     | Entrada    | <b>Salida</b>              | Entrada    | <b>Salida</b>              |  |  |
| 1                   | $36,66$ s. | 33,84 s.                   | 9,84 s.    | 11,74                      |  |  |
| 2                   | 29,41 s.   | $31,17$ s.                 | 12,87 s.   | 10,68                      |  |  |
| 3                   | $32.74$ s. | $29.64$ s.                 | $8.25$ s.  | 9.67                       |  |  |
| $\overline{4}$      | $35,21$ s. | $28,14$ s.                 | $16,78$ s. | 9,26                       |  |  |
| 5                   | $26,26$ s. | $22,29$ s.                 | 11,74 s.   | 12,89                      |  |  |
| 6                   | 24.38 s.   | $19,16$ s.                 | 13,27 s.   | 10,21                      |  |  |
| $\tau$              | 28,74 s.   | 24,98 s.                   | 9.48 s.    | 9.01                       |  |  |
| <b>Tiempo</b>       | 30,485 s.  | 27,031 s.                  | 11,747 s.  | 10,494 s.                  |  |  |
| <b>Promedio</b>     |            |                            |            |                            |  |  |

**Tabla 5-4:** Medición del tiempo ingreso de asistencia de empleados

En la **Tabla 6-4** se muestra la especificación según el trabajo de Moreno (2008), con respecto a los tiempos tomados en completar la tarea de ingreso de asistencia en un turno de un empleado de la empresa *AviPep.*

| Métrica de calidad de uso de producto  |                                                             |
|----------------------------------------|-------------------------------------------------------------|
| Nombre de la métrica                   | Tiempo de la tarea                                          |
| Propósito de la métrica                | ¿Cuál es el tiempo necesario para ingresar la asistencia de |
|                                        | un turno de un empleado?                                    |
| Método de aplicación                   | Test de usuario                                             |
|                                        | $X =$ Tiempo de tarea                                       |
|                                        | $X = 21,58$ s.                                              |
|                                        | $X = 23,55$ s.                                              |
|                                        | $X = 17,92$ s.                                              |
| Medición de fórmula y cálculo de datos | $X = 26,04$ s.                                              |
|                                        | $X = 24,63$ s.                                              |
|                                        | $X = 23,48$ s.                                              |
|                                        | $X = 18,49$ s.                                              |
| Interpretación de los valores medidos  | $0 \le X$                                                   |
|                                        | $X = 22,24$ s.                                              |
| Tipo de escala de métrica              | Intervalo                                                   |
| Tipo de medida                         | $T =$ segundos                                              |
| Entradas para medición                 | Informe de operación (prueba).                              |
|                                        | Utilizando registro de monitoreo                            |
| Tipos de usuarios seleccionados        | Empleado                                                    |

**Tabla 6-4:** Característica: Proporción Productiva - Ingreso de asistencia de empleados

**Realizado por:** Jonathan Araujo. 2021

**Fuente:** (Moreno, 2008 pág. 149)

Como se puede visualizar en la **Tabla 6-4** se ha tomado en cuenta pada la medición de formula y cálculo de datos los valores sumados en registros de entrada y salida de un turno respectivamente para cada empleado.

## *4.1.4. Datos de medición de la proporción productiva.*

Concorde a los datos recolectados en la medición de la métrica de la proporción productiva con la evaluación de las funcionalidades más importantes del sistema se obtienen los siguientes datos resultantes en la **Tabla 7-4** obteniendo un tiempo promedio de **97.12** segundos en realizar una de las tareas más relevantes del sistema.

| <b>Tarea</b>   | Ingreso de un nuevo | Ingreso de rol de pago | Ingreso de asistencia de |
|----------------|---------------------|------------------------|--------------------------|
| <b>Muestra</b> | empleado            | de empleado.           | un empleado              |
| 1              | $103,28$ s.         | $167,26$ s.            | 21,58 s.                 |
| 2              | 98,47 s.            | 171,68 s.              | 23,55 s.                 |
| 3              | 132,03 s.           | 159,71 s.              | 17,92 s.                 |
| $\overline{4}$ | $107,65$ s.         | 157,85 s.              | $26,04$ s.               |
| 5              | $112,46$ s.         | 145,46 s.              | $24,63$ s.               |
| 6              | $101.92$ s.         | 153,77 s.              | 23,48 s.                 |
| $\tau$         | $107,34$ s.         | 165,04 s.              | 18,49 s.                 |
| Promedio       | $109,021$ s.        | $160,11$ s.            | 22,24 s.                 |

**Tabla 7-4:** Tiempos resultantes en uso de funciones del sistema

**Realizado por:** Jonathan Araujo. 2021

En contraste a la tabla anterior tenemos la **Tabla 8-4** que muestra los tiempos recolectados en realizar los principales procesos administrativos y financieros de la empresa AviPep de manera manual es decir los tiempos que tomaba al administrador y los empleados realizar estas acciones antes de la implementación del sistema. Como resultado de este análisis obtenemos que el tiempo promedio en realizar una tarea manual es de **281,73** segundos, esta información es fundamental para determinar la proporción productiva del sistema *"AviSystem".*

| <b>Tarea</b>   | Ingreso de un nuevo | Ingreso de rol de pago | Ingreso de asistencia de |
|----------------|---------------------|------------------------|--------------------------|
| <b>Muestra</b> | empleado            | de empleado.           | un empleado              |
| 1              | 251,52 s.           | 562,35 s.              | $70.5$ s.                |
| 2              | 238,15 s.           | 549,80 s.              | $60,58$ s.               |
| 3              | $210,62$ s.         | 535,19 s.              | 62,38 s.                 |
| $\overline{4}$ | 258,22 s.           | 557,68 s.              | 63,35 s.                 |
| 5              | 246,72 s.           | 547,72 s.              | $48,55$ s.               |
| 6              | 261,17 s.           | 525,94 s.              | 43,54 s.                 |
| $\tau$         | 256,25 s.           | 512,54 s.              | 53,72 s.                 |
| Promedio       | 246,092 s.          | 541,602 s.             | 57,51 s.                 |

**Tabla 8-4:** Tiempos resultantes en uso de funciones de forma manual

A continuación, en la **Gráfica 1-4** se puede observar una comparación de tiempos en las funciones evaluadas tanto de manera manual como con el uso del sistema *"AviSystem"*.

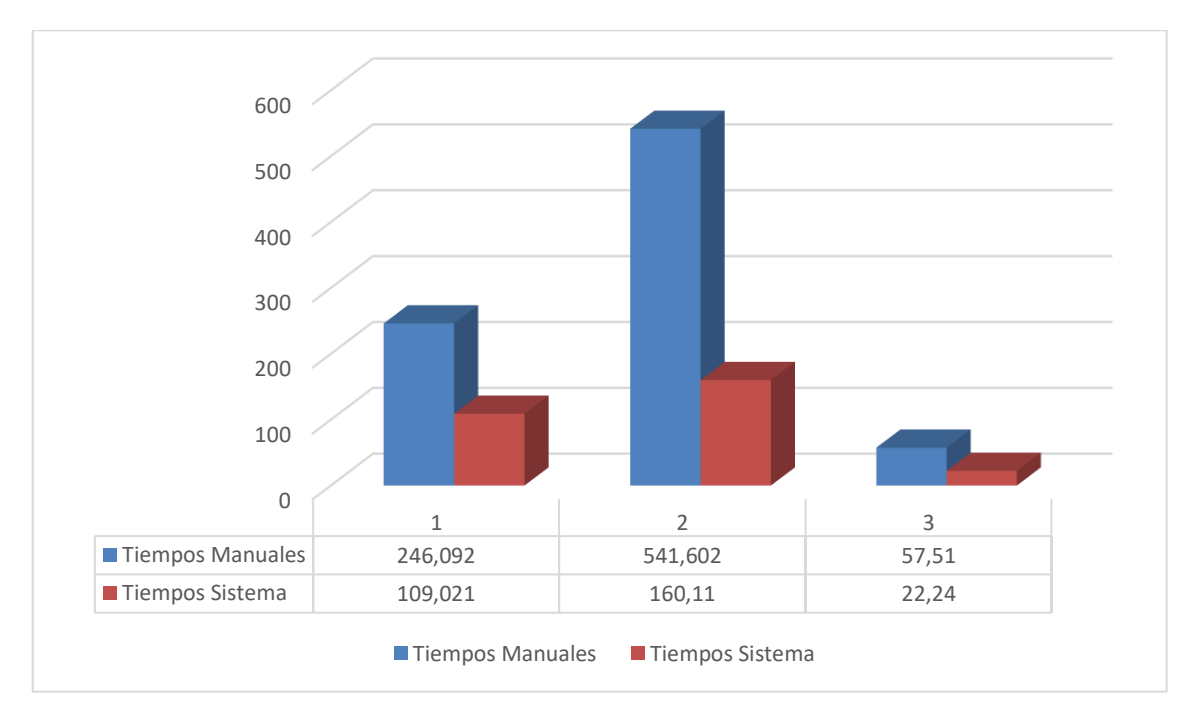

**Gráfico 1-4** Tiempo con el sistema vs tiempo manual **Realizado por:** Jonathan Araujo. 2021

## *4.1.5. Proporción productiva.*

En base a los resultados obtenidos en el punto anterior se realizará un cálculo del aproximado número de repeticiones que se pueden realizar en un determinado tiempo (1 hora), con respecto a las funciones de ingreso de un nuevo empleado, ingreso y emisión de roles de pago y el ingreso de asistencia de los empleados, esto con el objetivo de determinar la proporción productiva del Sistema *"AviSystem"* . A continuación, en la **Tabla 9-4**.

| $N^{\circ}$ Tarea | Con uso del<br>sistema | Sin uso del sistema | <b>Diferencia</b> | Intervalo de tiempo      |
|-------------------|------------------------|---------------------|-------------------|--------------------------|
|                   | 33                     | 15                  | 18                | 1 hora $/$ 3600 segundos |
|                   | 22                     |                     | 15                | 1 hora $/$ 3600 segundos |
|                   | 162                    | 63                  | 99                | 1 hora $/$ 3600 segundos |

**Tabla 9-4:** Proporción Productiva antes y después del sistema

**Realizado por:** Jonathan Araujo. 2021

Según los datos de la **Tabla 9-4** con el uso del sistema *"AviSystem"* en el lapso de una hora se pueden realizar un total de 33 ingresos de nuevos empleados, 22 ingresos y emisiones de roles de pago y 162 registros de entradas y salidas de asistencias por empleado.

En contraposición demuestra que sin el uso del sistema en el lapso de una hora se realizan un promedio de 15 ingresos de nuevos empleados, 7 ingresos y emisiones de roles de pago y 99 registros de entradas y salidas de asistencias por empleado.

# **4.2. Resultados de evaluación de la proporción productiva.**

Según los datos que muestra el **Gráfico 2-4** se ha realizado un cálculo promedio con los datos de uso del sistema y sin uso del sistema obteniendo un promedio de aumento de proporción productiva del **163.80%** en el proceso administrativo y financiero de la empresa Avícola AviPep.

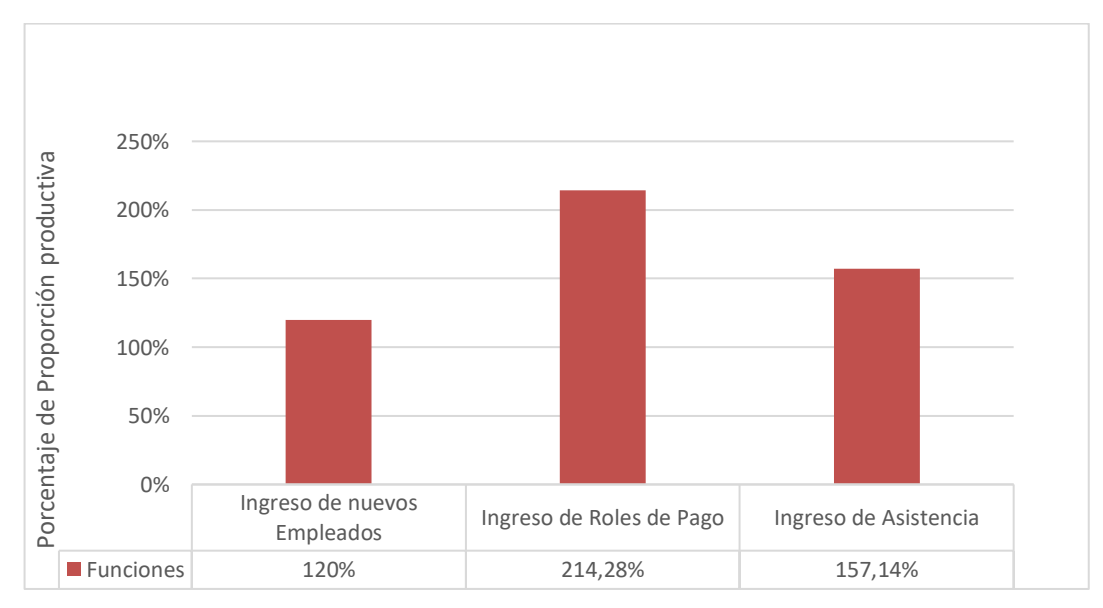

**Gráfico 2-4** Aumento de Proporción Productiva con el uso del sistema "AviSystem" **Realizado por:** Jonathan Araujo. 2021

Lo cual determina que el sistema "AviSystem" ha alcanzado una mejora en la proporción productiva de más del doble de la que se permitía antes del uso del sistema alcanzando el valor máximo de calificación de la **Tabla 23-3** lo cual demuestra que el sistema ha tenido una mejora altamente satisfactoria respecto a la proporción productiva de los procesos administrativos y financieros de la empresa AviPep.

Para una mejor interpretación acerca de la proporción productiva antes del sistema y después del mismo de acuerdo con las funciones evaluadas se puede visualizar el **Gráfico 3-4**. A continuación.

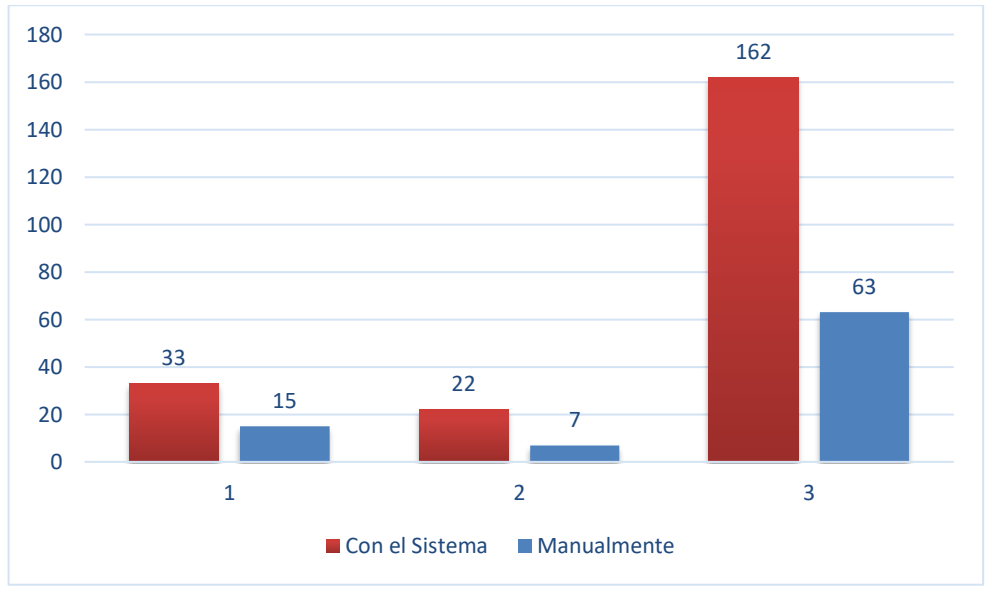

**Gráfico 3-4:** Comparación Proporción Productiva del Sistema "AviSystem" **Realizado por:** Jonathan Araujo. 2021

### **4.3. Prueba de significación estadística.**

Al tener una muestra de datos inferior a 30 se ha determinado realizar las pruebas de significancia con la prueba T-Student de esta forma se podrá verificar si se puede aceptar o rechazar la hipótesis planteada. Para esto es necesario comprobar que los datos obtenidos siguen una distribución normal mediante un contraste de normalidad con el test Shapiro – Wilks. Posterior a esta evaluación según se han obtenido los siguientes resultados:

Para realizar el cálculo exacto del valor t de acuerdo con su fórmula se requiere saber la media del conjunto de datos sin la utilización del sistema (Da), además es necesario conocer la media de conjunto de datos con la utilización del sistema (Ds), la desviación estándar (Sx) y el número de muestras (n) igual a 7. Finalmente se realizó el cálculo para las funciones con la prueba t para dos muestras independientes con iguales tamaños muestrales, obteniendo los siguientes resultados.

| <b>Tarea</b>              | Da (Datos sin<br>sistema) | Ds (Datos con el<br>sistema) | Sx<br>(Desviación<br>estándar) |        |
|---------------------------|---------------------------|------------------------------|--------------------------------|--------|
| Ingreso de nuevo empleado | 246,092                   | 109,021                      | 68.4455                        | 3.746  |
| Ingreso de rol de pago    | 541,602                   | 160,11                       | 190.746                        | 3.7417 |
| Ingreso de asistencia     | 57,51                     | 22,24                        | 17.635                         | 3.7203 |

**Tabla 10-4:** Proporción Productiva evaluación T-Student

**Realizado por:** Jonathan Araujo. 2021

Utilizando un nivel de significancia de 0.025 de acuerdo a los valores de evaluación de la distribución t-Student determinando que la hipótesis puede considerarse como nula si el valor t se ubica en el intervalo [-2.144; 2.144], como muestran los datos de la **Tabla 10-4** se encuentran fuera del rango de consideración de hipótesis nula por tanto se la considera como rechazada obteniendo como elección restante que la hipótesis: *"Los tiempos de utilización sin el sistema son diferentes a los tiempos de utilización haciendo uso del sistema"* es la correcta.

En el **Gráfico 3-4** se puede observar los datos obtenidos respecto a la mejora de proporción productiva de los procesos en cada una de las funciones evaluadas, evidenciando una diferencia clara en los tiempos de utilización del Sistema.

Determinando que la hipótesis aceptada es la siguiente:

Los Tiempos actuales de utilización del sistema de gestión de personal son diferentes a los anteriores. Donde cabe indicar que existe un aumento significativo en la proporción productiva dentro de la empresa, por lo tanto, los tiempos al utilizar el sistema "*AviSystem"* desarrollado en este proyecto son demostrablemente óptimos en cada una de las funciones evaluadas en esta investigación.

# **CONCLUSIONES**

- De acuerdo con el estudio realizado se ha determinado que los procesos administrativo y financiero de la empresa AviPep relacionados con el control de asistencia y la gestión de roles de pago tienen una duración promedio de 281,73 segundos cuando se los realiza de forma manual.
- Se concluye que el uso del Framework JSF ha facilitado de gran forma el desarrollo del sistema "AviSystem" ya que ha permitido la incorporación sencilla de interfaces de usuario con la lógica de negocio, además de proporcionar una serie de componentes reutilizables que soportan eventos generados por el usuario.
- El análisis de proporción productiva del Sistema "AviSystem" ha determinado que el tiempo promedio en realizar una función con el uso del sistema es de 97.12 segundos en contraposición a los 281.73 segundos que tarda en realizar esa misma función de forma manual, de acuerdo con el análisis realizado mediante el trabajo de (Moreno, 2008), el cual se basa en la NORMA IEC/9126-4, determina que la proporción productiva de estos procesos presenta un aumento significativo promedio del 163.80%.

# **RECOMENDACIONES**

- Para un completo análisis de calidad del Sistema es recomendable realizar un estudio con el resto de las características expuestas por el estándar ISO/IEC 9126 asegurando de esta forma la calidad del producto.
- Para una mejor utilización y compresión de las funciones del sistema se recomienda la revisión del manual de usuario.
- Se recomienda el uso del Framework JSF con su librería Primefaces para la realización de futuros proyectos software ya que facilita en gran medida su desarrollo.
- El sistema "AviSystem" cumple con los requerimientos establecidos por el administrador de la empresa AviPep, pero se sugiere la implementación de nuevas funcionalidades como: Ingreso de asistencia de los empleados mediante un dispositivo biométrico, una proyección de datos de puntualidad de los empleados y un módulo que registre ingresos y egresos generales para roles de pago, esto ayudará que el administrador y los empleados tenga una mejora aun mayor de proporción productiva dentro de la empresa.

## **GLOSARIO**

**BurnDown Chart:** Gráfico que muestra la estimación del trabajo hasta que finaliza el trabajo del equipo. Muestra el progreso hacia su objetivo no en términos de cuánto tiempo se dedicó en el pasado, pero si en términos de cuánto trabajo queda en el futuro. (Palacios, 2017).

**Encriptado:** Tecnologías que permiten mantener el anonimato y el seguimiento en la red, dificultando la intercepción y la identificación de la información (Bergsten, 2004)

**Framework:** Estructura software compuesta de componentes personalizables e intercambiables para el desarrollo de una aplicación. (Gutierrez, 2018)

**Interfaz:** Diseño de la parte visual de un producto software. (Pressman, 2010)

**Iteración:** En SCRUM, periodo donde se propone realizar un conjunto de trabajos cortos (Vila, 2016)

**Repositorio:** Plataforma tecnológica cuya función es almacenar, preservar y diseminar el conocimiento generado de forma abierta. (Moreno, 2008).

# **BIBLIOGRAFÍA**

**BALBUCA R, Darwin Mauricio y ORTÍZ R, José Miguel. 2017.** *Análisis comparativos de servidores de aplicaciones open source para la plataforma java ee. caso práctico: módulo de gestión de juntas administradoras de agua potable y riego para la dirección provincial de chimborazo de la Senagua*. *UNACH.* [En línea] 2017. [Consulta: 5 de Noviembre de 2020.] Disponible en: http://dspace.unach.edu.ec/bitstream/51000/3397/1/UNACH-EC-ING-SIS-COM-2017-0001.pdf..

**BERGSTEN, Hans. 2004.** *JavaServer Faces: Building Web-based User Interfaces.* Estados Unidos : s.n., 2004. págs. 1-2.

**BURBECK, Steve. 2009.** *Applications Programming in Smalltalk-80 (TM): How to use Model-View-Controller (MVC).* Canada : Smalltalk-80 v2, 2009. págs. 1-11. Vol. 9.

**CHONG, Wong Ching. 2016.** *Guía definitiva de prácticas ágiles esenciales de Scrum!* Blokehead: Babelcube, Inc, *2016.* [En línea] 22 de Marzo de 2016. [Consulta: 25 de Noviembre de 2020.] Disponible en: https://books.google.com.ec/books/id=T24eDQAAQBAJ&printsec=frontcover&dq=SCRU M&hl=es&sa=X&ved=0ahUKEwjqm4PWuNnUAhWDZiYKHelZBaYQ6AEIITAA#v=on e.

**CRUZ, Ronald. 2018.** *Metodología Scrum. Perú:* Sigcomt,2017. [En línea] 18 de Junio de 2018. [Consulta: 18 de Noviembre de 2020.] Disponible en: http://sigcomt.com/metodolog%C3%ADa-scrum.

**DÁVILA, Abraham. 2005.** *Normas de la Calidad del Producto Software.* s.l. : Grupo de Investigación y Desarrollo en Ingenieria de Software (GIDIS), 2005. pág. 9. Vol. 1.

**DEL SAZ PORTILLO, María del Pilar. 2014.** *Tutorial Patrón MVC. CODIGONEXO.*  [En línea] 2014. [Consulta: 19 de Noviembre de 2020.] Disponible en: https://www.codigonexo.com/wp-content/uploads/2014/06/Curso-completo-MVC.pdf..

**DIAZ JARAMILLO, Juliano. 2012.** *Incorporando seguridad a las componentes de interfaz de usuario del framework JSF (JAVA Server Faces)".* México DF : Laboratorio de Investigación en Nuevas Tecnologías Informáticas:, 2012. pág. 49.
**FERNÁNDEZ, Luis y BERNARD, Pedro. 2014.** *Gestión de riesgos en proyectos de desarrollo de software en España: estudio de la situación.* España : s.n., 2014. págs. 233- 243.

**FICOMSA, Arturo. 2017.** *¿Qué es facturación? Todo lo que debes saber para rentabilizar tu negocio.* [En línea] 25 de Mayo de 2017. [Consulta: 17 de Noviembre de 2020.] Disponible en: https://www.ficomsa.com/que-es-control-de-asistencia-todo-lo-que-debessaber-para-rentabilizar-tu-negocio/.

**GUTIERREZ, Javier. 2018.** *¿Qué es un framework web?* [En línea] 29 de Mayo de 2018. [Consulta: 12 de Noviembre de 2020.] Disponible en: http://www.lsi.us.es/~javierj/investigacion\_ficheros/Framework.pdf.

**ISO/IEC 25000.** *System and Software Quality Requirements and Evaluation*. [En línea] 2018. [Consulta: 20 de Noviembre de 2020.] Disponible en: https://iso25000.com/index.php/normas-iso-25000/iso-25010.

**LOCKHART, Tam. 2011.** *«Manual del usuario de PostgreSQL,»*. [En línea] 2011. [Consulta: 20 de Noviembre de 2020.] Disponible en: http://www.uneweb.com/tutoriales/Manual-Postgress.pdf.

**LÓPEZ, Charl; et al. 2011.** *Postgresql* . España. [En línea] 2011. [Consulta: 01 de Diciembre de 2020.] Disponible en: https://es.slideshare.net/CharlLopezEgusquiza/postgresql-8380660.

**LOZANO, Luis. 2013.** *Estándares de calidad del software.* [En línea] UNAD, 2013. [Consulta: 25 de 01 de 2021.] Disponible en: http://estandarescalidadsoftware.blogspot.com/2013/09/iso-9126\_13.html.

**MATEU, Cristian. 2004.** *Desarrollo de aplicaciones web.* Catalunya: Fundación para la Universitat Oberta de Catalunya. [En línea] 2004. [Consulta: 02 de 02 de 2021.] Disponible en: http://libros.metabiblioteca.org/handle/001/591..

**MORENO, Mario. 2008.** *Evaluación de la calidad de uso de sitios web asistida por software.* Colombia : SW- AQUA., 2008. págs. 148-149. Vol. 5.

**NAVARRO, A. y MORALES, E. 2013.** *"Revisión de metodologías ágiles para el desarrollo de software".* México : s.n., 2013. Vol. 2.

**PALACIOS, José. 2017.** *Buenas Prácticas en la metodología SCRUM.* Medellín : El Saber, 2017. págs. 10-25.

**PEREZ PAZMIÑO, Julián. 2014.** *Definición de rol de pagos.* [En línea] 12 de Enero de 2014. [Consulta: 20 de Noviembre de 2020.] https://definicion.de/rol-de-pagos/.

**PÉREZ, Alejandro. 2017.** *4 Técnicas para estimar: PERT,Delphi,Planning Poker,T-shirt*. Barcelona: CEOLEVEL,. [En línea] 2017. [Consulta: 27 de Noviembre de 2020.] http://www.ceolevel.com/4-tecnicas-para-estimar-pert-delphi-planning-poker-tshirt..

**POSTGRESQL. 2018.** *Acerca de Postgresql*. [En línea] 2018. [Consulta: 15 de Noviembre de 2020.] https://www.postgresql.org/about/.

**PRESSMAN, R. 2010.** *Ingeniería del software: Un enfoque práctico .* México : McGraw-Hill, 2010.

**SOFTENG. 2011.** *Proceso y Roles de Scrum*. [En línea] España, 2011. [Consulta: 01 de DIciembre de 2020.] https://www.softeng.es/es-es/empresa/metodologias-detrabajo/metodologia-scrum/proceso-roles-de-scrum.html.

**TIPÁN PANCHI, Ana Paola y TOAPAXI JERÉZ, Mónica del Pilar. 2011.** *Diseño e implementeación de un sitio web aplicando la tecnología Javaserver Faces (JSF), y la metodología diseño Web centrado en el usuario, para las cabañas Hotel la Laguna de la ciudad de Latacunga.* Sistemas, Escuela Politécnica del Ejército. Latacunga : s.n., 2011. pág. 29, Tesis.

**VILA, Juan Luis. 2016.** *Los sprints y su planificación*. Valencia: Management Plaza*,.* [En línea] 2016. [Consulta: 15 de 12 de 2020.] Disponible en: http://managementplaza.es/blog/los\_sprints\_y\_su\_planificacion/..

**VINÉ LERMA, Enrique. 2010.** *Introducción a Primefaces.* España: Adictos al Trabajo*,.*  [En línea] 2010. [Consulta: 15 de Noviembre de 2020.] Disponible en: https://www.adictosaltrabajo.com/tutoriales/introduccion-primefaces/..

**VIVEROS SERRANO, Carlos Andrés. 2006.** *Sistema generador de aplicaciones Web configurables para el registro en línea de congresos utilizando JavaServer Faces*. [En línea] 2006. [Consulta: 29 de Noviembre de 2020.] Disponible en: http://catarina.udlap.mx/u\_dl\_a/tales/documentos/lis/viveros\_s\_ca/capitulo3.pdf..

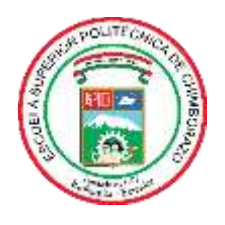

## **ESCUELA SUPERIOR POLITÉCNICA DE CHIMBORAZO**

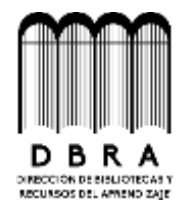

## **DIRECCIÓN DE BIBLIOTECAS Y RECURSOS DEL APRENDIZAJE**

## **UNIDAD DE PROCESOS TÉCNICOS**

REVISIÓN DE NORMAS TÉCNICAS, RESUMEN Y BIBLIOGRAFÍA

**Fecha de entrega:** 13 / 07 / 2021

**INFORMACIÓN DEL AUTOR**

**Nombres – Apellidos:** JONATHAN XAVIER ARAUJO JIMÉNEZ

**INFORMACIÓN INSTITUCIONAL**

**Facultad:** INFORMÁTICA Y ELECTRÓNICA

**Carrera:** INGENIERIA EN SISTEMAS

**Título a optar:** INGENIERO EN SISTEMAS INFORMÁTICOS

**f. Analista de Biblioteca responsable:**

Firmado electrónicamente por: **ELIZABETH FERNANDA AREVALO MEDINA**

õ

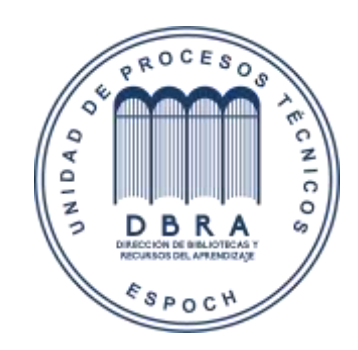